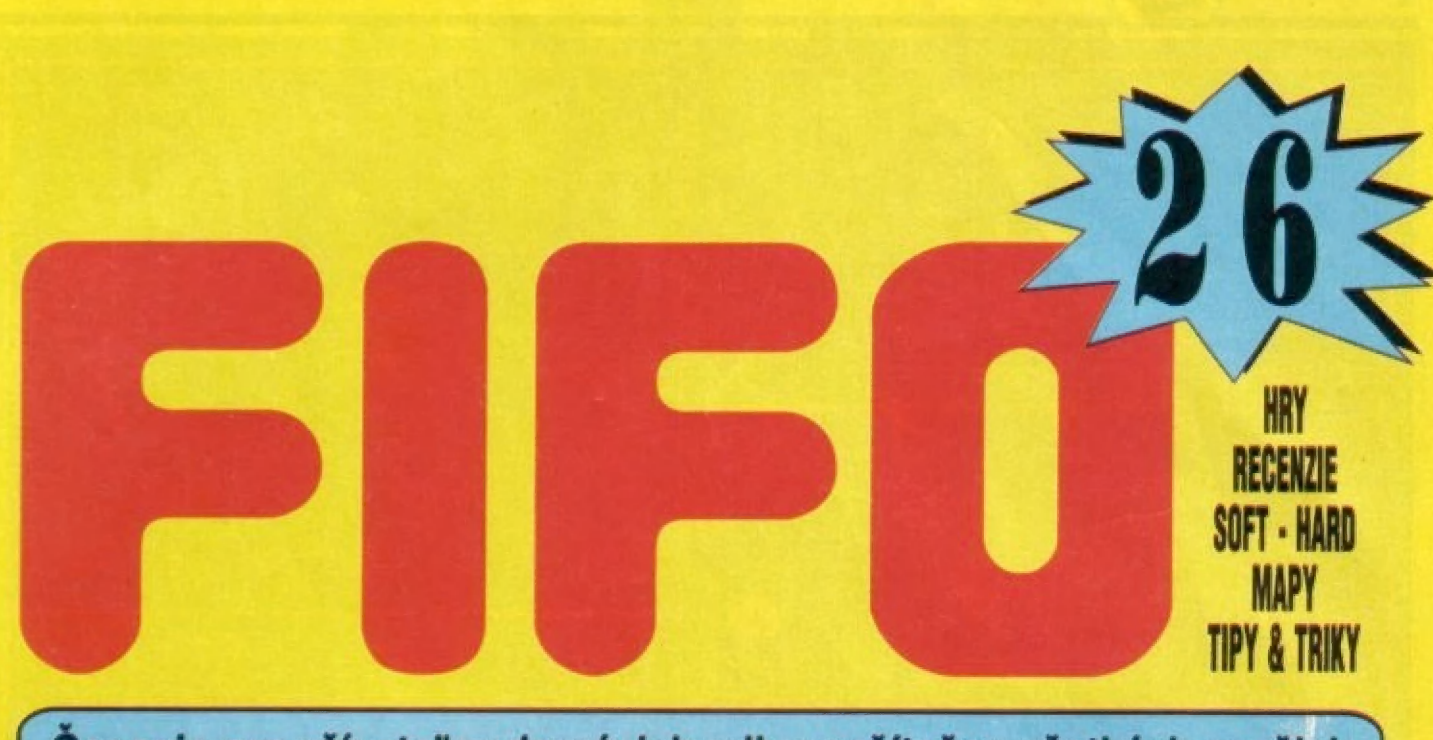

Časopis pre užívateľov domácich mikropočítačov všetkých značiek ročník IV. 24 Sk 24 Kč 2DM 13 ATS

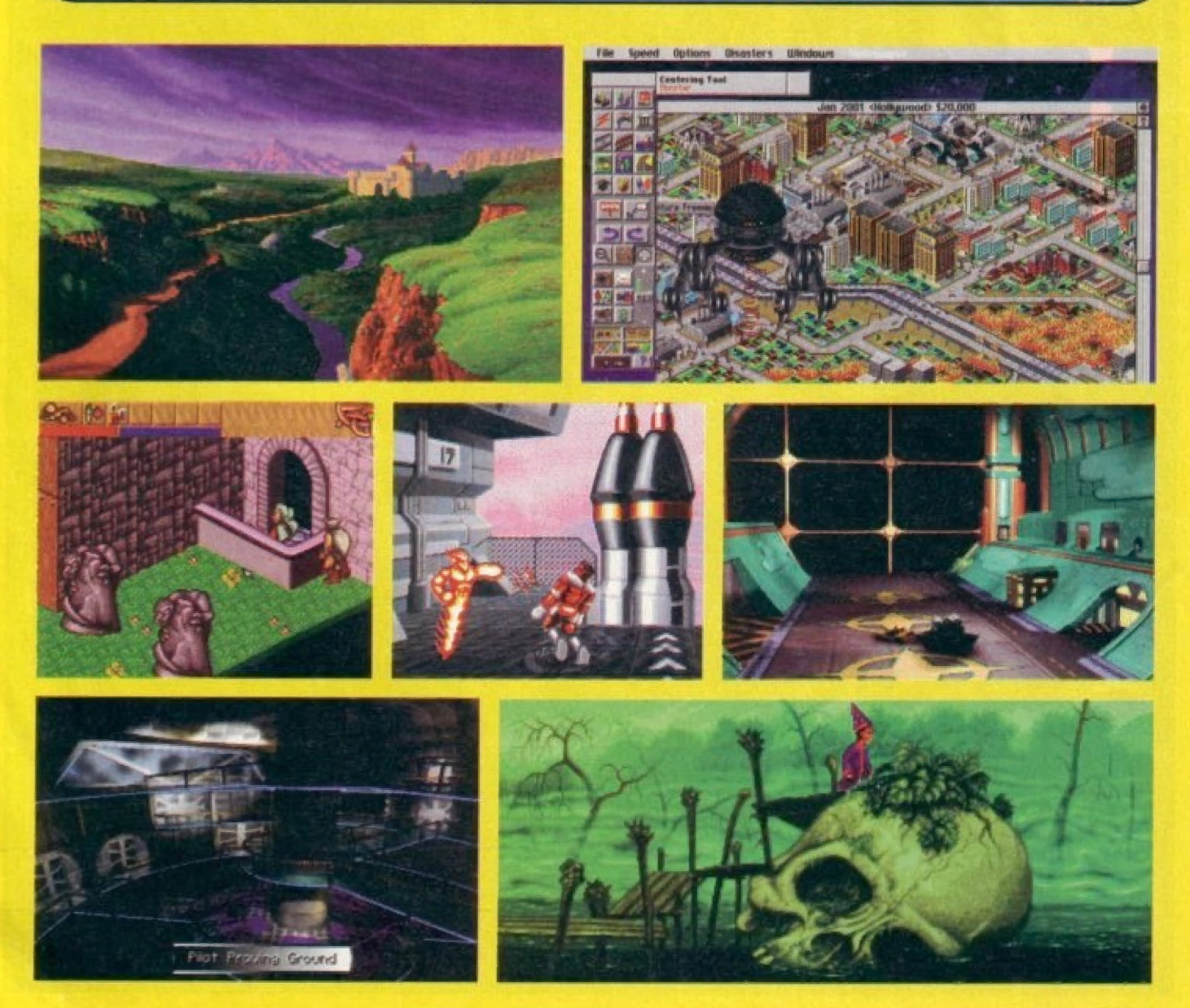

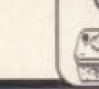

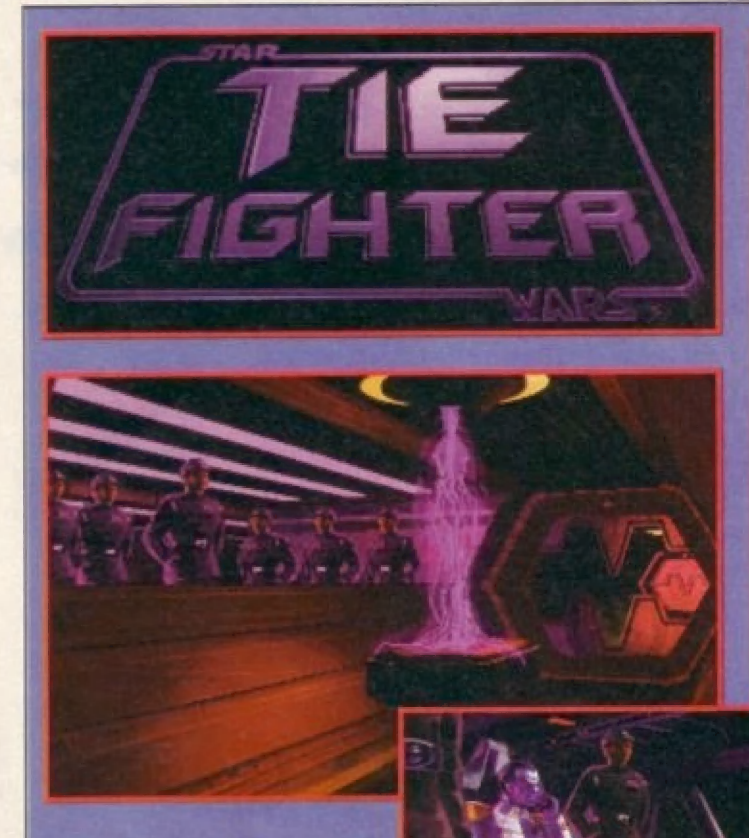

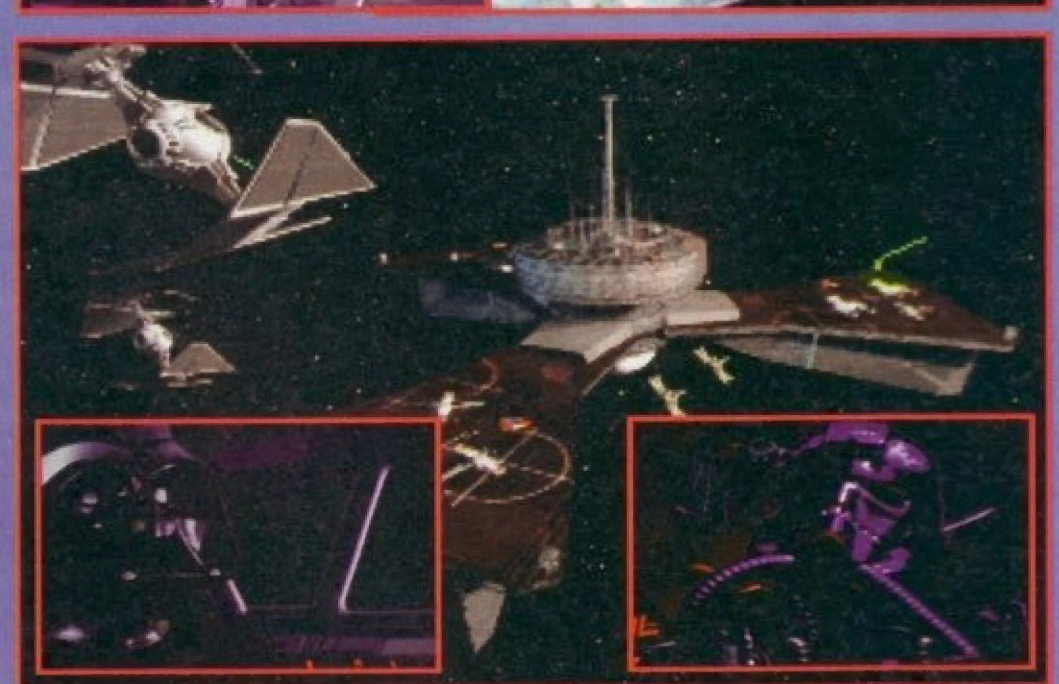

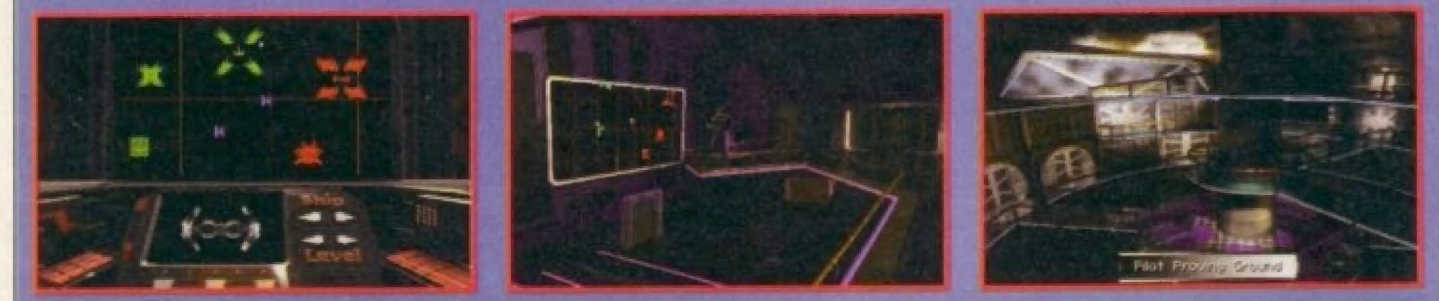

## TIE FIGHTER  $\overline{2}$

- 3 JAGUÁR NA SI KUPITY
- 6
- LANDS OF LORE  $\overline{7}$
- $\mathbf{9}$ PRIVATEER
- $11$ PARA ACADEMY
- $12$ LONE WOLF
- $14$ ORIENTAL GAMES
- 15 **SIM CITY 2000**
- 16 SIMON THE SORCERER
- 18 **NEWS**
- 19 CO JE TO DUNGEONKA?
- 20 SILENT SERVICE
- $21$ **TIPY& TRIKY**
- $22$ MICHAEL JORDAN
- $22$ SENSIBLE SOCCER
- 23 THE ORION ODYSEY
- $24$ THE SETTLERS
- 25 SAMPLE TRACKER 2.0
- NEKONEČNÉ TRÁPENÍ<br>S NEKONEČNÝMI ŽIVOTY 27
- 29
- 30
- 31

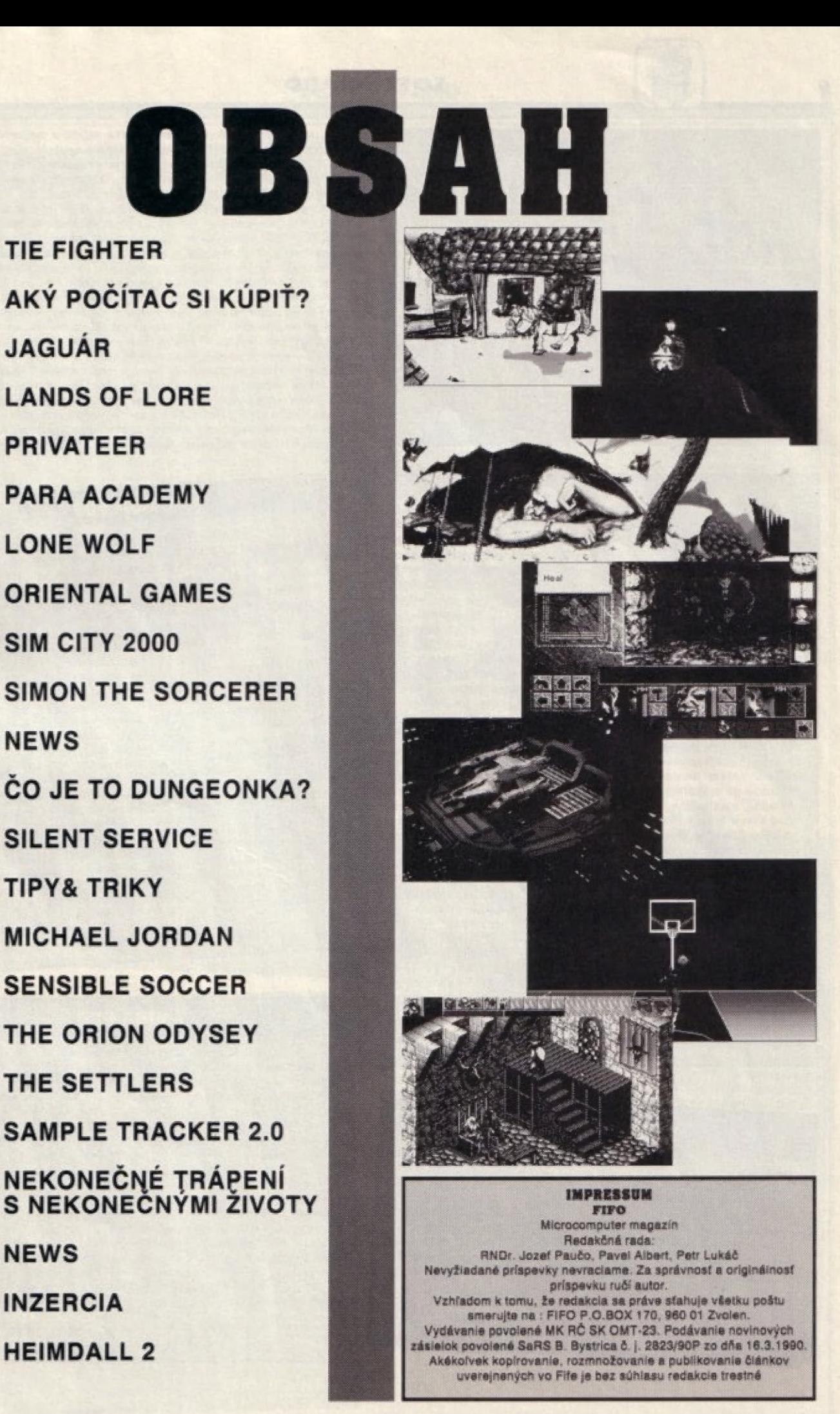

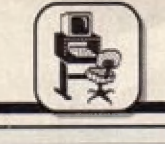

SOFT - HARD

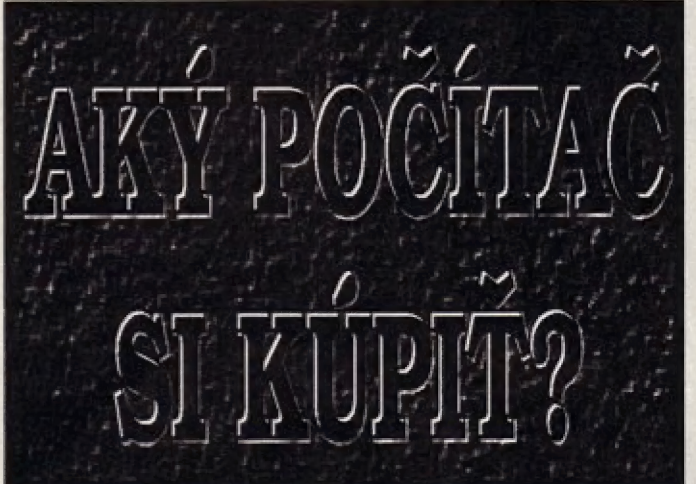

To je určite veľmi trekventovaná otázka najmä u majiteľov 8 bltovým počítačov, ktorým už výkon svojho miláčika nestačí. Niet sa nakoniec čomu dlviť. Veď éra 8 bitov je už nenávratné za nami. Na tleto počítače sa datinitívne prestal vyrábať software v zahraničí. U nás vďaka našej "vyspelosti" 8 blty stále žijú, respektíve dožívajú. Pri živote ich drží niekoľko domácich firiem ( Ich počet sa dá spočítať na pratoch jednej ruky ). ktoré občas vyprodukujú nejaký program väčšinou na počítače 2X špektrum. Tieto boll u nás počas viac ako desať ročného pôsobenia 8 bitov zastúpené v najväčšom počte aj vďaka klonu Didaktik vyrábaného v Skalici. A počítač bez programového vybavenia, to Je ako auto bez benzínu, teda nanič. V súčastnosti už patria vo svete medzi štandart 32 bitové stroje, ale nie každý Je u nás schopný držať krok so svetom. V našich podmienkach sú ľudia pri kúpe obmedzovaní väčšinou finančne, ale tlež nedostatočnou á neobjektívnou informovanosťou o počítačovom trhu. Tenta nedostatok som sa pokúsil aspoň čiastočné pokryť stručným prehľadom najpredávanejších počítačov. Zameral som sa prítom výhradne na tle, ktoré majú nejakú perspektívu. Nemá význam si kúpiť počítač, ktorý sa o rok stane zastaralým a vy budete mať problémy zohnať naň nový sofiwaré. Samozrejme vám nemôžem zaručiť, že uvedené typy sa onedlho nestanú zastaralými. Počítače sú stroje nevyspytateľné, starnú mnohokrát rýchlejšie ako ľudia a každý zostarné za inú dobu. Kto by v roku 1982 povedal, že ZX Spectrum bude žiť ešte aj o desať rokov?

prikúplte k prvému počítaču<br>pamäť, hard disk a monitor, zistíte<br>ze cena sa vyšvihla oveľa vyššie najúspešnejších domácich počítačov v histórii. Vynikal najmä<br>zbornými arafickými a zvukovými možnosťami v vikal najmä ako u druhého, doposiaľ inajuspesnejších domácich počítačov v histórii. V nikal najmä |<br>označovaného za drahší, nehľadiac | výbornými grafickými a zvukovými možnosťami. V nikal najmä | na prácu, ktorú si tým zaobstaráte. **V súčastnosti a na A 1200 alebo PC. A** 500 obsahuja 16. bit a 18. V súčastnosti ma prácu, ktorú si tým zaobstaráte.<br>
Mohli by sme to vyjadriť dvomi orola 68000 taktovaný na 7MHz, ktorý je už na terajšle<br>
premennými. Jedna bude | používý časť pomalý a zastaralý. Ako operačný systém je tu<br>
cena=10000. P stanckom obrazku, are na 32 př. ammaen. Na zvůkový výstup<br>prevodníkmy. Štandartne je osadená 512KB RAM, čo už na<br>súčasné pomery väčšinou nestačí, a preto je pri kúpe vhodné<br>myslieť hneď na rozšírenie minimálne na 1MB. K A5 nedostanete ako súčasť výbavy žiadny monitor, ani hard disk.<br>V prípade záujmu si tieto periférie môžete bez problémov<br>dokúpiť, aj keď sú pomerne drahé. Rozhodne by som<br>nedoporučoval kúpiť A500 s 2MB RAM, pevným diskom a monitorom. Za peniaze vyhodené za túto konfiguráciu by ste<br>dostali slušné PC, ktoré by vám poskytlo väčši výkon. A500 je<br>Napojite ju na televiziu a ako záznamové médium použijete<br>diskety. A500 má jednu 3. 5" disketovú jedn Existujú naň kvalitné grafické programy (Deluxe Paint), ale aj mať zatiaľ problémy s novým softwarom.

**CENA: 11 690Sk** 

#### **AMIGA 600**

Ďalší počítač firmy Commodore s procesorom Motorola 68000<br>je podstatne menší. Chýba mu totiž numerická klávesnica. Používa<br>tie isté grafické čipy ako A500+. V bočnej stene nájdeme nový slot PCMCIA 2. 0 (rovnaký ako u A1200). Je to slot, ktorý sa pôvodne<br>objavil na notebookoch PC pre lepšiu rozšíriťeľnosť. Zasúvajú sa doň periférie integrované na PC kartách. PC karty zodpovedajú<br>približne veľkosti kreditnej karty a v súčastnosti na nich nájdeme<br>napriklad pamäť, pevný disk, fax-modem a veľa ďaľších periférii.<br>Chýbajúca numerická klávesni kompatibilitou, pretože programy využívajúce tieto klávesy buď | nefungujú vôbec, alebo im chýbajú niektoré funkcie, AB00 má v | sak spôsobilo, že nova zmátky s kompatibilitou sú bohužiai do televizor. Ani tento fakt vsak nevývratil skutočnost, že A600 sa na<br>ú firmy Commodore. Ďalšie zmeny sú v pamäti. A500+ má de triedy, záujemcom by som nedoporučo záujemcom by som nedoporučoval jeho kúpu. Ak si vyberáte<br>medzi týmito tromi Amigami najnižšej triedy, zvolte A500 pripadne<br>A500+. Myslím, že A500+ je najlepšou voľbou spomedzi týchto<br>troch typov počítačov Amiga.

**CENA: 11 8905k CENA: 11 3005k** 

postupova <sup>ť</sup> (pri nákupe?

Kúpa nového počitača je nesmierne zložitá vec, nad ktorou Je nutné dlho uvažovať. Povedzme si téda aka postupovať prí kúpe, aby ste sa vyhli sklamaniam rozčarovaniam dostavujúcim sa väčšinou po niekoľkých týždňoch prípadne mesiacoch, keď z vás výdu slová typu : "Čo som si to preboha kúpil?!". Vtedy už býva spravidla neskoro. V prvom rade sl treba uvedomiť, na čo hodláte počítač využívať a koľko ste zaň ochotný zaplatiť. Najmä céna býva naších podmienkach rozhodujúcim kritériom. Ale nie Je cena ako cens. Je počítač, ktorý možno napojiť na TV prijímač, napchať doň diskety a po-vedať, že stoji Iba 10 005k. Ha druhej strane stoji počítač obsahujúci hard disk, monitor, má väčšiu pamäť, je rýchlejší a povlete o ňom, že stoji až 30 0005k. Ono to rozhodne nia

je tak jednoduché. Keď si totiž | nar | nar | nar | nar | nar | nar | nar | nar | nar | nar | nar | nar | nar | nar | nar | nar | nar | nar | nar | nar | nar | nar | nar | nar | nar | nar | nar | nar | nar | nar | nar | na pamäť, hard disk a monitor, zistíte že cena sa vyšvihla oveľa vyššie cena-10000. Prí tejto. čene dostanéte výkon-100, Pri čene-30000 sa však hodnota výkonu nervýšl priamo úmerne cene, ale bude napr. výkon-400. U nás ako som už hovoril sme obmedzovaný výškou Investícil. Preto ak máte dostatok peňazi, mali by ste sa znažiť zaobstarať si kompletný systém. Po vybraní počitača sl musite nájsť vhodného dodávateľa, ktorý vám zabezpečí kvalitný a rýchly servis. Môžemá sa obrátiť na známych, ktorý už majú skúsenosti s kúpou u niektorej z firiem a oboznámiť sa so servisom, ktorý zabezpečuje. Vhodná Je samôžrejme vybrať flrmu ponúkajúcu čo najdlhšiu záruku a majúcu zárovéň priaznivé ceny. Tento výber však už musíte<br>uskutočniť sami. Masleduje<br>samotný prehľad počítačov na našom trhu. Cény sú uvedené vrátane DPH (25%) z marca 1984 treba ich brat s rezervou. Je možné, že zúženiete uvedený počítač za nižšiu, alebo vyššiu sumu.

### **AMIGA 500 plus**

bežné u firmy Commodore. Další hodiny. Grafické čipy umožnujú<br>už 1MB RAM a obsahuje tiež hodiny. Na ich využitie je však dva počítače nenau). Hlavné zmeny spočívajú v použití hlavné.<br>(bohužiaľ aj minus). Hlavné z 0 a novej sady grafických čipov. zobrazenie nových vyšších rozusky sej Abvu. Veliko nejedno plus dva počítace funkcie. A600 má v<br>operačného systému Kickstart 2. 0 a novej sady grafických čipov.<br>Toto však spôsobilo, že nová A500+ nie je 100% kompatibilná stale zabudovaný TV modulátor, je teda okamžite napojiteľná na<br>To

E É A súa tieto sa tieto sa tieto sa tieto sa tieto sa tieto sa tieto sa tieto sa tieto sa tieto sa tieto sa

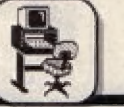

#### **AMIGA 1200**

vsetkých typu a základu 14MHz je viac ako dvojnásobne procesor motorola esuzu s taktom Tamhz je vlad ako ovojnašovne<br>rýchly v porovnaní s predchádzajúcim procesorom 68000<br>zabudovaným v A500, 500+ a 600. A1200 zaznamenala pokrok aj v<br>grafike. Nové grafické čipy prevzaté z A400 a anaračný system možno problémy v kompatibility (vymenite ho. Behom pol hodiny bude váš počítač v rýchlosti znova<br>
s predchádzajúcimi typmi. Aj napriek tomu vzhľadom na nový držať krok so svetom. Podobne je to aj s grafik mõue az 202 144 rarieo, milozatud novyon Avaliniyor. Týmito<br>využijete na 100% znova iba na multisync monitore. Týmito<br>parametrami A1200 dokonca predčila aj VGA kartu z PC. Okrem toho<br>má zabudovaných 2MB RAM a slot PCMCIA 2 má zabudovaných 2M<br>sklamaním môže byť<br>Zostáva teda aj naďa naozaj predstavuje dobrú alternativu pri výbere počítača a mne<br>nezostáva nič iné ako vám ju doporučiť. Pri vážnejšej práci je však<br>hard disk nevyhnutný! Bližšie informácie o A1200 vid. FIFO č. 21.

#### **PC 286**

je označenie počítača PC s procesorom Intel 80286. Tento procesor<br>je vo svete PC zastaralý a v súčastnosti sa už nevyrába. Do prehľadu<br>som ho zaradil skôr pre úplnosť a jeho kúna ja naprano P je vo svete<br>som ho zaradil skor pre úplnosť a jeho kúpa je neperspektívna. V<br>predajniach je už vzácnosťou a natrafite naň najmä vo výpredajoch. Firma Intel s ním prišla v roku 1984 a bol použitý v počítači PC/AT<br>firmy IBM. Nezávislí výrobcovia nazvali počítače s týmto procesorom miny ibm. Nezávrský vyronce na nazých počítače a rymne procesorom |<br>PC 286. Neskôr vznikol rozpor medzi IBM a nezávislými výrobcami,<br>pretože IBM presadzovala ako nástupcu PC/AT svoj model PS, zatiaľ spracovanie jednoduchých textov pod OS DOS, tabuľkových kalkulácii, databáz (DBase), sle aj na staršie hry. Zvyčajne ho

PC 286/20MHz, 1MB RAM, 40MB HDD, VGA fareb. monitor

CENA: viac ako 20 000Sk

80386 je prvý 32-bitový procesor od firmy Intel, ktorý priniesol<br>revolúciu vo svete PC. Tento výkonný procesor umožnil vývoj graficky 80386 je prvy 32-priovy procesor vormalní vývoj graficky<br>revolúciu vo svete PC. Tento výkonný procesor umožnil vývoj graficky<br>grientovaných operačných systémov, ktorým patri budúcnosť (ale aj<br>súčasnosť). Procesory 386 môžm Vyskytujú sa 386SX s frekvenciou 16, 20, 25 a 33MHz. Na počítačoch<br>s týmito procesormi spustite väčšinu hier, môžte na nich viesť<br>ùčtovníctvo, ale aj grafickú nadstavbu Windows. Aplikácie pod Windows síce nebudú bežať najrýchlejšie, ale používať sa dajú. Oveľa<br>perspektívnejšia je voľba plnohodnotného 32 bitového procesora 386.<br>Tu existuje 33MHz verzia firmy Intel, alebo 40MHz firmy AMD,<br>najväčšieho konkurenta I perspektívnejšia je voľba plnohodnotného 32 bitového procesora 386. porovnateľný aj so 486SX/25MHz. Na počítačoch 386DX vám bude fungovať drvivá väčšina hier, rýchlo pobežia aj aplikácie pre Windows.<br>Takýto počítač je vo svete PC považovaný v súčasnosti za minimum pre väžnejšiu prácu.

PC 386SX/33MHz, 2MB RAM, 170MB HDD, SVGA fareb.

monitor CENA: 35 000Sk PC 386DX/40MHz, 4MB RAM, 210MB HDD, SVGA fareb.

monitor CENA: 40 000Sk

#### edstavuje pre bežného človeka zrejme najideálnejšiu<br>zl všetkých typov počítačov Amiga. Nový 32-bitový PC (PERSONAL COMPUTER) **PC (PERSONAL COMPUTER)**

Predstavuje nový trend v oblastí domácich počítačov. Vďaka dramatickému znižovaniu clen v posledných rakoch sa počítače PC začali čoraz vlac presadzovať medzi bežnými ľuďmi a v súčasnosti hrajú vo svete vedúcu úlohu. Nepochybne sa aj u nás budú v budúcnosti presadzovať tleto počítače čoraz vlač. Poskytujú totiž veľký výkon za prijateľnú cenu. Problém je, že pri kúpe PČ nedôstanéte iba počitač, alé aj pevný disk, monitor a nie každy je ochotný vyhodiť peniaze za takýto komplet. Médzi najdôležitejšie výhody PC patri jeho nekonečná modernizácia. Kúpite sl PČ Iba raz a viac si nemusite robiť starosti s kúpou celého nového počítača. Ak<br>sa váš procesor stane zastaralý, stačí kúpiť procesor. Otvoriťe kryt a<br>vymenite ho. Behom pol hodiny bude váš počítač v rýchlosti znova g. môže byť zvuk, ktorý z A500. A1200 môžete samozrejme a viac si nemusite robiť starosti s kúpou celého nového počítača. Ak<br>sta aj naďalej 8-bitový z A500. A1200 môžete samozrejme a viac si nemusite robiť starosti s kúpiť a hundred is a hungar and a hungar and a hungar and a hungar and a hungar and a hungar and a hungar and a hungar and a hungar and a hungar and a hungar and a hungar and a hungar and a hungar and a hungar and a hungar and a farieb a väčšiu rychlosť v grafických operáciach, A najdôležitejšie Je, že peritérie pre PČ sú podstatne lacnejšie ako pre Amlgu, istou nevýhodou môže byť pre mnohých absencia zvuku. Ten môžete jednoducho dostať dokúpením zvukovej karty. Výber je naozaj kat rozmanitý od kariet porovnateľných so zvukom Amlgy až po kvalitné Sej praci je voče kartové karty. Výber je naozaj<br>Ad. FIFO č. 21. kvalitné karty od kariet porovnateľných so zvukom Amigy až po kvalitné<br>16-bitové karty s kvalitou zvuku vychádzajúceho z CD. Pri kúpe PC NA: 17 900SK sa stretnete s nejedným problémom. Predajcovia vám ponúkajú **PE II oddaju sa stretné s nejedným problemom. Predajcovia vam ponukaju**<br>Prespočetné množstvo konfigurácii. Ktorú z nich si vybrať? Podobne je tu otázka či kúpiť značkové, alebo neznačkové PČ. Značkové PC .<br>od svetových firiem (Compag, IBM, Hewlett Packard, Dell) sú podstatne drahšie ako tzv. NoName. Vyznačujú sa však a| vyššou spoľahlivosťou, dlhodobou zárukou a kvalitným servisom poskytovaným výrobcom. AJ NoMame majú svoju značku. Je to značka predajcu, alebo flrmy, ktorá z dodaných komponentov montuje kompletné PČ-Ska. Tieto sú lacnejšie, ale nemáte u ních takú podporu v servise a záruke. Neznačkaové PČ-čka nemajú takú spoľahlivosť, ale to neznamená, že nemôže existovať neznačkový počitač prevyšujúci svojou kvalitou značkové PČ. Zvyčajne to však býva opačne a kúpa značkového počítača sa určite vyplatí. Pozrlme sa teraz na najčastejšie predávané konfigurácie,s akými sa môžete stretnúť v predajniach.

Color alebo mon monitorm, Vačána nových hier a programov<br>
γačaduje buď viac ako 1MB RAM, alebo novose typy až 25MHz.<br>
PC 286/20MHz, 1MB RAM, 40MB HDD, VGA fareb. monitor<br>
PC 286/20MHz, 1MB RAM, 40MB HDD, VGA fareb. monit dvojnásobok. Nie je tlež na škodu myslieť ešte viac do budúcna a<br>vybrať počítač s možnosťou neskoršieho UPGRADE na najnovší super<br>procesor Pentium. Pri takto vysokých výkonoch je nutné zvoliť systém s lokálnou zbernicou (VL-Bus, PCI). Rozhodne nekupujte PC 486 so sbernicou (SA. ISA sa používala ešte na počítačoch PC/AT a na terajšie pomery je úplne nevyhovujúca. Spomaľuje najmä grafické,

PC 486SX/25MHz VL-Bus, 4MB RAM, 250MB HDD, SVGA fareb.<br>monitor

CENA: 50 000Sk <sup>(</sup> CENA: 50 000Sk monitor *it of Bus, 4MB RAM, 250MB HDD, SVGA fareb* monitor mitor publish and publish *nitor ( bt vzo ČENA: 60* 000Sk PC 486DX2/ 66 MHz VL-Bus, 4MB RAM, 250MB HDD, Sv GA

ČENA: 85 000Sk

SOFT - HARD

Už niekoľko mesiacov kolujú povesti o novej hracej konzole od ATARI. Vďaka viac bitom, viac farbám, viac zvukom a väčšej pamäti má byť tento stroj **HIGH-TECH** zbraňou proti východnej presile firiem SEGA a | NINTENDO. Experti | už naznačili prvé technické údaje, šušká sa o perfektnej grafike a 64 bitoch.

Vývojovi | ATARI pokrstili nováčika menom JAGUÁR. Teraz le to konečne úspech. Pohľad do upraveného pracovnici z konečne zodvihlo ATARI svoje rúško a predviedlo novú konzolu odbornej tlači. V protiklade ku niektorým novším konkurentom je Jaguár čistokrvná konzola a nie len varianta konzoly "normálneho" do-máceho počítača, ako naprí-klad CDJ2. Pri všetkých chybách, ktoré urobilo Atari v posledných rokoch, vnútra super-kompaktnej konzoly, ukázuje len niekoľko integrovaných obvodov:

odporov, dva vysokointegrované Custom - čipy (vtipne nazva-né "TOM & JERRY") v SMD - technike, DRAM, niekoľko zakončovacích nie-koľko

konektorov - nič vlac. Päť pročesorov (GENERAL PROCESSING UNIT GPU, DIGITAL SIGNAL PROCE-SSOR DSP, OBJECT PROCE-SSOR, BLITTER a 68000) je kompletne integrovaných. Jaguar je 84 bitová konzola na báze kartridžov. 684 blt sa vzťahuje na šírku systémovej zbernice (106,4 MByte/ s). Táto konzola spracúva dáta medzi jednotlivými proce-sormi rýchlejšie, ako hoci-ktorá iná konzola, ktorá je toho času na trhu. Základný pristroj s joypadom a hrou stojí 499 DM. CD mechanika má - po uvedení Jaguára na trh stáť niečo pod 100 DM, Atari tvrdí, že je ešte prisko-ro pre čistokrvný CD pris-troj. Zatlaľ sú dve možnosti: lacnejšia CD mechanika je strašne pomalá. Riešenie 2: urobiť si rýchlejšiu mecha-niku, ale vtedy bude konzola oveľa drahšia. Ale zatiaľ môže Jaguár celkom dobre vyjsť aj bez CD. Veď predsa moduly Jaguára pojmú máx. 48 MB nespakovaných dát. So špeciálnym komprimovacím algorytmom môže Atari vtlačiť do jedného cartridge až 400 ME. Na ČO sa zmestí 550 MB, takže základná

postačuje. Okrem objemné-ho cartridge pamäte, ponúka Jaguár veľké množ-stvo rôznych pripojení. S COM-LYNX-KABEL sa môžu prepajiť medzi sebou vlaceré Jaguáre. Na tzv. E N H A N CE D - CONTROLLER-PORTS sa môžu pripojiť dva Joypady, prípadne rôzne analógové alebo digitálne ovládače: svetelná pištoľ, Joystick, myš alebo klávesnica. Jagu-ár môže predviesť aj nevi-dané etekty. TEXTURE MA-PPING môže napríklad komplexné obrázky telies premietať v dvoch alebo troch dimenziách. Pomocou MORPHING sa môže preme-niť hocijaký predmet na lný aj so zobrazenými prechod-mi, takže efektom ála Terminátor 2 nestojí už nič v ceste. Toto sú len dve z mnohých možnosti, ktoré sú uskutočniteľné pomocou HW prístroja.

HRY: Prirodzené každý nový systém môže byť hodnotený len svojim SW. Atarí už podpísalo 37 licencií, medzi nimi Acciaim, Acti-vision,

Interplay, Ubi Soft M i c r o p r o s e. CYBERMORPH, druh leteckého slmulátora vo vektorovej grafike poukazuje na nedýchateľnú rýchlosť vo vnútri komplexného fraktálneho pohoria. Zmysel hry Je zachrániť pristávajúcich kozmonautov, ktorí sú rozdelení na vlac ako 50 tleh meslacoch. Hráč sa pohybuje celkom slobodne vo vlrtuálnej realite, môže stúpať, roztrieštiť sa, zrý-chliť, zastať a stretáva na svojej ceste okrem iného holografické postavy a prefí-kaných votrelcov. SCRE-SCENT GALAXY by mohol pomocou grafických ele-mentov znamenať revolúciu V žánri strieľačiek. Hry ball vyrobené a animované v najvyššej kvalite. Protivníci vyzerajú totorealisticky. CLUB DRIVE je hra, ktorá sa hrá v jednom zábavnom parku budúcnosti. Hoci hra ešte nebola celkom hotová, ale 3D pretekárske vozy boli už celkom pojazdné. Človek sa tu môže pohybovať voľne po krajine. ALIEN vs PREDATOR v 3D Egoperspektíve používa tieňové efekty a TEXTURE MA -PPING. Mohla by oznamovať novú éru videohier. Do jari 84 má byť na trhu asi 15 titulov.

ZÁVER: ČI má Jaguár šancu udržať sa na trhu, v súvislosti so 5W politikou, rozhodne konečné konzument, ktorý kúpi konzoly na základe presvedčivej hry a nie pre možnosť HW.

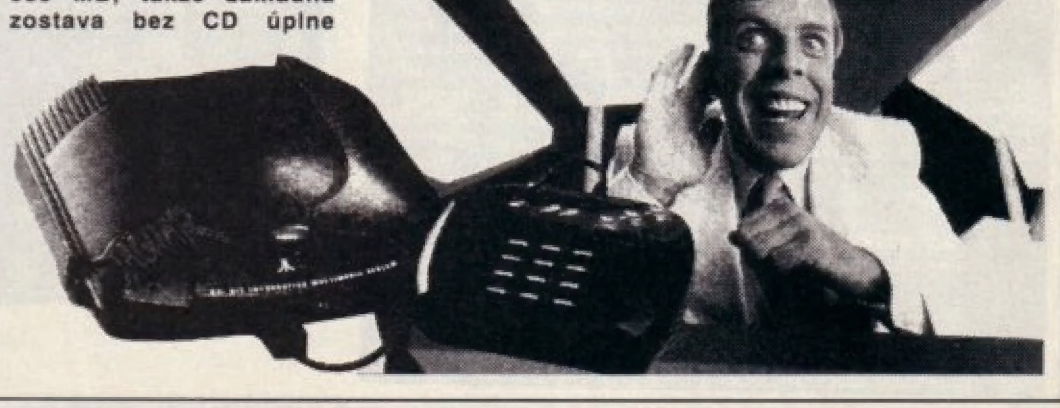

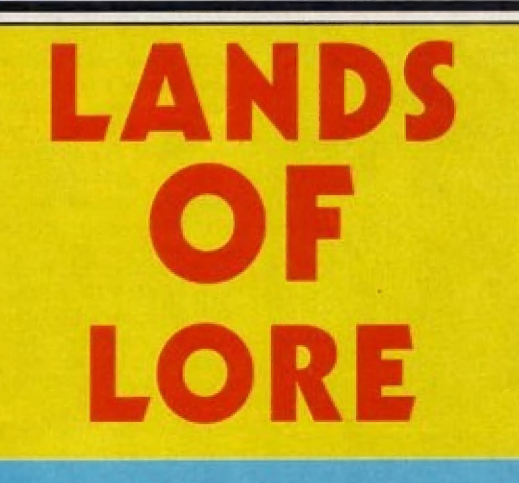

ste sa už každý z vás stretol s nejakou hrou typu dungeon, prípadne si ju aj zahral. Iných zase mohlo odradiť grafické prevedenie alebo hrateľnosť niektorých hier tohto typu. A práve tým je určený nasledujúci článok. Hra Lands Of Lore je jednoducho skvelá po všetkých stránkach (množstvo animovaných sekvencií, každá postavička na vás hovori výborne nasamplovaným ľudským hlasom - samozreime len ak måte zvukovú kartu, tu treba pripomenut, že táto hra je len na počítačoch PC-AT od 386 vyššie, kde zaberá cca 18MB na harddisku). Hrateľnosť je podľa mňa stredná až ľahká a určite ju zvládne aj začiatočník, keď si trochu "poturbuje mozgové závity" (doporučená aj keď nie nevyhnutná je aj aspoň čiastočná znalosť angličtiny, pretože vaše postavičky vám dosť často radia). Hra sa odvíja takpovediac sama a vy dostávate úlohy, ktoré treba splniť.

Samotný príbeh je nasledovný. Služobníci zlej čarodejnice Scothie objavili v jej baniach čarovný drahokam, ktorý jej umožňuje brať na seba podobu rôznych ľudí a zvierat. Po vyskúšaní jeho schopnosti sa rozhodla vyhlásiť vašemu kráľovstvu vojnu. Kráľ je nútený si vybrať hrdinu, ho zbavil starosti so ktorý by Scothiou. A tým hrdinom ste vy.

Vybrať si môžete zo štyroch ponúkaných postáv, pričom každá sa hodí na niečo iné (vyjadrujú to čísla pod každou z nich: Magic - množstvo many (magickej energie), Protection odolnosť (nie ochrana, ako by ste to

mohli nájsť v slovníku), a Might - sila):

AKSHEL - je to typický mág, v boji tvárou v tvár je slabší ako ostatni ale má veľa mana energie na kúzienie a keď sa trochu vycvičí, je perfektný, túto postavu odporúčam, pretože vám bojovníka dostanete počas hry ako pomocníka

MICHAEL - je to rodený bojovník, má veľků silu a odolnosť, ale v mágii je slabý, aj keď časom sa niečo nauči

KIERAN - táto postava je vyslovene nanič, lebo v ničom

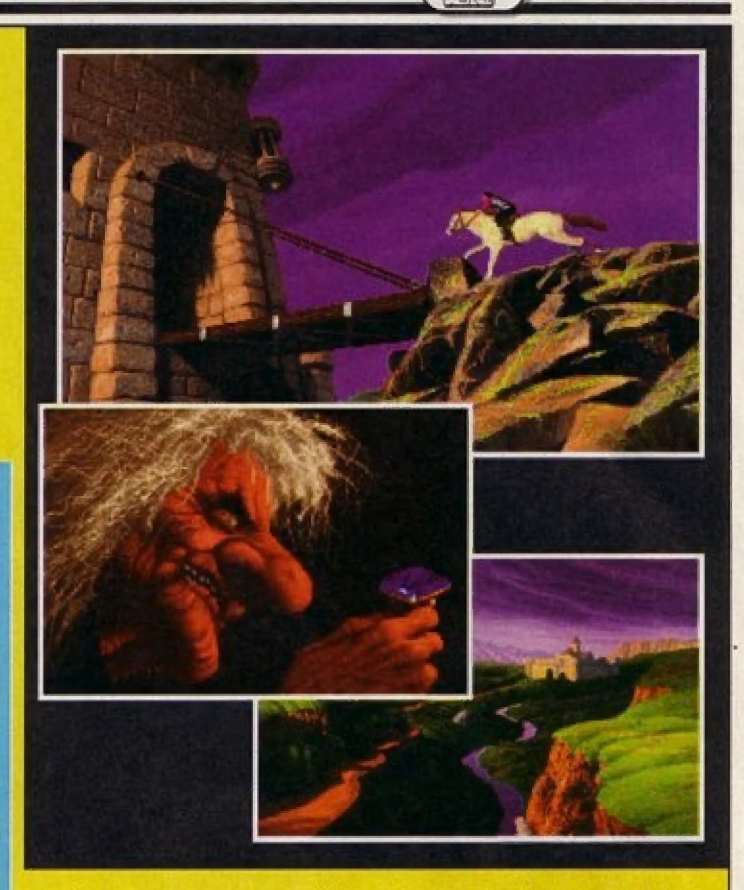

nevvniká a čo sa týka všestrannosti je na tom oveľa lepšie CONRAD

CONRAD - najvšestrannejšia a najuniverzálnejšia postava, ale ja osobne mám najradšej postavičky, ktoré niečím vynikajú, pretože väčšinou je to v hre potrebné

Po vybratí postavy vám kráľ prostredníctvom hradnej stráže odkáže, aby ste za ním prišli do trónnej siene, kde vám dá úlohu, ktorú musíte splniť. Tu sa nachvíľu zastavím a poviem vám niečo o ovládaní tejto hry.

Ovládanie tejto hry je dosť podobné ovládaniu, ktoré mnohí z vás poznajú z trilógie Eye Of The Beholder. Pre tých, ktorým to nič nehovorí - ovládanie je klasické. Obrazovka sa dá rozdeliť do niekoľkých logických častí. Vpravo hore je pohľad na hru očami vášho hrdinu, vľavo od nej je plocha s ornamentom, kde sa vám objaví staroveký zvitok s kúziami (najprv ich ale musite nájsť, na začiatku hry tento zvitok nemáte, lebo viete len jedno kúzlo). Pod týmto ornamentom (respektíve zvitkom) sú šípky, ktoré slúžia na ovládanie smeru pohybu vašej postavy (osobne vám ale doporučujem ovládať pohyb postavy pomocou numerickej klávesnice: 7

otočenie doľava, 8 - krok vored, 9 otočenie doprava, 5 - krok vzad, 4 krok vľavo bez otočenia, 6 - krok vpravo bez otočenia). Samotný pohyb postavy je vyriešený veľmi elegantne - výhľad sa plynule posunie o jedno poličko k vám (pri pomalších strojoch sa tento posun dá vypnúť v menu Game Control). Pod šípkami je symbol diskety a symbol spánku (písmená ZZZ). Po kliknutí na symbol diskety sa dostane do menu, kde si môžete hru nahrať na harddisk (pripadne z neho), nastaviť si parametre hry v menu Game<br>Control, pripadne odist z hry (počítač si vyžiada potvrdenie vašej voľby). Po kliknutí na symbol spánku váš hrdina (prípadne hrdinovia) zaspí. Spí až dovtedy, kým sa mu neobnoví magická (je úpine reprezentovaná modrým stipcom s pismenom M - Magic napravo od obrázku postavy) aj životná (je reprezentovaná zeleným stipcom s pismenom H - Healing napravo od obrázku postavy) energia, prípadne kým vás nenapadne nejaká príšera. Spanie môžete v ľubovoľnom<br>okamihu prerušiť kliknutím na obrazovku pohľadu vpravo hore). Čo sa týka stĺpcov s magickou a životnou energiou, udávajú len jej približný stav. Presný stav sa dozviete, keď na tieto stĺpce kliknete.

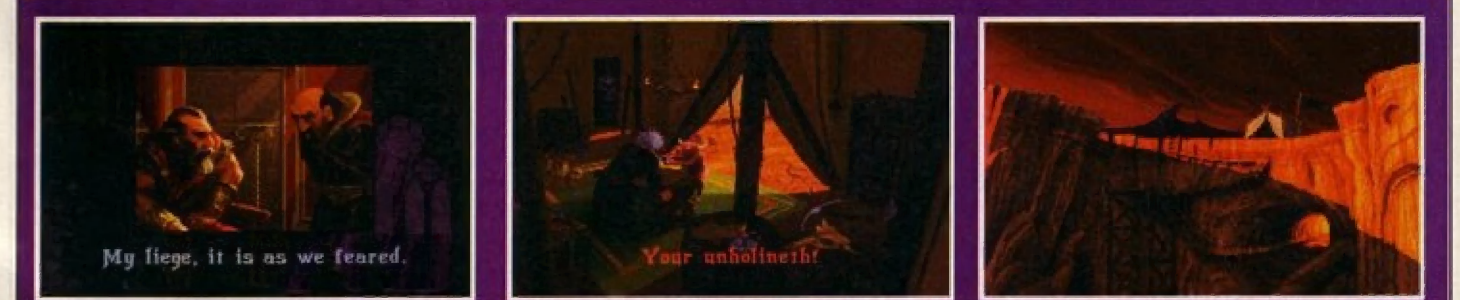

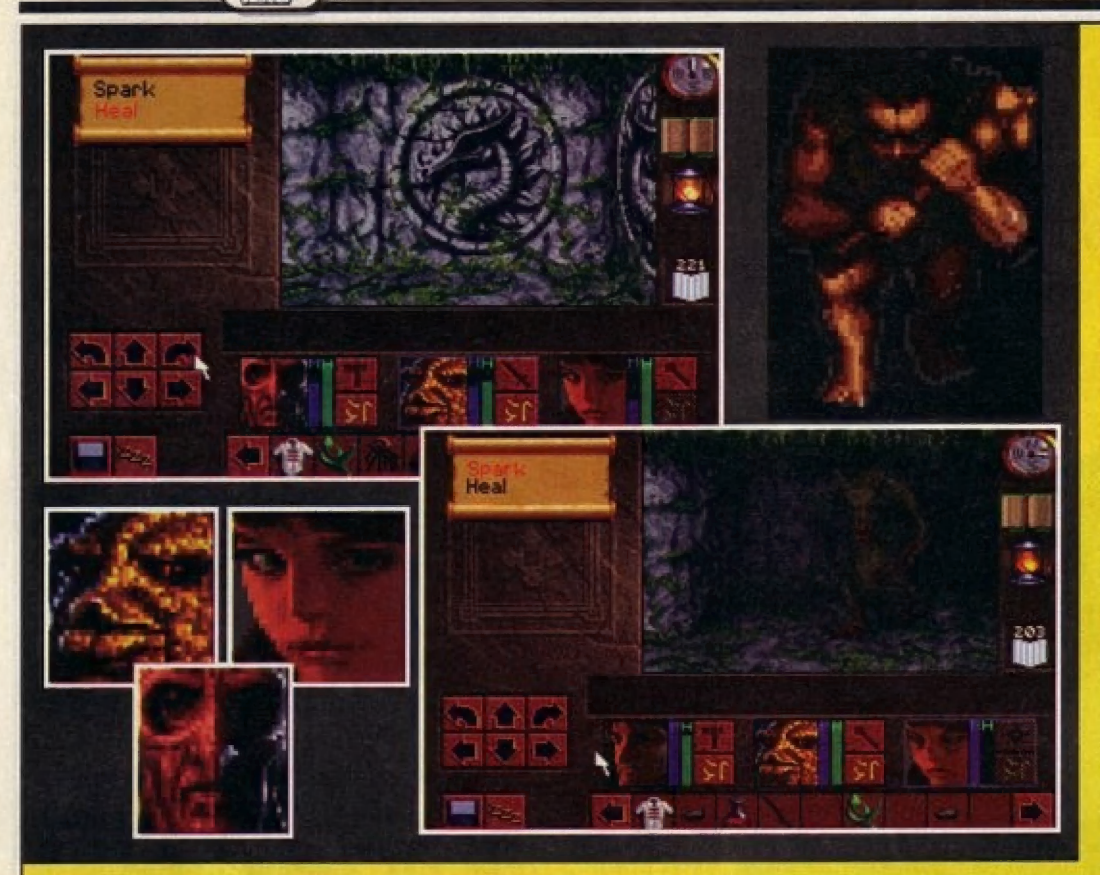

Vtedy sa vám oba údaje vypíšu v číselných hodnotách tzv.  $V$ komunikačnom riadku (je medzi obrazovkou pohľadu a obrázkami vaších hrdinov). Vpravom dolnom rohu obrazovky sa nachádzajú obrázky vaších hrdinov. Keď na ne kliknete (vždy keď hovorím o kliknuti, mám na mysli kliknutie ľavým tlačitkom myši), objaví sa vám vpravo hore obrázok s údajmi o danej postave. Je tu nakreslené, ako je postava oblečená, čo má v rukách a voravo od tohto sú tri údaje: Fighter vyjadruje, ako dobre vie postava bojovať, Rogue - vyjadruje schopnosť postavy otvárať dvere pakľúčmi a Mage - hovorí vám, aké schopnosti kúzlenia postava má. Za každým z týchto údajov je číslo, ktoré udáva úroveň postavy v tej ktorej oblasti. V praxi to znamená toto. Ak mala vaša postava na začiatku napr. 10 magických bodov, potom v úrovni 2 už bude mať 2x10-20 magických bodov atd. Z tejto obrazovky sa dostanete kliknutím na nápis EXIT Napravo od obrázku tváre vašej postavy sú dve ikony. Horná slúži na boj so zbraňou (zbraň ale musite mať v favej ruke, vtedy sa vám tam objavi jej symbol) a to tak, že jednoducho na túto ikonu kliknete. Ikona pod ňou slúži na kúzlenie Najprv si zo zvitku z pravej hornej časti obrazovky vyberiete kúzio (samozrejme, len ak zvitok måte, nak si nemáte čo vyberať, pretože poznáte len jedno útočné kúzlo SPARKS). Potom kliknete na ikonu kúzlenia. Objavia sa vám rímske číslice I. až IV., ktoré predstavujú silu kúzla (čím väčšiu silu použijete, tým e kúzlo účinnejšie, ale zoberie vám viac magickej energie (many), kúzio sily IV. má väčšinou špeciálne účinky, napr. FROZEN zmrazi lubovoľnú príšeru do ľadovej kryhy, a keď po nej potom udriete ľubovoľnou

zbraňou, rozletí sa na kúsky). Ak sú niektoré čisla "zahmlené", zanmená to, že na kúzlo tejto silv ešte nemáte dosť skúseností, prípadne magickej eneroje. Pod obrázkami vašich postáv sú ešte políčka, do ktorých si môžete ukladať predmety. Poličok je pomerne dost (sú spoločné pre všetky postavy) a posúvať ich môžete kliknutím na šípky, ktoré sú po oboch stranách. Políčka tvoria akýsi pás, to znamená, že keď ich posúvate stiále jedným smerom, dostanete sa po čase opäť na začiatok. Zvolenú činnosť (napríklad otváranie zámkov) vykonáva vždy tá postava, okolo ktorej je fialový rámček (to dosiahnete tak, že na postavu kliknete). Týmto som vyčerpal popis ovládania a môžem sa vrátif späť do samotnej hrv.

Nachádzate sa v hrade a máte prísť za kráľom do trónnej siene. Trónnu sieň nájdete veľmi ľahko (dostanete sa do nej cez zlaté dvere). Tu vám kráľ prikáže, aby ste mu priniesli náhrdelník RUBY OF TRUTH, ktorý sa nachádza v ROLAND ESTATE v SOUTHLAND (takéto názvy si v hre zapisujte,<br>pretože táto hra má perfektné automapovanie, pričom nad každou mapou je je názov, podľa toho viete, že ste už namieste) a s týmto náhrdelníkom sa máte vrátif do GLADSTONE (to je hrad, kde sa práve nachádzate). Po peknej animácii sa ocitnete vonku pred trónnou sieñou. Nájdite dvere, do ktorých pasuje kľúč, ktorý vám dal počas rozhovoru kráľ. Dostanete sa do knižnice. kde poprezeralte všetky knihy, Jedna z nich **ie** automapovanie (zobrazí sa vám napravo od obrazovky pohľadu, ak sa neskôr chcete pozrieť na mapu, stačí na ňu kliknúť). Potom sa ešte vyberte navštiviť kráľovho radcu (jeho izba je blizko trónnej siene), ktorý

vám dá sprievodný list. Pomocou neho sa neskôr budete môcť previezť loďou na iný ostrov). Okrem radcu sú tu aj izby predavača zbrani a liečiteľa (tam ist nemusite), ale zato predavača zbraní treba navštíviť a kúpiť si nejakú zbraň. Množstvo peñazí, ktoré máte, je napísané vpravo od obrazovky pohľadu. Rastliny a tekutina, ktorú máte od začiatku pri sebe, slúžia na liečenie. Teraz už môžete odisť z hradu a začať hľadať náhrdelník. Treba nájsť dvoch strážcov jaskyne a premôcť ich. V jaskyni nájdete lampu (pozorili, toto je jediné miesto, kde sa dá lampa získať, a bez lampy je hra prakticky neprejditeľná!). Lampa sa vám vždy sama rozsvieti, keď to bude treba (samozrejme v nej musí byť olej, postupne, ako sa olej míňa, svieti menei a menei až nakoniec zhasne, vtedy treba náisť olej (oil) a kliknúť s ním na ikonu lampy - je pri knihe s automapou). Potom treba nájsť prievozníčku a ukázať jej sprievodný list. Ona vás odvezie na ostrov SOUTHLAND, kde sa nachádza ROLAND ESTATE. V ESTATE nájdete **ROLAND** zomierajúceho muža (je za tajnou stenou, ktorú stráži veliteľ orkov), ktorý vám pred smrťou povie, že náhrdelník ukradli orkovia a nevie kde je, Poobzerajte sa ešte po dome a nájdite starý papier (je v niektorom krbe), s ktorým sa vráťte späť ku kráľovi do GLADSTONE. Ešte pred odchodom z ostrova sa však zastavte v miestnej krčme, kde nájdete bojovníka, ktorý sa pridá k vám. V krčme tiež zaklopte na dvere, ktoré sú úplne vpravo a mužovi, ktorý vám otvorí, povedzte svoj príbeh. Dá vám kompas (jeho ikona sa objaví vpravo hore). Potom sa vráfte k prievozníkovi, ktorý vás zavezie späť ku kráľlovi. Ale pozori Teraz to už nebude zadarmo, ale za každú

osobu treba zaplatiť 100 minci (preto trochu pobehajte po lese a nejaké peniaze nájdite - môžu byť aj v dutinách stromy. pripadne v hniezdach). Ku kráľovi sa musíte vrátiť aj s bojovníkom z krčmyl Po návrate do trónnej siene ste<br>svedkom, ako zlá čarodejnica Scothia otrávi kráľa. Vy dostanete dalšiu úlohu, a tou je priniesť elixír, ktorý vyliečí kráľa. K tomu dostanete nového bojovníka, ktorý vám otvorí jaskyňu zavalenú balvanom. podzemí jaskyne vám jej vládca povie, aké prísady do elixíru<br>potrebujete (musíte mu ale dat mystickú dýku - nájdete ju niekde v jaskyni). Po návrate z jaskyne zistíte, že váš hrad je vypálený a zmrazené telo kráľa uniesla čarodejnica Scothia. Teraz musite začať hľadať prísady do elixíru. Ľuďom, ktorých stretnete, ukazujte recept na elixír od pána jaskyne (tento je vo forme hádaniek a niektorí ľudia vám do neho zaznačia správne odpovede). Keď máte elixír hotový, zaneste ho princeznej, ktorá sa skrýva vo voze niekde v lesoch (nebojte sa, nájdete ju). Počas hľadania prísad do elixíru sa dostanete do močarin, bani a pod., kde vás okrem príšer logických hádaniek čaká aj spůsta nádhernej grafiky. Tu môj popis<br>končí a ďalej už musíte ísť sami (myslím si, že s podrobným návodom bv ste stratili pôžitok z tejto prekrásnej hry).

Na záver ešte pár rád. Pri páde z veľkej výšky sa Vám môže rozbiť kompas aj lampa. Veľa zámkov (naimă truhlice) sa dá otvorif pakfúčmi (najprv ich ale musite nájsť). Niektoré truhlice sa dajú rozbiť sekerou. V močiaroch sa vyskytujú prepadliská, kde sa môžete utopiť. Sú to miesta, z ktorých unikajú bublinky. Ak chcete po nich prejsť, musite ich najprv zmraziť kúzlom FROZEN. Rovnako aj kamenné príšery v bani sa dajú zničiť len týmto kúzlom. V hre je dôležitou zbraňou kladivo. Snažte sa ho čím skôr nájsť. Slúži na rozbíjanie tajných stien, ktoré sa jnak rozbiť nedajúl V lesoch, ale aj inde, prehľadajte každú dutinu či škáru. Sú tam veci, ktoré vám uľahčia život. A najmä si často 'sejvujte" stav na harddisk, trebárs po každom úspešnom boji (funkcia SAVE je veľmi rýchla a inteligentná, po jej zvolení sa hra ani na okamžik nepreruší a stav sa na harddisk zapíše, až keď má na to procesor čas). To je asi tak všetko o tejto fantastickej hre. Jej grafika a zvuk sa jednoducho nedá opísať, to treba vidieť a počuť.

**Ernest Stibranyi** 

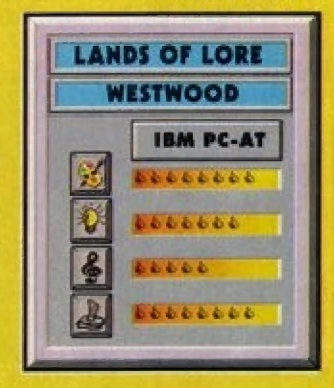

**HRY** 

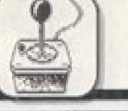

COMMODITY EXCHANGE centrum pre nákup a predaj továru. Nemusím zdôrazňovať, že najvyššie zisky máte z nelegálneho tovaru, którý vám však môže zabavil vesmírna policia.

Ó

MISION COMPUTER - počitač s bojovými úlohami. Tu treba padatknúť, aby ste si dávali pôžor, pretože zvolená misla je platná dovtedy, pokým nebude splnená (a inú misiu sí už na tej istej základní vybrať nemôžete). Čiže ak sa vyhnete miestu zvolenej misie, plrátl alebo iná zaležítosť na vás na danom mieste počká.

BAR bar. Tu sa dozviele najnovšie vesmírne novinky (na ktoréj planéte prebieha štrajk, čo zvyšuje nákupnú cenu tovaru alebo upôzornénia na roznych vyčíňajúcich pirátov v určitých oblastiach.

SHIP DEALER - tu môžete predať svoju stárú lóď a kupäť si jednu z troch nových lodí:

ORION - najodolnejšia loď s veľkým tovärovým priestorom. Môžnosť zakúpenia ochranných štítov čisla 5. Majiteľ týchto štítov sa némusí obávať obyčajných pírálov, pretože laď sa stane lietajúcou pevnosťou. Tálo loď má najviac miesla pre tovar.

GALAXY - mä liež dosť veľké prepravné priestory á vďáka svojím veľkým rozmerom sa dá na ňu pripevniť veľké množstvo zbraní. Je to univerzálna loď dobrá na obchodovanie aj na boj. Po rozšírení nákladného priestoru unesie 225 kusov tovaru. Ak sa stanete nesmierné zamožným letcom, táto laď sa dä vyzbrojiť na úroveň kusov tovaru. Ak sa stanete<br>nesmierne-zamožným-letcom,-táto<br>loď sa dá vyzbrojiť na úroveň<br>bolových lodí (le to iba otázka bojových lodí (je to iba otázka<br>peňazí). Potom je skoro taká neporaziteľná ako

CENTURION. CENTURION ideálna loď pre tých, ktorí už obchodovanie zavesili na klinec a chcú sa profesionálné živiť lovom pirátov a iných kriminaánikov. Loď môže uviesť len 100 kusov tovaru (nákladný prieslor nie je možné ďalej rozširovať) čo je veľmi mälo na obchodovanie, a preto je táto lod vhodná len na boj. Vo výbere 5HIP DEALER samozrejme môžete vždy predať svoju loď a získať tak potrebné peniaze na nákup inej lóde.

HANGAR - letisko (pristávacia plocha)

REPAIR UND UPGRADE oprava a nákup lodného zariadenia. Nachádza sa tu široký sartimení zbraní, lodného vybavenia a obranných prostriedkov. Peňazí je

NEW LOAD  $\sim$ DETIONS QUIT

všetkých smeroch. Za zarobené peniaze si môžete kupovať už spominané nové kozmické lode, zbrané a rôzne doplnky (bez ich pravidelného dokupovániá nemáte v hre šancu). Ovládanie hry vyzerá dosi ťažké, ale nemusite sa bál, sme ľu my.

Po úvodnom deme ša na obrazovke zobrazí titulná tabuľka, v klorej si môžie vybrať zo štyroch možnosti:

NEW - nová hrá

LOAD - nahrátie ulóženého stavu

OPTIONS - výber: UNLIMITED AMMO - nekonečné strélivé

INYVULNERABILITY : nerozbilnast MUSIČ: - hudba (ak mále zvukovú

kartu] SOUND F/X - zvukové efekty (taktiež len s kártóu)

MOUSE/JOYSTICK/MOUSE - no comment

JOYSTICK CALIBRACIA - presné nastavenie analógového joysticku Po zvolení NEW musite vyplniť maly dotáznik:

ENTER NAME - vaše meno a

ENTER CALLŠIGN - valačka pre kamošov.

Po týchlo formalitách sa ocitnéte v planetárnom prístavísku HANGAR. Opíšem lén základný prvý planetárny systém TROY, v ktorom sa nachádzajú dve banicke základne (MINING BASE] a jedna poľnohospodárska planáta (AGRICULTURAL BASE). Okrem planét sa v tomto systéme nachádza päť skokových dier. Pomocou nich a JUMPER-pristroja na

medzisystémové skoky si môžte odskočiť do iného systému, kde sa nachádzajú nové planéty s novými zameraniami (napr. zbrojárskym priemyslom, chemickým priemyslom s pod., alé nechám váš prekvapiť). Ďo iných systémov choďte, až keď ste poriadne ozbrojený (čím vyspelejší systém, tým sú tam silnejší piráti a lovci). Na prvej planéte sa vám pokúsim vysvetliť ovládanie a využitie planét. Vesmírnym súbojom sa budem venovať neskôr. Pomôčou myši a nápisov sa môžete pohybovať po celej planéte. Význam nápisov je nasledovný:

MAIN CONCOURSE - hlavná sála, z klorej sa môžete dostať do iných častí základne.

**Gur** 

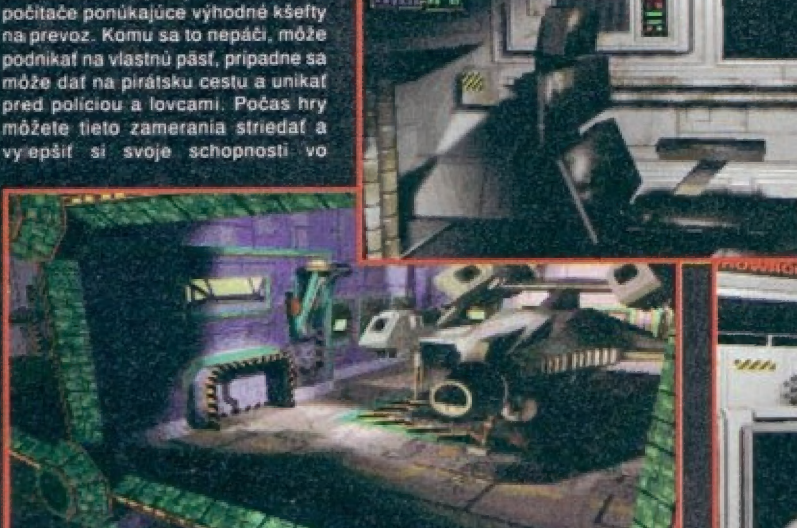

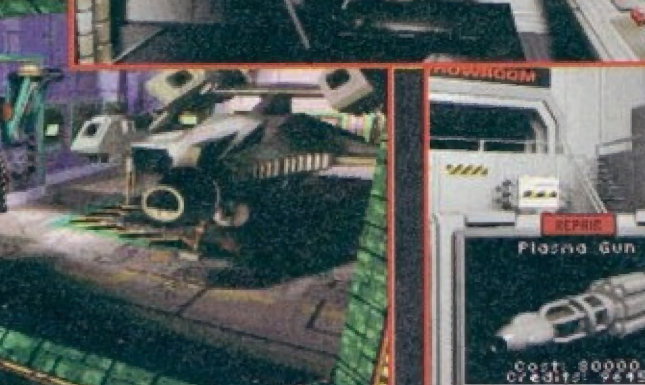

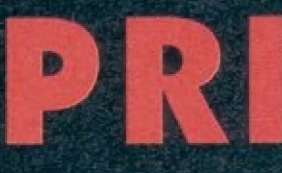

dvadsiateho prvého storočia, o hre Prívaleer (aspoň tak je hodnotená v zahraničných časopisoch). Klo o nej ešte len pôčul môže ľutovať, že ju ešte nevidel, pretože táto hra na mile predbehla všetky konkurenčné hry tohto typu (jediným dôstojným pártnerám je pre ňu X-WING Priväteer prevzal z predošlých hier len to najlepšie plus bezkonkurenčnu grafiku, ktorá sprevádza celú hru, Ravnako je to aj so zvukovými elektami a sprievodnou hudbou (samozrejme len ná zvukovej karte, nra Samôzrejme podporuje aj Sound Blaster 16). Uvôdné demo je sprevádzané veľmi kvalitné samplovanými hlasmi a ak si kúpilé aj tzv. Speech disky (sú tri), hra na vás hovori stále. Čakajú ná váš vesmírne súboje a la Wing Commander (ale už bez kockátej gráfiky a s podstatne vylepšenou gralikou vesmirných lodi), obchodovanie ako v legendárnej Elite, a lo všetko je spestrené mrožstvom nových kozmických lodi, zbraní a výbawôu, ktorú si môžete násúpiť a vylepšiť tak svoju loď. Firmá Čhrigin vytvorila hru nevšedných kvalit, ktorá sice vyžaduje slušný ha dwmér (PC-386/40MHz a 4MB RAM je naozaj lén minimálnou zostávou a hrať túto hru na slabších strojoch doporučujem lén sadomásóchistom, klorí sa radi týrajú). Aby sle mohli v pohode vychutnávať túto skvelú hru, odporúčam PČ-486DX/33MHz Local Bus a gralickú kartu s akcelerálorom. Priväter na rozdiel od iných hier disponuje róznymi zameraniami hrača. Kto sa rád čiti ako lovec pirátov. môže si v planetárnom počítači vyberal rôzné bojové misie, za ktoré je dokonca platený. Pre špeciálišlov obchodu hra ponúka obchodnícke spolky a obchodné

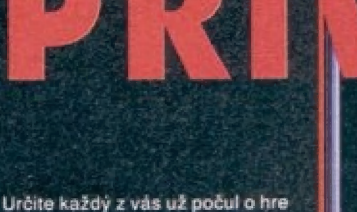

vždy málo, a preto sa dobre rozhodujte, čo je pre váz v danej situácii najdôležitejšie. Jednoznačne odpärúčam ako prvú invésticiu zakúpenie riadených rakiet. Ná prvej lôdi TAURUŠ ich máte už od začialku, ale prí kúpe inej lode vám predavač automaticky odpredá všetko doterajšie vybavénie. Môžem vám poradiť. že výhodnejšie je vybavenie predať zvlášť v REPAIR<br>UND UPDATING. Do raketového (MIŠŠILE) kanóna je možné zakúpiť štyri druhy bômb. Jednoznačne tu nešetrite a kupujte najdrahšie (FF po 100 creditoch).

SOFTWARE BOOTH - nákup novych palubných počilačov a hylezdnych máp. Nachádzajú sa tu tri typy počítačov a z nich tri<br>výkonnostné-skupiny. Na začiatku ste vlastníkom najslabšieho typu druhej vykonnoslnéj skupiny (cena 30000 čredidovi. Tento pôčítač má schopnosť uzamknúť nepriateľskú lod, radar s krátkym dosahom, zobrazovanie slly štítov nepriateľa a určenie typu lode. Veľkou nevýhodou oproti počítačom typu HUNTER je, že každá loď je označená len šedou farbou a tak neviete, či daná loď je policia, kamarát alebo pírál. Šialo sa mi, že som omylom obstreľova! policiu, ktorá ma označila pirátom a stal som sa lahôdkou pre lovcov pirátov. Aby ste sa vyhli podobním situáciam, odporúčam väm si čo nájskôr zakúpiť počítač typu HUNTER druhej kategórie. Tento má schopnosť odlišovať nepriateľov [červená ľarbaj a priateľov a policiu (modrá farba).

MERČHANTS GUILD spominaný spolok obchodníkov. Tu sa nachádza obchodnícky počitač, ktorý však môžte používať až vtedy, keď šéfovi spolku GUILC MASTER zaplatite 1000 creditov ako členské. LAUNCH nástup do lode, loď automaticky vzlietne. Na<br>poľnohospodárskej planéte sa nachádza nový nápis: LOADING PAD - účel je ten istý ako HANGAR (čiže prištavisko). Nemusím pripomínať nesmierne výborne

loď a samozrejmosť, že nová loď má nový dlzajn. Na nové silnejšie kozmické lode môžete dokupovať vybavenie, ktoré sa nedá použiť na<br>slabšie lode. U lepších lodí je môžnosť — zakúpenia — rotačných vežičiek, ktoré majú veľký význam v pohodlnosti a rýchlosti letu, pretože ak ste vlasnikom nejakej staršej lode, pri prepadnutí pirátmi sa musíte brániť, pričom sa vychýlite od danej trasy a väš let sa fak predlží. Ak ste však vlastníkom spominanej vežičky, nastavite loď na daný kurs a presuniete sa pomocou F-kľúčov do vežičky. Tu sa môžete krútiť, strielať ä pohybovať bez laho, aby sle očili z nastaveného kurzu. Každá laď sa dá postupom času vyzbrojiť a vynoviť, a preto by som sa upísal k smrti, keby som chčel úpišať všetky ich vlastnosti. Preto iba zhruba opíšem hlavné črty všetkých lodí. Dúfam, že popis kláves vám napomôže pri vešmirných súbojoch a k celému ovládaniu lode.

A - cieľové miesto letu a presná vzdialenosť A - ak svieti nápis AUTO, potom tento kláves odovzdá riadenie lode ladnému pačítaču C komunikácia s okolím (lode, planáty, policia, piráti atď.) Ď - vzdialenosť od zvoleného cieľa E - zobrazenie<br>uzamknutého cieľa. Tu sa vám na displeji zobrází typ uzamknutej lódi, sila štitov a jej presné meno G prepinanie palubných laserov alebo kanónov J - JUMP skok, skákať mäžete len v pripade, ktory som už spomenul (ak máte zabudovaný JUMP DRIVE a ste blízko skokového bodu) L - uzamknutle cieľa, na obrazovke sa vám udržuje uzamknutá loď zo svojimi zakladnými parametrami M - informácie o vášom náklade a kapitále, Každý náklad má pred svojím menom udané evidenčné čislo. Ak stisnete M a číslo pred tovarom objavi sa väm presné množstvo lováru v kušôch. N vesmírna mapa P - pauza A poškodenia vašej lode Š - zapínania a vypinanie štítov. Aj štíty pohlcujú enegiu lode a sposobujú<br>vyčerpávanie batérie, ktorú vyčerpávanie batérie, ktarú potrebujete na zaktivovanie lasérov

(podobné ako vô Wing Commanderi]. T - zmena cieľa na obrazovke V detail kamery na užamknutú loď X vyhodenie nákladu do vesmíru (ak sa chcete zbaviť pirátov) W - prepínanie zbraní TAE - zaplna forsáž (kým ho držite stlačené, vaša maximálna rýchlosť sa zdvojnásobí), ale len vtedy, ak mäté kúpený Afterburner ALT X - odchod z hry SPACE BAR aktivizácia lasérov (t.j. streľba)<br>ENTER - vypustenie navolenéj zbrane (rakety, torpéda a pod.) F1-F6 - pohľady F7 - zapinanie a vypínanie raketovej kamery F8-F12 - dodatočné pohľady pri väčších lodiach Ak si chcete nahrať väš stav na disk (pripadne z disku), pozrieť si svoju misiu alebo náklad, stlačte naraz obe tlačítka myši (ale funguje to len na planétach, presnejšie na ich prištavišku - v hangári).

HRY

Malá upozornenie: Ak sa rozhodnete kúpiť si nové silnejšie štíty alebo lepšie zbrane (ako je neulronové delo a pod.), musíte si pred touto investiciou najprv kúpiť vylepšenie motorov UPDATING ENGINE, ktoré sa vložia do vaších motorových trysiek a slúžia ako alternátor na dobijanie palubnej batérie. Potom sa vaše štíty budú rýchlejšie obnovovať a lasery sa už tak ľahko neprehrejú. Na bezchybnú prevádzku lode by ste mali mať také isté čislo vylepšenia motorov, ako máte čislo štítov. Pretože ak si kúpite štity číslo dva a nemáte žiadne vylepšenie molorov, štíty sa nikdy nanabijú na maximum, a dokonca vám zničia palubnú batériu, takže nebudete môäcí používať lasery (alebo iné palubné zbrane). Takto sa stanete ľahkou korisťov pre pirátov, Pirátiť ale môžete aj vy. Stači si kúpiť Tráctor Beam a mať prázdny nákladný priestor. Keď teraz zaútačíte na obchodnú loď (keď sa s ňou chcele

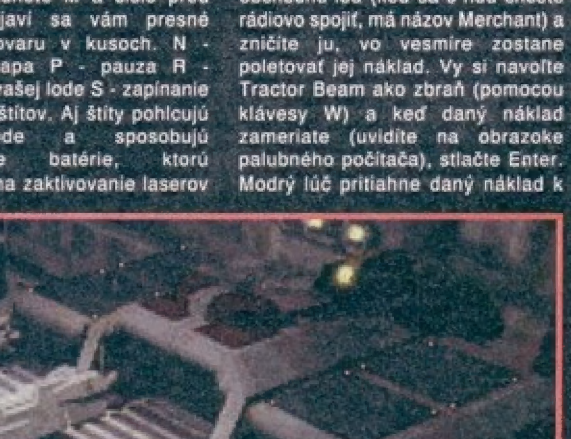

Vášej lódi a uloží ho do nej. Takto sa dá prisť k peknému majetku, lebo obchodné lode sa väčšinou nebránia, ale treba sl dávať pozor na policiu. Ak je nablízku, nikdy na obchodné lode neútočte!

Cieľom samotnej hry je objaviť tajomnú civilizáciu Šteltekov. Na to, aby sle ju ale objavili, musite splaiť množstvo niekedy naozaj pekelných misií. Prejsť túto hru s inou loďou ako Centurion je prakticky nemožné, pretože záverečné misie sú inak neprejditeľné (napr. treba bojovať s 15-timi Kilráthami náráz, a to ešte v pášme meteoritov). Čiže stratégia hry je asi takáto. Živie sá poctivým obchodom a lietaním z planéty na planétu dovtedy, kým si nezarobite dosť kreditov na kúpu Čenturlona s najlepšou výbavou (najlepšie zbrane, štíty, motory a pod.), lebo Iba s takto vyzbrojeným Čenturiónom máte šancu hru prejsť. Keď ho už máte, léfte do systému New Detroit na planétu New Detroit a tam sa v bare porázprávajte z mužom, ktory sedi pri stole. On Vám dá prvú misiu z tých, ktoré treba splniť pre úspešné prejdenie hry. Keď splníte všetky misie, ktoré vám dá, pošle vás za iným človekom atď. Takto postupujete až do ukončenia hry. Pozor ale! Kto si myslí, že je to len bezhlavé plnenie misií, je na veľkom omyle. Dej hry sa neustále vyvíja a vy musite naozaj dobre rozmyšľať, čo urobiť ďalej. To je asi tak všetko k popisu hry, a leráz niekoľko slov na Záver.

Firrna Erigin svojich priaznivcov nikdy nesklamala, či už lo bol dnes už klasický Wing Commander, jeho pokračovanie Wing Commander II. alebo známy Štrike Commander a rozhodne ich nesklame ani teraz. Hra Privateer svojou grafikou, zvukmi, atmosférou a celkovým spracovaním určite zaujme každého, kto sa túži stať vesmirnym létcom a má stroj PC-386 a vyšší. Preto priatelia inštalujte, spustite a hrajte! Je to skrátka hra Number Člne a predpokladám, že ňou ešte dosť dlho zostane.

P.3. Pre priaznivcov tejto hry (najmä pre tych, ktorí ju už prešil), märmi dobrú správu. Na svele sú už aj 2 data disky k tejto hre, a to pod názvom Righteous Fire. Je na nich návé demo, nové misie, zbrané, štíty, motory ... a najmä spústa novej fantastickej grafiky, Kto ich nemá, pride oveľa!

Ermest Štibrányi

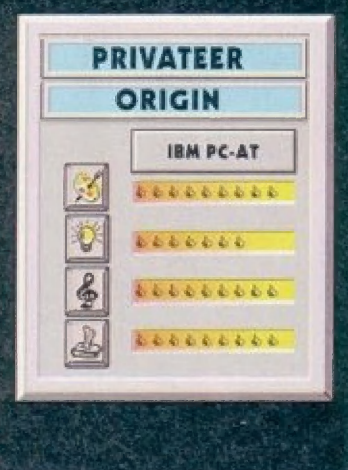

prepracované pohľady na kozmickú potrebujete na zakt

## F1<br>TORIVADO<br>SIMILATOR

#### STEETUIJI GAPITI 1999

Pokud si už někteří z vás spokojené mnou ruce a ľíkaji si: "Paráda, dalši latecký simulátor", lak dopadli asi tek jako pčed časem já a múj kolega. Taky jsme si mysleli, že jde skutečné o simulátor. Ale béda! Jaké bylo náša pľekvapaní polé, co se program nahrál! Pod velkým nápisem F1 TORNADO byla suverénné nakreslená prašná silueta letounu F4 PHAMTOM, čož už dost nahlodalo naši důvěru v solidnost programátora. No a po spušténí hry jsme se sizou v oku zjistili, že se jedná o zcela normálni stfilečku spíše podprúmérné kvality (vztaženo k tomu, co už bylo vyrobeno dříve)... Chtěl bych tedy hlavně varovat eventuelní další zájemce, až budou listoval v "dlouhých sarnamech her", že tohle není to, co název slibuje! Po nahrání se dokonce po čase samo spuslí DEMO, které zájemcil ukáže prúbéh nákterých levelú hry. Spustite-li tedy hru, z istile, že:

Akce se odehrává v horní části úorázovky, která se tradičné posouvá zeva doprava. Dolní část sice zaujímá dôčela sympatická přístrojová deska, bohužel však naprosto netunkéní a sloužici pouzé coby místo, kda sa na obrazovce radaru zobrazují nové získané zbrané väšeho letounu. V průběhu hry jsem si okamžitá všíml, že všechna zde se vyskytující letadla, vletné toho vašeho, 8 oblibou látají dosti nepľirozené na zádech a trv, | "nožový leť (kľidlo otočeno k zemi). Hormálné se tu snad chovají pouze vrtulníky, Jinak se tato hra chová jako zhruba každá prúmárná stiilečka - v rúzných levelách pod vámi ubľhaj! rúzné krajiny - zalesnéné oblasti, poušté, moľa s bitevními lodérmi atd. Letouny nákolika druhú a vrtulníky na vás útočí zepľédu i zezadu a na konči nepľíliš dlouhých levelú je vždy tradiční končový nepřítel,<br>kupodivu nutno přiznat, že dost solidné nakreslený (americký tank M-60. ruský vrtulník Mi-24, transportní latoun C-130 Harcules atd.). Báham hry [za jestô občas sobrat pľidavnou zbraň. Ta pľítom múže mit rúzné podoby - bomby, rakety, zvýšená rychlost, dvojitý kanón atd. Nabídka se stfidavé vykresluje v mistá radaru ria palubni desce a co si zvolíte, to pak po krátký časový úsek múžete využívat. Hra je bohužel i dost krátká, mä pôuze d levely, takže si ani moc nezasiťllite..,

Čo tedy ľíci na závér o tomlo "zimulátoru"? Mo, hrát se to trochu dá, ale fak! bych, že v minulosti tu byly desšítky a dasítky daleko lepších sifileček, než tenhle výtvor (vzpomináte napť. na hru FLYING SHARK?) Tohle si zkusite a asi se už k tomu nikdy nevrátite. Zvuky jsou pouze pro BEEP, podpora AY tFádná...

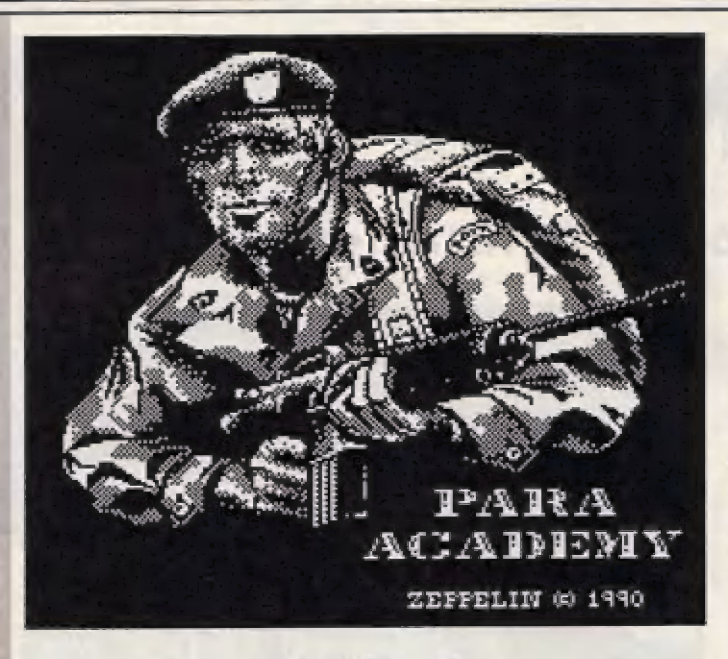

**HRY** 

## PARA ACADEMY **ZEPPELIN GAMES 1990**

V soiná a. Titulní obrazovka s ozbrojeným výsadkäľem dává tušil, že tento program bude mit náčo společného s výsadkáľfi. Ale co? Bude to nijaká střílečka, nebo co? Omyl - je to parašutistická akademie, tedy škola elitních výsadkářů. Ukolem hráče pak je, aby jeho sveľenéc dosáhl Jak najlepších výsledkú ve všech disciplinách, které v akademii musí trénovať. Kromé zajimavé titulní obrazovky má PARA ACADEMY ješté na prvý pohled zajímävou a velkou znakovou sadu, která se dobře hodí k této hľe. Čelá hra se skládá z téchlo disciplín: Sprint na 100m, plávání na znakovou sadu, která se dobre nodi<br>k léto hře. Celá hra se skládá z těchto<br>disciplín: Sprint na 100m, plavání na<br>100 m znak, přetahování lanem, k této hře. Celá hra se skládá z ti<br>disciplín: Sprint na 100m, plavá<br>100 m znak, přetahování la<br>zvedaní činky vlaza, stupba do<br>s sprintí kato má měně polit<br>že první kato má měně polit že první kalo má měně háročně<br>časové a Výkonhočini linkty, které se později v dalších Koléch stávají na

tvrdšími. Napľ. počáteční limity 100 m sprínt a plavání jsou ZÚ sakund, v druhém kole už 15 sekund a tfatim 10 sekund.

SPRINT - klasické zpracování báhu. Fo startu béžec vyrazí

 $5.2.3.3$ 

slegantné ze startovní pozice a pák bôži vpľad v závislosti na rychlosti pohybu — joysticku — vpravo-vlevo. Rychlost znázorňuje sloupcová stupnice, veľká číselné ukazatele ukázují čas a uběhnutou vzdálenost.<br>Za pěžcem se plynule posouvá Rychlost znázorňuje sloupcová<br>stupnice, velké číselné ukazatele<br>ukazují čas a uběhnutou vzdálenost.<br>Za běžcem se plynule posouvá

isladiónu ;<br>**AVÁNÍ pier**ie provedeno<br>ně Závodník se odráží při ha znak (dôbľe

pak elegantné<br>Cuje závodníku,<br>PRETAHOVÁNÍ LANEM - opět<br>pak pohybu - oysticku, vlevo-<br>pohyš sturvašemu závodníku, vpravo davá slovenstvenu závodníku,<br>vpravo davá slovensemu závodníku,<br>který mlní suunete přetáhnout na

u dodává silu jeho pažím. V premimikole musí provést 10 zveDANFCINKY zavodnik lezi<br>na vzperačské Tavičce a rychlosť<br>kmitání pažítcku dodává slu jeho<br>pažíní V prvním kole musí provést 10<br>zvednutí do nalažených paží za 35 sekun**d. Rovné** paže signalizuje<br>zvukový signál.

STŘELBA - klasické provedení,

 $B$   $B$   $D$   $D$ 

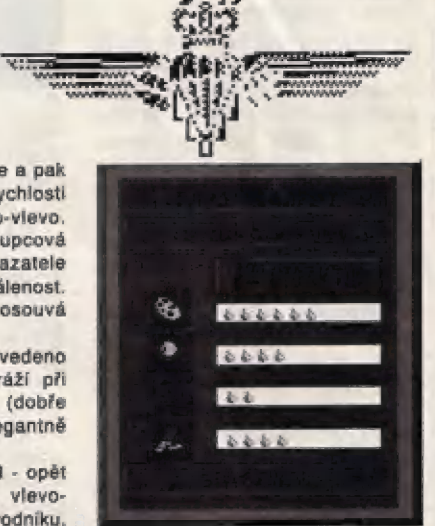

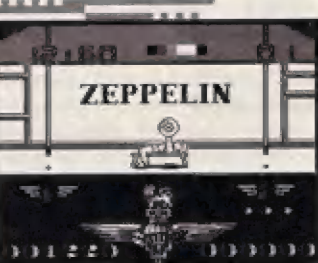

D.

 $\mathbf{I}$ 

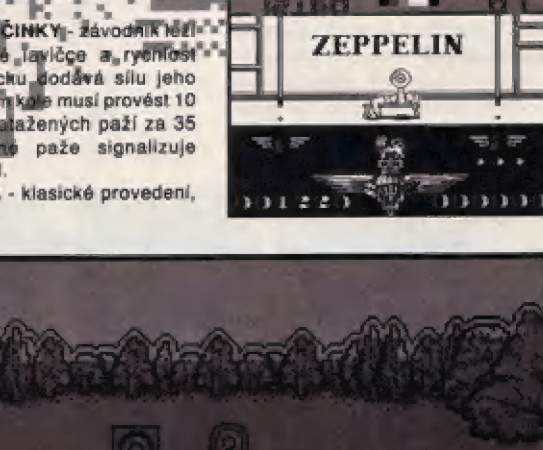

11

kdy se v náhodných mistech zvedajl lerče a vy v Časovém limitu BO sekund mäte trefit 10 terčú.

ŠPLH - v tělocvičně jsou dva lana. Po vyšplhání na jedno závodník automáticky sleze dolů, přeběhne k druhámu lanu a šplhá zase na né a tak až do splnání limitu. Rychlost šplhu opět závisí na kmitání joysticku. Splnite-li disčipliny v limitu, text

'CONGRATULATIONS, YOU HAVE BEEN PROMOTED" vám sdéli, že jste absolvoval test úpôšná a múžete začit s tôžšími limity všechno znovu - pokud vás to už neprestalo bavit.

Hry tohohle týpu byly dľive dost populárni. Tahle PARA ACADEMY, i když je celkem solidné zpracovaná a nepúsobí špatně, přecejen není asi v dnešní dobé hra, ke které se budete stále vracet. Na to je přiliš jednoduchá a jednotvárná. Z tohoto námätu se asi nedá už nic moc zajímavého vytéžit.

Petr

7

**OF POST** 

7. tf

LONE WOLF

#### AUDIOGENIČ SOFTWARE 1990/91

Hra LONE WOLF vznikala veľmi dlouho mám ješté doma číslo SINCLAIR USER ze srpna 1989, kde je množstvi obrázkú z již téměř hotové hry, která sé pak z néjakých dúvodú nedostala do prodeje. Dokončena byla teprve v 1990 a do prodeje dána firmou AUDIČGENIC až béhem 1991 roku.

Hra LONE WOLF úzce souvisi se svätoznámou sárii knih LOME WOLF anglickáho autora Joe Devera, klerá |iž vyšla ve 26-ti pokračovánich a jeden díl táto série - "Útok ze tmy", vyšel nedávno i u nás (vyjdou i další) . Najda zde o obvyklou pasívni četbu knihy, ale o tzv. "ROLE PLAYING BOOK" - Interaktivní četbu, kdy čtenáľ múže svým počínáním a rozhodováním ovlivňovat a měnit děj příběhu. Pokud nevěříte, opatřete si tuto | knihu. Ô celosvétovém úspáchu však existuje i jako výborná série svědčí třeba jen to, že v 1989 race se udával počet prodaných knih na 17 miliónú !! LONE WOLF společenská stolní hra a dakonce lako telefonní hral Počítačová verze LONE WOLFA sice pľejimá náklaré prvky knihy, avšak jinak ja dost odlišná - fekl bych, že knižním sériím se nevyrovná, protože je navržena zcela odlišným zpúsobem a cílem programätorú nebylo přenést knižní příběh do počítačové hry, splše se knihou jen trochu inspirovall a vytvořili klasickou kombinaci akční hry,

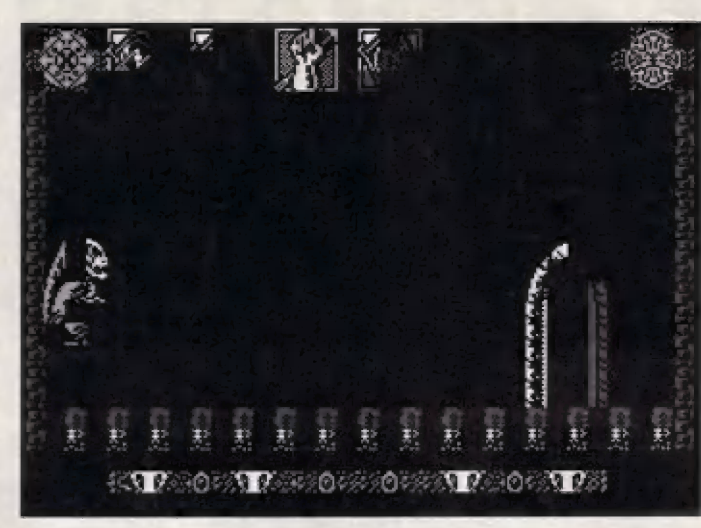

bludiště a platform game iplošinové hry). Jak to dopadlo, fekneme sl až na konci článku...

#### DÁVNY PRÍBÉH NA ÚVOD

LONE WOLF (samotný vlk) je imáno hlavniho hrdiny knihy | táto hry. Jako mnoho jiných v SOMMERLUNDU, jednoho z království MAGNAMUNDU, I an byl rodiči vyslán do kláštera KAI, aby se zde pod vedením učených a dovadných mnichú báham několika let zdokonalil v bojovém umění. V klášteře KAI dostal jméno LONE WOLF a získal zda dovednosti a schopnosti, jiným lidem nedostupné. Štal se jedním z rytifú fádu KAI, kteňí vedou neustály boj s ničemnými DARK LORDS - Temnými pány, kteří naustále ohrožují SOMMERLUND. Jednoho dne, kdy byl LONE WOLF mimo klášter, stal se svädkem přepadení kláštera KAI hordami DARK LÓRDS. Když však doběhne do kláštera, spatří už jen hroutíci se zdi budovy a dokončená dílo zkázy... S tváří obrácenou k nebi, pľísahá Temným pánúm pomstu za toto krveprolití. LGNE WOLF nyní zústal posledním z rytiFfú ľádu KAI a Jaho nakonačný boj s DARK LORDS začíná...

#### DISCIPLÍNY KA!

Fáhem staletí mniši z kláštera KAI ovládli různé způsoby boje,<br>známé — jako DISCIPLÍNY<br>(DOVEDNOSTI) KAI - \*KAI<br>SKILLS". Těchto disciplín je celkem 10 (ve hľe jan 8) a jelikož je LONE WOLF ještě nestačil všechny zvládnout, múže si z 8 ve hľe vybral 4 dovedností. Vyjmenujme si onách B dovedností z kláštera KAI, které lze použít v této hľe:

WEAPON SKILL - dovednost v ovládaní zbraná. Zvýši tvé bojové schopnosti a sllu tvých paží.

INVISIBILITY - neviditeľnosť. Tvá postava začne "blikať a nepľátelé té pľestanou videt nemohou tak presné zadávať údery.

KINŠHIP (ANIMAL KINSHIP) spřízněnost se zvířaty. Zde zavolá na pomoc vlka, který chvili zdrží nepňitele,

SIXTH SENSE - šestý smysl. Ukáže tl správnou cestu, nebo naznačí ľašení problému.

HEALING - léčitelství. Velmi užitečné pro regeneraci sil v boji s dámony a jinými protivníky.

PšI SURGE - útok duševní silou. Nejen zbraněmi, ale i mohutnou silou psychické energie dovedou rytífl KAI púsobit na některé nepřítele, kteří neovládají saml obranu proti duševní energli. MINDO SHIELD - štít proti útoku

nepľitele duševní energií, který vám ušetfií část potfebné životní energie.

DIVINITY - umôžní ti uvidél démona, pokud se ten rozhodne použit kouzla neviditeľnosti.

#### ZAČÍNÁME BOJ

Po nahrání hry se objevi menu s támito možnostmi:

1 - ŠTART GAME (start hry) 2 - SOUNDS: EFFECTS ON/ OFF (volba zvukových eťaktú)

3 - SELECT KAI SKILLS [výbär dovednosti KAL)

4 - DEFINE KEYS (volba ovládáni)

Navolte si ovládání a pak si zvolte čtyfi z 8-ml dovednosti KAL, o nichž si myslíte, že vám budou nejužitečnéjší. Každá z dovedností má svúj grafický znak a ty, které si rvolite stiskem FIRE, budou béhem hry umistány nad hrací plochou obrazovky. Béhem hry tyto dovednosti v pľípadé potľeby zapináte stisky tlačítek 1 až 4. Čislúm odpovídají dovednosti KAI, podle toho, v jakém pořadí iste si je volili (radéji si to poznamenejte).

## ÚKOL LONE WOLFA V TÉTO

Nepľátelá uloupili v klášteľe KAJ

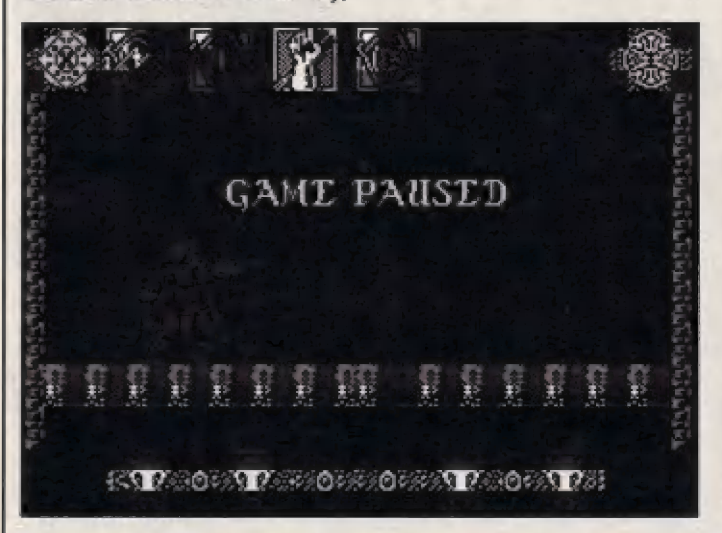

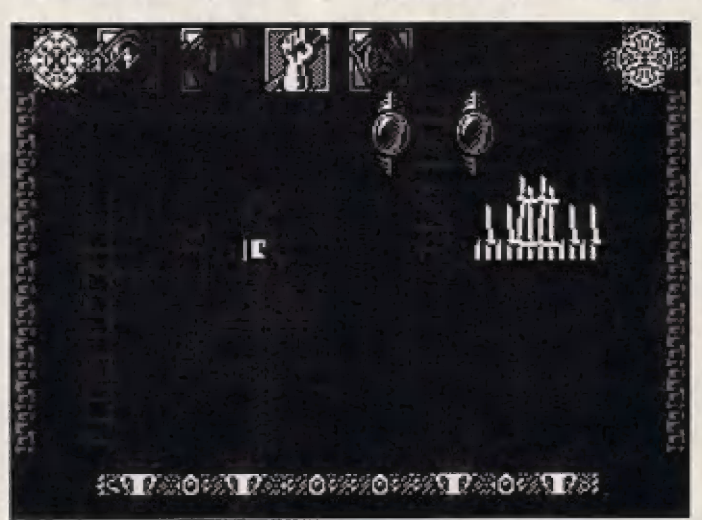

12

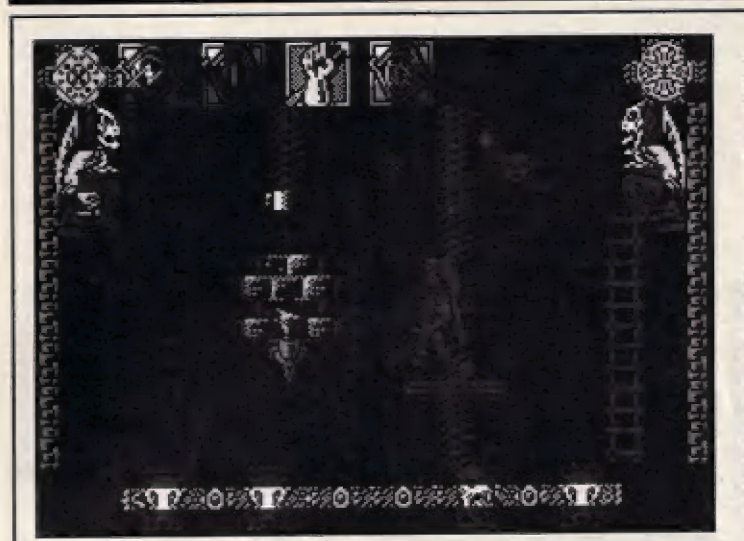

taká sedm kamenú mudrcú a jeden z nich ukryli na samém vrcholu mohutné väže KAZAN-GOH. Úkolem LONE WOLFA v této počítačové hľe je získat tento kámen (LORESTONE). Véž KAZAN-GOR však hlídá mocné Zreadlo smrti (MIRROR ÔF | DEATH). které bylo Temnými pány rozděleno na sedm střepů a ty nyní vzaly ná sebe podobu kouzelného meče. Mečem pák vládnou nezemské bytosti - Dámoni, ktefí vždy na sebe vezmou podobu toho, kdo vnikl do väže - v tomto plípadé tedy podobu LONE WOLFA. Pokud na né pľi své pouti väži KAZAN-GÓOR narazi, bude se mu zdát. že bojuje se svým vlastnim stiném...

#### VSTUPUJEME DO VEŽE KAZAN-GOR

LONE WOLF se objevi na začátku hry v nejspodnéjší části véže, v niž musí v její nejvyšší části objevit kámen LORESTONE. Váž je však dosti členitá a v několika místech se rozvětvuje, což LONE WOLFOVI dost ztíží nalezení tohoto mista. Dôležitá mista v rozvetvení vôže a její jednotlivé vrcholy hlidá 7 Dámonú (Zrcadlo smrti), které musí nejdľive LONE WOLF porazit v souboji. A co je horší, zničit je musí nfedepsaném pofadí, jinak se úkol nezdaľí. Jak pľíjdete na to, kterého Démona zničít dľive a kterého pozdájl, to už nechám na vás]

Po vstupu do věže bude asi nejlepší sil hned vyzkoušet bojové pohyby, které je LONE WOLF schopen provádät, abyste pak v boji s Démony lépe uspeli. Je veľmi obralný a múže provádét 5 bojových úderú a 3 obranné údery. kromá pohybu vlevo, vpravo, dľepu a výskoku nahoru, počítačový LONE WOLF zvládá i | dlouhý skok a kotoul po zemi. Utočné údery [sou tyto: Kop rohou, úder pěstí, rána mečem na hlavu, rána mečem na bficho a rána mečem na nohy. Obranné údery jsou: Zadržení meče protivníka u nohou, zadržení meče

u bľicha a zadržení meče ve výši hlavy. K provedení všech téchto pohybú a úderú použijte stiskú tlačítek (až 3 současně), nebo 8 směrů na joysticku a nékdy i současný stisk FIRE. Jak to provést, to už si musíte odhaliť a nacvičit sami, až vstoupite do véže KAZAN-G0H...

#### NÁSTRAHY VE VEŽI KAZAN-GÓOR

Pout k vrcholu věže nebude snadná ani pro LONE WOLFA. Sdálim vám, jaké druhy nebezpečí zde na náj čekají. Hned po vstupu do všže se stľatnete se dvéma z nich: prvou je zvíťecí hlava na dľevéných dvaeľich, která se na nich nepravidelné zjevuje, otevirá tlamu a vrhá na vás oslabujíci střely. Druhou je pak mohutná socha sedíci plíšery na podstavci, která rovněž nepravidelně otevírá svou tlamu a vrhá stejné stľaly, které vždy zasáhnou LONE WOLFA tehdy, snaží-li se prolázi pomoci stojiciho žebľíku do další části väže. Musíte vystihnout ten správný okamžik...

Dále jsou ve veži v určitých mistech podlahy kola s fetézy a ostrými hroty na konci, která se nepravidelné roztáčejí a pak maji stejný účinek, jako pila cirkulárka, pokud se jich dotknete, když se točí. Velmi nepríjemní jsou I divoci ptáci, kterých jsou ve veži celá hajna a ktefí vás dovedou shodit sa žabľiku dolú, zrovna ve chylli, kdy už se zdá, že jste nahoľe... Po bocích některých žebříků pak jsou rozmístěny energetické krystaly, mezi nimiž v nepravidelných okamžicích srší smrtici energetické výboje. Našlástí se chvili pľed výbojem krystaly rozblikají, takže se tento okamžik dá rozpoznať a zaľidit se podle toho. Dále ze stropu všže padaji, anebo jsou rúzná dopľedu rozmistány téžké železné koule s bodlinami, které padaji na LONE WOLFA a zpúsobují mu tôžká zranéni. Kromé tóho se ve hľe vyskytuje ješté jakási mohutná postava mnicha, vrhajici nebezpečné sifely po LONE WOLFOVI. Celkové však musím připomenout, že ne všechny své nepľátele ve veži múže LONE WOLF zničit mnohým z nich se múže pouze vhodné vyhnout!

#### SOUBOJ S DÉMONY A PTÁKY

Pokud LÓNE WOLF dorazí k rozvätvení vôže, hlidanámu jedním ze sedmi Démonů (Zrcadlo smrti), žebľiky, které vedly na tuto plošinu se zvednou a dočasné zmizí - to Je signál, že následuje souboj s Démoném, který na sebe vzal podobu stínu LONE WOLFA. A jelikož je tento Démon zreadlovou obdobou LÔNE WOLFA, múže rovnáž v souboji použít nákteré z dovednosti KAI, které mä LONE WOLF - například neviditelnost, nebo útok psychickou enargií. Báhem boje s Démanem sledujte ukazatele energie obou bojovníkú. Jsou to dvá sloupcová indikátory, umístěné na spodním okraji obrazovky, mezi 4-mi zvíťecimi hlavami. Horní sloupec je energie LONE WOLFA, dolní Ďámona. Pokud proti námu použijete napť. PSI SURGE, sledujte, jak sloupec jeho energie rychle ubývä... Výsledek boje bude záviset na mie zvládnutí bojových úderú, prota se anažtel Zdoláte-li Démona, objavi se text: TOWER COMPLETED, žebříky se opět spustí zpäát na svä místa a múžate pokračovať ve své pouti po veži a hledat místo, kde se utkále 3 druhým Démonem. Pokud se vydáte špatným směrem, zjistite, že cesta je zablokovaná a nélze projít - musíte to zkusit jinudy.

Postup dále vám mnohdy veľmi znepľijemní i divoci ptáci, kteří často létají okolo žebříků ve vôži a v poslední chvili vás z ničh srazí zpôt dolú. Zlikvidujte (jak?) nejdříve ty dole a stoupejte nahoru žebľíkem, kde se často objevují další ptáci. Pokud se nedá horn pláky nějak "vymanévrovať", nezbude vám nič jiného, než vhodné použit Jednu z dovednosti KAI (ale kterou!?) a LONE WOLF pák bezpečné projde dále. Avšak pozor! Tato a možná, že i jiné dovednosti KAI, se dá použit ve věží pouze 10 krát! Vyčerpáte-li ji na zbytečnosti, dále už vám nic nepomúže a budete muset začit všechno znovu! Proto si počinejte opatrné!

#### VÝTAHY A PLOŠINY ATD.

V nákterých mistech vôže KAŽAN:- GOR se lze dopraviť do vyšších pater pouze pomoci úzkých plošin, které jezdí nahoru po šroubovitých osách (jakýsi výtah). Často pak musite z jedné plošiny pľeskočil hned na druhou. Dávejte si ale pozor! Okolo výtahů jsou často razmistény padajici železná koule a otáčivé pily. štačl jeden neopätrný pohyb, anebo to, že stojíte na okraji plošiny a ne ve středu a v okámžíku, kdy zavadíte o tyto nástrahy, spadnete zpět dolú. Také výskok z plošiny v okamžiku, kdy se zrovna roztočí kola plly, bude pro LONE WOLFA veľmi zlý a spadne dolú. Tyto šroubovité výtahy většinou jezdí kolmo nahoru, najdete však | taková, které jezdi šikmo. Pokud budete hrát naostro, bez POKE, tak musíte vädôt, že počet životú LONE WOLFA je znázorněn v dolní, ozdobné části obrazovky, pomoci čtyť zvíťecích hlav, které se | během hry různě šklebí a otevírají tlamy. Pokud přijde LONE WOLF o život, príslušná zviľeci tlama se promání v lebku. No a pro ty z vás, ktefí časem ziistí, že bez POKE se nemôhou dále dostat, zde jsou nekonečné žlvoty: POKE 60214, 24

#### ZÁVEREČNÉ ZHODNOČENÍ

LONE WOLF je velmi dobľa provedená a zajimavá hra bez dohrávaných dilú, s niž by se mál každý seznámit. Hra má velmi kvalitní a mnúhobarevnou grafiku, | postava LONE WOLFA je veľká, sympaticky vyhližejicí a jeho všechny pohyby, včetná bojových úderů jsou dobře animované a plynulé. Snad by jen neškodila o trochu vétší rychlost pohybu, což mi trochu vadilo hlavné při souboji s Dámôny a taky vätší rychlost pádu, protože když LONÉ WOLF odnékud padá dolú, je to trochu zdlouhavé. Kvalitu hry doplňuji värné se pohybujici dotérní ptáci hlavy čtyľ zvíľat (životy LONE WOLFA), které nepravidelné v rúzných okamžicich ožívají a ceni na vás své zuby. Majitelé Špecter sa 128 kB pamäti sa mohou téžit na grafiku s Ješté vätším počiem rúzných detailú a vice vyplnéné komnaty väže a samozfejmé na výbornou hudbu a zvuky pro AV -3- 891?, které u 48 kB verze samozľejmé chybí. Pokud vás tento popis zaujal, sežeňte si LONE WOLFA, rozhodně stojí za to, abyste s ním strávili několik večeru!

Petr

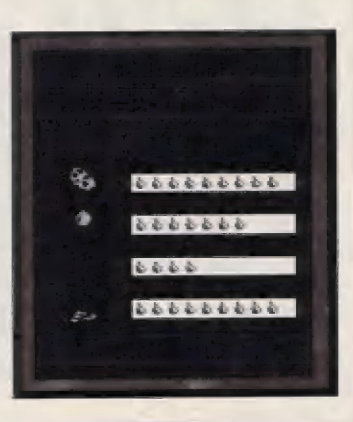

## ORIENTAL **GAMES** FIREBIRD / RAINBIRD

Když poprvé spatříte titulní obrazovku táto hry, feknéta se ási - hele, to bude nájaká dobrá karatistická hra, nebo náco podobnáho! Pak nahrajete pár úvodních bloků hry a před vámi objeví nápis ORIENTAL GAMES - MÄIN MENU a vlevo vidíte ti čtvriá obrazovky vysokého karatistu, jak hbítě a<br>elegantné provádí různé bojové údery. Tohle se přece jen málokdy vidí a je to dost púsobivé. Menu «odle tohoto stále cvičícího muže vám nabízí tyto možnosti

- 1 NUMBER OF PLAYERS (počet<br>hráčů může být 1 až 4)
- 2 ENTER HUMBLE NAME (vložení
- 3 SELECT CONTROLŠ (volba ovládáni pro zučasinéné hráča)
- 4 ENTER THE GAMES (vstup dó soutóže)

Tato hra je zajímavá hlavně také tím, že hráči nenabízí boje pouze v jadné discipliné, ale umožňuje mu zúčastniť sa soutéži ve čty"ech rúzných .<br>orientálních sportech (bajávých<br>umänich), Jsou to tzv. "freestyle" värianta KUNG FU, KENOG, FUNG FU ä ŠUMU. Každý z táchto sportú se nahrává samostatně do počítače po ukončení předchozí disciplíny. Akce vezmáme si napríklad první KUNG FU, se odehrává na malé aréně v nějaké hale. Za obáma bojovníky vidime stát dvé TV kamery, uprostřed rozhodčí s výsledkovou tabulí a za hrazením mnážství divákú a rozsvicená svélla haly. Celek působí přirozeným a dobrým dojmem.

V horní části obrazovky vidíme po bocich dva obličeje, která pali obáma hráčúm a po každém dobrám zásahu sa příslušná tvář zašklebí bolestí, což signalizuje dobrý úder protivníka.<br>Uprostřed pak isou iména hráčů, lelich bodové ahodnocení a pod nimi jsou dúlažité slaupcové ukazatele energie. Zajímavé u této hry je to, že pokud jste ná tom s energií špatné, múže se vám záse postupné zvýšit, pokud dokážete ná určitý čas odolávať útokúm soupače a nedostat další zásah. Za táto sítuáce se vám pak bude sloupec energie záse pomalu zvyšoval, což vám múže nákdy | zachránit nerozhodný zápäs. Nyní se podivajme podrobnéji na jednotlivé druhy bojových umení

PETER<sub>000</sub>

#### KUNG FU (freestyle)

Ták jako v jiných bojových hrách, | zde miže vámi ovládaný bojovník používať a provádét mnoho účinných úderú a manévrú, pomôcí nichž [ze soupeľe zneškodniť a poslat na podlahu. Zlé však je to, že v téhle hře je zpočátku väšim prativníkem vždy počítačem fízený soupeľ a není tedy čas na zjištování, Jak se který úder provádí a čeho všeho ja vúbeč váš bojovník schopen. Budeta si tady muset natránóvať všechno sami. Môkteré z možných úderů však isou tyto:

VPRAVO, VLEVO - pohyb do stran HAHORU + VPRAVO, VLEVO - saltá

do stran DOLÚ + VPRAVO - údar pôstí v pokleku FIRE + NAHORU - kop nahou ve výskoku

FIRE + DÔLÚ - úder nohou v podľápu FIRE + YPRAVO, VLEVO - otočení, nebo kop nohou ve stoje FIRE + VPRAVO + MAHORU - údar

pôstí ve stoje

Báham boje ze jako dobrá únikové manévry ukázaly salta do stran.

#### **KENDO**

Kéndo je púvodem staré japonské bojové uméní a je to vlastně jakási odrůda šermu. Oba bojovníci jsou tu oblaáčeni do typických černých odôvú se širokými kalhotami, nápraním pancífam a miižovanou helmou na hlavé. Obéma rukama pak drží speciální meč (SHIMAI], vyrobený 7e čtyť bambusových tyčí. Oba bojovníci se pľed zápasem ukloní a boj začíná. | zde je mnoho rúzmých útočných | abranných pohybu s meči a nákteré z nich [sou tyto:

## VLEVO, VPRAVO - pohyb bojovníka do stran DOLÚ + VPRAVO - obrana s mečem

- 
- podál těla<br>DOLÚ obrana s mečem šikmo nahoru<br>v podřepu
- NAHORU obrana s mečem nad hlavou NAHORU + VPRAVO, VLEVO<br>poskoky do stran
- FIRE + NAHÔRU údať mečen na

hlavu shora FIRE + NAHÔRU + VPRAVO - píchnutí ve stoje zdola na hlavu

uoug 19940

aan s Taasaan S

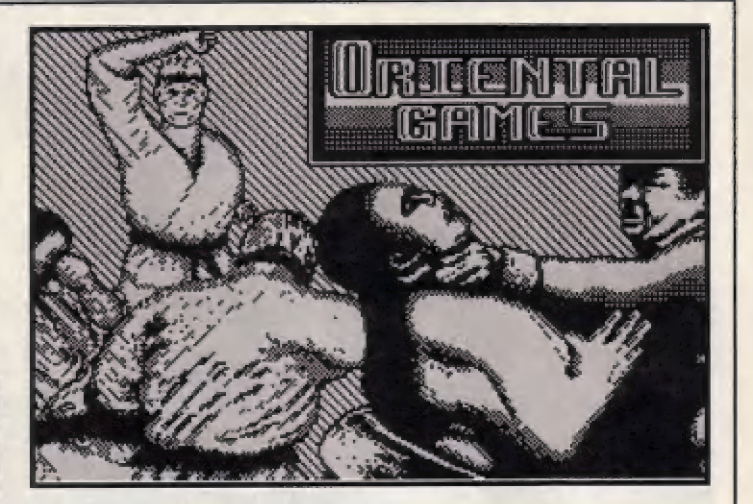

FIRE + NAHORU + VLEVO - otočka s mečem u téla<br> FIRE + VPRAVO, VLEVO - otočaní,

nebo píchnutí do bňcha

FIRE + DOLÚ + VPRAVO - píchnutí v podľepu zdola na hlavu

FIRE + DOLÚ + VLEVO - otočka s mačem od tála

Účinným únikovým manávrem [sou zde poskoky do stran a v útoku dávajl dobré výsledky rúzné druhy píchnutí mečem. KUNG FU

Tata dlscípliná se odehrává na malám pôdiu, v jehož blízkosti sadí početná skupina detailné vykreslených divákú. Udery a obraty, které oba bojovníci mahou používať se podobají tám předchozím, např. salto, ale jsou zde i jiné zajímavé údery - například úder hlavou, nékolík úderú pôstí, úder hranou ruky, I kopy nohami vé stoji a vě výskoku. Zpúsoby provedení táchlo úderů si však už natrénujte sami, SUMO — Tahle je další z tradičních japonských sportů. Na malé kulaté aráná spolu zápäší dva neobyčejné mohutni a tážci (tustij zápasniči a čllam jejich snažení ja vytlačiť svého soupeľe mimo stanovéný kruh. 5väho soupete mohou dokonce i nadzvednout a hodit ná zem, což se vám múže stát I v této počítačové verzi suma. Tady se<br>dokonce lze stát svědky toho, jak se oba zápasníci mláti pô hlávé (lackuji?), což zřejmě nebude v pravidlech suma. Do typického předkloněného postoje svého obra dostanete snádno, ovšem vytlačit protivníka ven, nebo ho zvednout, to už tak snadné nebudel<br>PRÚBĚH BOJÚ Celá hra je sestavéna tak, ža si zvolíte počet hráčú (1 až 4) a přidělite jim jména. Počítač pak určí 8 dvojic soupeřů, kteří se spolu utkají v boji, z nichž vy budete vidět pouze souboje vašeho bojovníka a vaších kolegů. Souboje počítačových dvojic najsou vidäť. Na závär uvodního kola

počítač vypíše vitéze jednotlivých utkáni ä ti postupují do čtyrt finále. Pokud vy a vaši spoluhráči vyhrajete své boje a postoupíte dále, je naděje, že se v neklerém z dalších kol - semitinále, nebo ve finále nakonec spolu utkáte. Jinak však vždy bojujete s počílačem fizeným soupeľem, což je podle mne trochu na závadu.

#### CELKOVÉ ZHODHOCENÍ

ORIENTAL GAMES [e [isté zajímävým osvežením mezi obdobnými bojovými hrami. Hlavné tedy dočela kvalitním grafickým zpracováním a pak tím, že nám nabízí čtyfi druhy orientálnieh bojových umäní, ktéré si múžeta vyzkoužet. Nepamatují se, kde by si například dříve mohl někdo zkusit KENDO a SUMO. Grafika je sice pouze s menším množstvím barev, avšak docela detailné vykreslená a animace bojů a jednotlivé fáze pohybů jsou rovnáž dost dobré a plynulé, ačkolly bych osobná uvítal jašté rychlejší pohyby postav hlavné v obou KUNG FU. Jako máäné vhodné považuji to, že nelze ihned pľímo bojoval se svým pľítalam a okamžitý boj s počítačovým prativníkem asi mnoho väs nepatéší. Celá akce se odehrává vždy na jedné statické obrazovce a počítačoví pradivnici sa zdajl být stále stejní, bez nájakých výrazných odlišnosti, které by boj učinily naplnaväjším. Zvuky pouze pľas BEEP, podpora AY v mnou tastováné verzi žádná. Pľes tato kritická slova je to hra dobrá a jistě vás zaujme - mne osobně nejvice málo známé KENDO.

Paätr

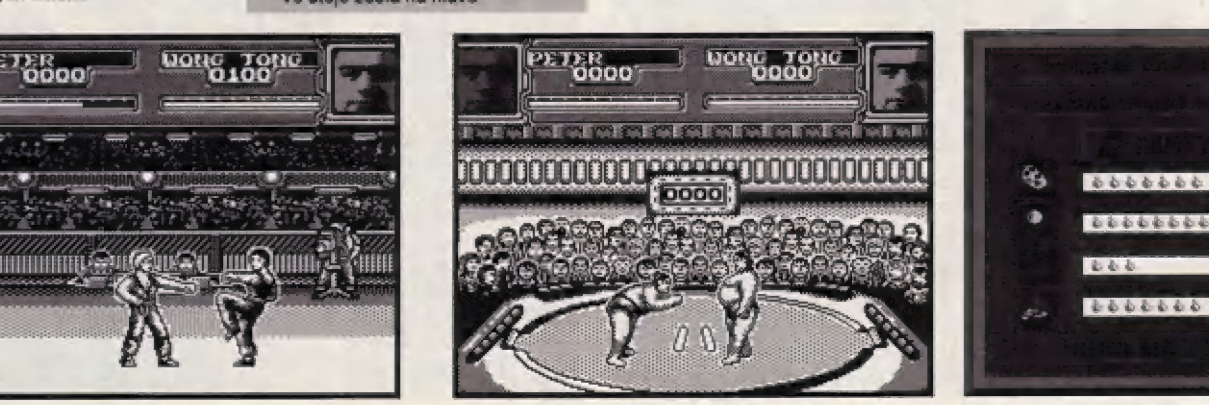

#### Jan 2001 <Hollywood> \$20,000

**Centering Tool** Water Shortage Reported

 $SIM$   $CIT$ 

Ak radi beriete zodpovednosť do svojich růk a máte aké - také organizačné schopnosti, tak by som vám doporučoval serióznu stratégiu "Sim City 2000", ktorá už nepatrí medzi totálne novinky, ale medzi novšie veci určite. V hre sa stávate (po slovensky mesta šéfom primátorom), ktoré musíte postupne<br>budovať a fakticky udržovať "v chode", čo ale vôbec nemusí byť lednoduché. Máte dispozicii  $\mathbf{k}$ stavebné vynálezy, najnovšie procesy, materiály, tímy odborníkov a radcov a toto všetko vám pomáha pri vašej zložitej práci. Ak si myslíte, že postavite 10 nákupných centier a jeden Sex Shop a všetko bude v poriadku, tak sa veľmi mýlite. V tejto hre a nakoniec ako v každej stratégii, všetko musí na seba perfektne nadväzovať. Finálny dojem z dobre postaveného mesta je fascinujúci a preto si zvykajte na "vodcovskú" úlohu.

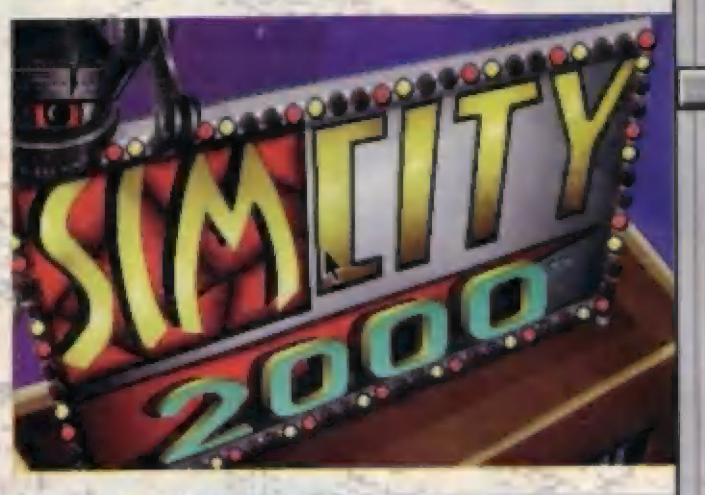

 $2000$ 

 $15$ 

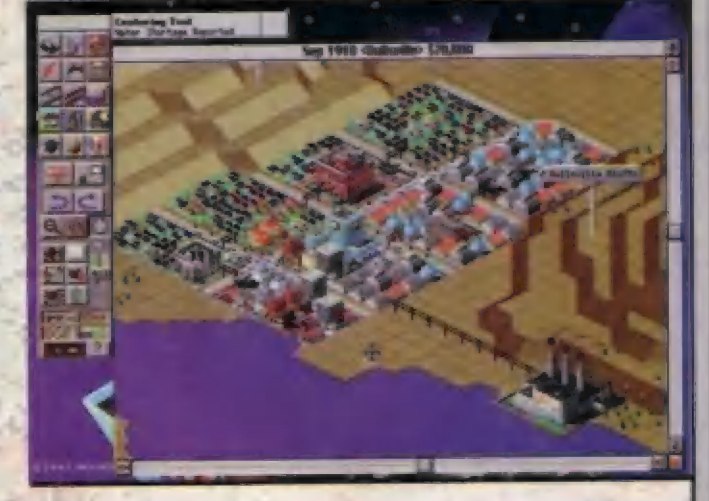

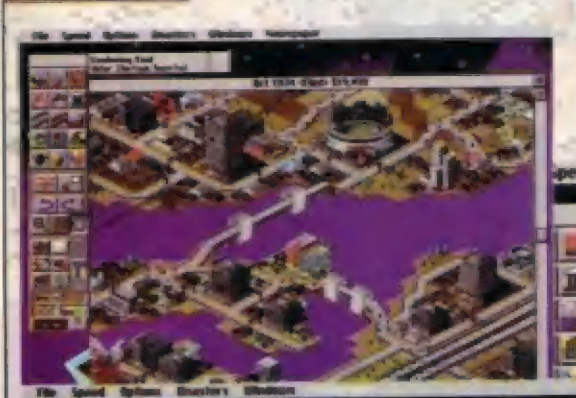

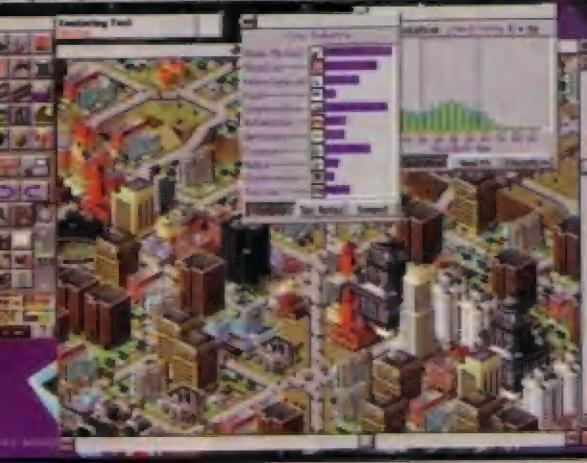

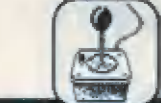

údlo pôkne spračovaná hrá od Tirmy Adventure Saft 31 právdepodobne získa veľa priaznivcov, Hra je pertektne<br>prepracovaná po grafičkej aj hudobnej stránke. Jej celkový dojem nredsŤavuje hru naudeodnych Evalil predstavuje hru nevšedných kvalit.<br>Hra bez problémov beži aj na 286. Hneď po spustení hry sa pomocou hlavného hrdinu predstavi cely tým jej vorcov. Po ich predstavovéní začne odohrávať pekné graľické zobrazujúce malého zvedavého pšíka, ktorý sa vyšíverá na slaru povalu, kde nájde vo veľkej irufilci staru knihu kúziel. Pá krátkom čase chlánéc Simon ziští, že jeho priateľ niekde zmizól a #vdá sa po jeho stanách. Po chvili nadania ho nájde na starej povale. Obzne si kúzalnú knihu, ktorú našiel pes a po krátkej úvahe ju hodí za chrbát. Pri dopade sa alé kníha otvori a vytvári portálnu bránu do riše kuziel. Do nej zo zvedavosti vojde jeho švornohý priateľ. Chlapec nerozmýšía a nasleduje svojho paa aby ho zachránil. V tom čásé sa v krájiné kúzel snažia štyria orkovia vykuzliť niečo pod zub. Na nešiastie sa náš hrdina dostane na ich obedový stól. Pa márnom príhovore k orkom rdnoducho skončí v pôdkurénom hrnci. Priatelia si ale musia pomáhať a preto prichádza jeho pes, ktorý ho zachrání. Po úteku z hrnca chlapec so psíkom čarodejníka samotná hra la(verné!š dostane do Calynsa, kde dammu začina

Z chladničky zoberte magnet a zo zásuvky v stolíku nožničky. Potom vyjdite z chalupkz vôn a vyberte 5a do dediny ku koväčovi. Tu zoberté kúsok ana a použite na neho magnet Rovnako vezmite aj jadro (srdce) Zvôni (10 je tá päličká vo 2váne, klórá pôsabuje, že po rozkývaní zvon<br>azvoní). Väša ďalšia česta vedie k chatrčí drujida, kde zoberte rebrík, V hatrčí je aj nádoba na lieky a tiak proti prechľadnutiu (tieto samozrejme zóberte tiež). Teraz: sa vyberte do krcmy a pôzhovárajte sa tu bojovnicami, s hostinským a nakoniec kuzelníkmi (šú vô vedľajšej miestnosti). Ti vám dajú prvú úlohu, a tou je nájst magickú paličku a stať sa küzelnikom. Po rozhovore s kúzelníkmi sa vyberte do leša (pri nezauudniie zapalky).

plná vtipných dialógov a **Hra**  $|e|$ gagov. Pre majiteľov zvukových kariet ponúka cca 36 krásnych melodii...

**HRY** 

the sorcere

sové vypádnie pierkou, ktoré musíte zobrať Pri starom pni sa porozprávajle Z Červotočom, ktorý tu žije a sľúbte mu, že mu prinesiete nejaké chutné drevo. Teraz choďte k domčeku čarodejnice a zoberte vedro

vodou (pritom mu tich ale ukradnite) ned už mäte lazule u seba, vyberie sá k vysokej veží, vložte jadro do zvona a zazväňte. Potom sa vyšplhajte hôre a poôbázkajte princeznu. Tá sa premení na malé

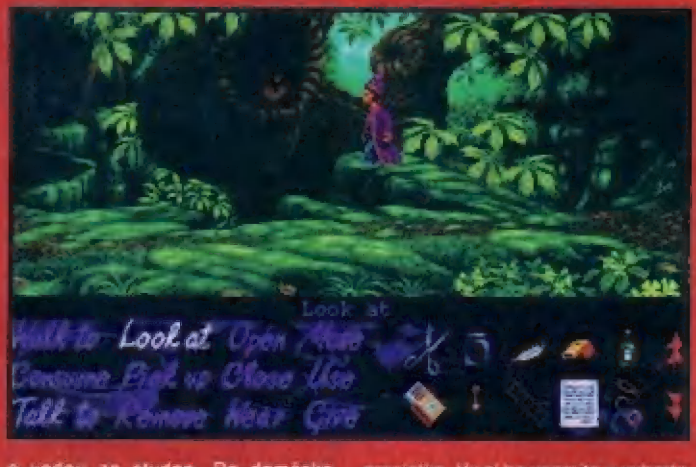

s vodou zo studne. Do domčeka nevstupujte (na šuboj 5 čarodejnicou ste ešte slabý). Vaše ďalšie kroky by<br>mali viesť na most k trolloví, Po rózhovare s ním a zapískaní na nišťalku pride bojovník, ktorému ste pomohli a správi s orkom krátky proces. Ďalej sa stretnete s bláznom ktorý zasadil fazule do suchej zeme a teraz čaká, kedy vyrastů. Chvilu sa<br>s ním rozprávajte a polejte mu ich

práslátko. Vy si ho vezmite a vyberte sa 5 nim späť do dediny k chalúpke s úľom. Úvera na chalúpke nechajte zjesí prasiatku z chalúpky si zoberie kIODUK A včelárske náradie na vykurovanie včiel, Choďte pred úľ, zapäľte včelárske náčinie zápalkami z Krčmy a zážeňte včely, Z úľa vezmite kúsok vôšku a vyberte sa dô krčmy, kde spiacemu trpáslikovi<br>odstrihnite fúzy. Teraz si u hdstrihnita

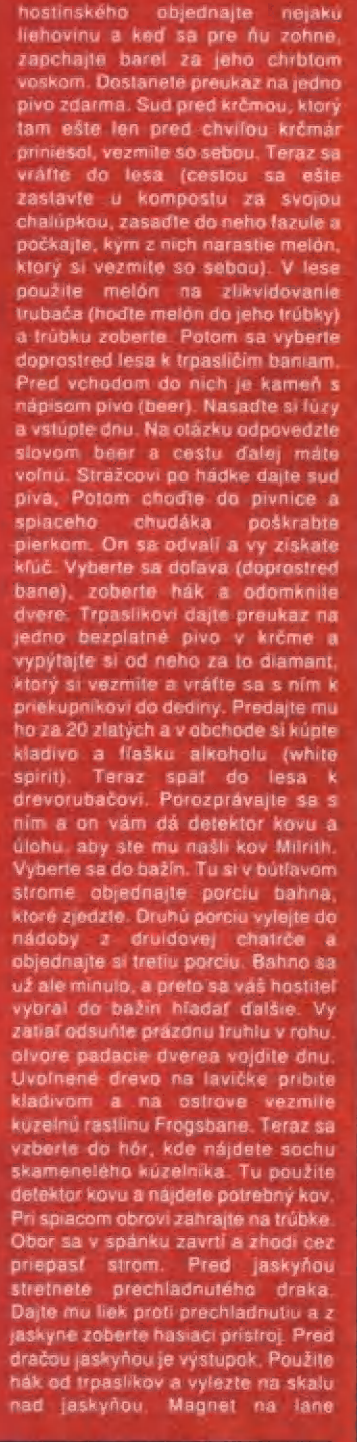

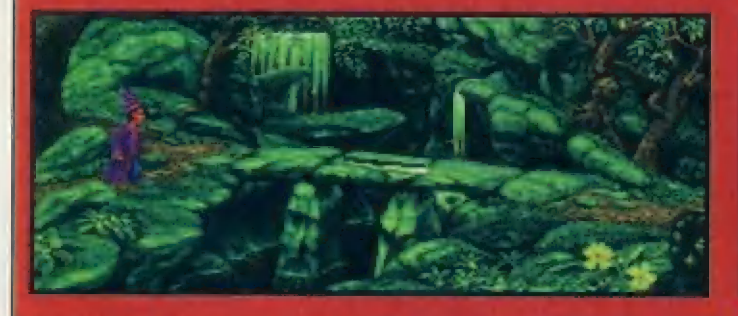

Zranenemu bojovnikovi vytiahnite trň z chodidia, začo dostanete píšťalku, ktorou ho môžete neskôr privolať na pompo. Pozhovárajte sá so so w bútľavine oviek ďalej od bojovn tých rád (zapisovať<br>Iel leho mára FIFO s návodom, ktoré vám poradí aj lepšie). Dôležité je, že pri rozhovore

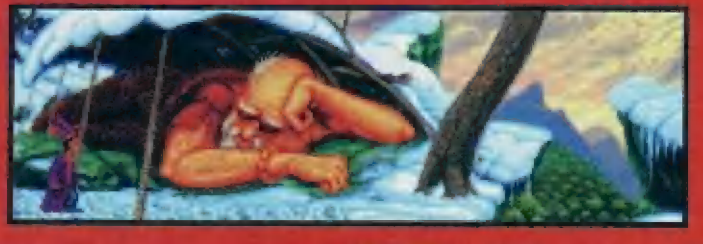

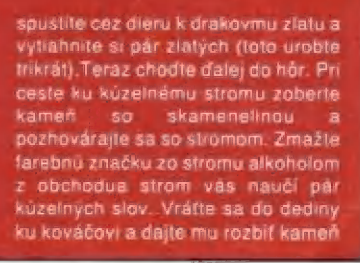

 $16$ 

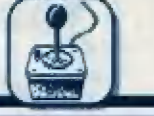

so skamenelinou vo vnútri. So skamenelinou sa vyberte na miesto vykopávok paleontologických Archeologovi Ven Jonesovi dajte skamenelinu a pošlite ho do hör k soche küzelnika, kde ste nechali detektor. Polom tam chodte a) vy. zoberte železnú rudu, ktorú lu okłamaný archeológ vykopal a vrátte sa s ňou ku kováčovi. Ten vám z nej

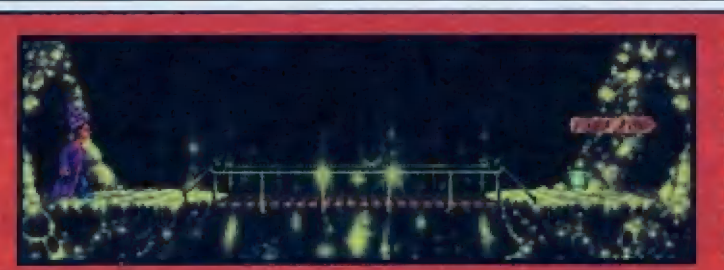

zviazaný elastickým pruhom. Zoberte konárik a kameň. Z konárika a<br>elastického pruhu si vyrobto prak, s ktorým spôsobte požiarny poplach. načo chlapik pri vchode utečie. Za stolika si vezmite krabičku zapatiek a vyberte sa doprava. Na konci mostika zoberte vedierko s voskom na<br>podlahu a chodte k Sordidovi do vedľajšej jaskyne. Tu premente

17

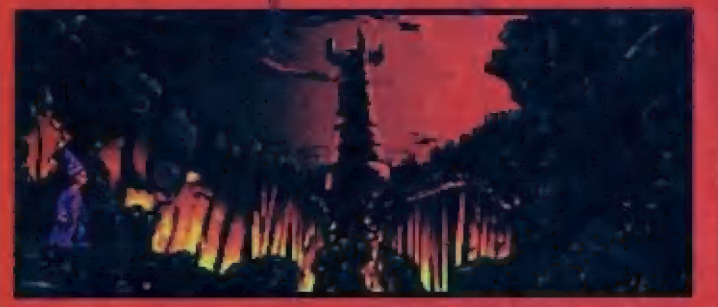

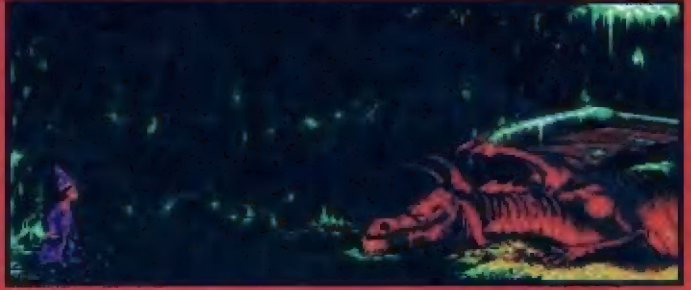

vyrobí sekeru, ktorů odneste drevorubačovi. Z jeho domčeka<br>vezmite železný kolik (climbing pin) a zahaste oheň v ohnisku pomocou hasiaceho pristroja. Potom otočte hákom nad ohniskom a z skladu podzemného zoberte mahagónové drevo, S týmto chodte k červotočom na rázcesti a s nimi sa vyberte do veže, kde bola princezna. Tu ich vysypte na zem a oni sa Prvou dierou spadnete a na druhú<br>použite rebrik. Dostanete sa do krypty, kde nájdete Naffinovu truhlu. Pokúste sa ju otvoriť. Po úteku dvermi sa vrátte, opäť otvorte truhlu a múmiu v nej rozviažte potlahnutím voľného konca obvázu. Teraz si už môžete vziať Natlinovu kúzelnú paličku. Teraz sa vyberte za osobou, ktorá rybárčila v priepasti (zošpihajte sa tam po liane). Nakrinte ju bahnom z nádoby a s jeho rybárskym prútom naidite prsteň neviditeľnosti. S prsteriom chodte do pevnosti orkov, pod kameñom nájdete objednávku na zeleninu pre orkov. Túto dajte obchodníkovi v dedine a prejdite sa po dedine. Keď sa pochvili vrátite pred obchod bude tám<br>položená krabica s objednánou zeleninou. Nečakajte, vlezte do nej a použite prsteň neviditeľnosti ("oblečte si ho'). Za chvilu sa ocitnene v sklade orkov. Tu popozerajte krabice a nájdite svoju kúzelnú knihu. Prezrite si ju (najdete kus papiera) a zo zeme vezmile potkaniu kost. Papier dajte pod dvere a koslou vyšpárajte zo<br>zámku klúč. Papier aj sklúčom si pritiannite k sebe a otvorte dvere (prsteň neviditeľnosti musite mať stále použitý). V nasledujúcej<br>miestnosti zoberte vedro s okrúhlym otvorom. Chodte dalej a uvidite

druida Tu si vezmite cukriky osviežujúce dych a rozžeravené<br>zelezo. Dajte si dole prsteň ('vyzlečte si ho<sup>1</sup>) a pozhovárajte sa s druidom. Dajte mu na hlavu vedro, ktoré ste pred chvilou zobrali, a potom mu ukážtr rozžeravené železo. Druid sa premeni na žabu a vy sa schováte do železnej panny. Od žaby si vezmite<br>pilku a prepilujte mreže. Vrátte sa do dediny k druidovej chatrči a dajte mu bylinu Frogsbane. Dostanete za to transmutačný nápoj. Teraz sa vyberte do krčmy, kde kúzelníkom dokážete svoje magické schopnosti pomocou Naflinovej kúzelnej paličky. Po zaplateni 30-tich złatých sa stanete členom mladých kúzelnikov. Teraz chodte do chadrõe čarodejnice a skúste ukradnút metlu. V súboji s čarodejnicou použite kúzla, ktoré vám povedal kúzelný strom a porazte ju<br>(používajte kúzia Alakazam, Hocus Pocus a Sausages, princip hry je rovnaký ako v našej hre kameňnožničky-papier). Keď sa porazená carodejnica premeni na draka.<br>premente sa kúziom Abracadabrana mys a ujdite dierou v stene. Teraz sa vzberte k Sordidovej veži. Do<br>medzery v útese dajte kolik od<br>drevorubača Na útese zjedzte cukrik a dýchnité na snehuliaka a priepasť prelette na melle od čarodejnice. Pred branou do veže sa zmenšite vypitim nápoja od druida a vojdite cez eru vo dverách. Dnu stretnete psa, ktorý vás odnesie do Sordidovnj záhrady. Tu zoberte list, kameň a zápalku z vedra. Nad vodou naľavo si pritialmite list (pick up lily leat), vztýčte zápalku ako stažeň a použite list namiesti plachty. Vezmite semienka z travy nalavo a kamenom z nich vytlačte olej. Týmto olejom<br>premažte kohútik. Pomocou psieho

chlpu kohutiko otočte a po zvýšenej hladine preplavajte dolava. Pred veľkou žabou zoberte z vody malu žubrienku a žabe povedzio, že ak vás<br>nepusti, - zabijete - ju. - Nato - žaba<br>zmizne. Zoberte joj huby a zjedzte ich. Teraz už máte pôvodnú veľkosť. Ste v záhrade, kde ste už boli ako trpaslik. Zo stromu odlomte konár a zadnými dverami vojdite do veže. Napoprvé sa vám to nepodari, ale na druhýkrát vopchajte do truhly konár a je po probléme. Na prizemi zoberte kopiju a špinavý štít a pokračujte dole. V mučiarni pomocou kopije zoberte fudskú lebku, rozdrvie zamknutú Iruhlu vstraji (pomocou páky) a z rozdrtenej truhly zoberte sviečky. Potom sa vyberte na prve poschodie, kde najdete vrecuško.<br>ponožku, kúzelnú paličku a knihu. Tú si prečitajte a dozviete sa par veci o kúzelných paličkách a o nejakom mieste, o ktorého význame ešte nič neviete. Sordidovu ponožku dajte do vrecúška a to všetko použite na myšaciu dieru. Priotravenú myš zoberte a chodte na najvyššie poschodie. Pozhovárajte sa s dvoma démonami, ktorý chcú isť do pekla a nite chemikálie. Pomocou nich si Vezn vyleštite štít a zaveste ho na háčík pred démonav. Tiež tu zaberte knižku a precitajte si ju. Potom sa vrátte o poschodie nižšie a porozpravajte sa s kúzelným zrkadiem (poproste ho, aby zobrazil obraz laboratória v hornom poschodí - takto sa dozviete mená oboch démonov). Keď už viete mená, podľa knižky, ktorú ste u<br>démonov našli, ich pošlite do pekla. Oni vám za odmenu povedia, ako sa oviada teleport. Vstúpte do teleportu a stiačte gombik. Ocitnete s v<br>Rondore, kde si pohovorte s chlapikom pri vchode. Dostanete

Sordida na kamen pomocou kuzelnej paličky a vyhasnutú lávu zapářte<br>pomocou.zápaliek. Do zapálenej lávy potom hodte paličku, čim zničite jej<br>moc a oživite všetky skamenelé postavy späť do ľudskej podoby. Tým samozrejme oživite aj Sordida, ktorý vas zhodi do jamy. Vratte sa k Sordidovi a pomocou vedierka s voskom ho definitivne zničte. Teraz si mõžete konečne vychutnat záverečne demo.

Hra je plná vtipných dialogov a gagov (samozrejme v angličtine). Pre majitelov zvukovych kariél ponuka cca 36 krásnych melódii, ktoré vhodne dopíňajú atmosféru hry. Skrátka povedané, je lo hra, klorú sa oplati mat, pretože okrem peknej grafiky a hudby ponúka aj vcelku<br>vlipný a zaujímavý pribeh, čo mnohým hrám (aj od renomovanejších firiem ako je Adventure Soft) chýba.

Ernest Stibranyi

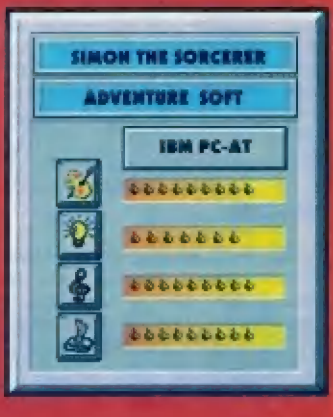

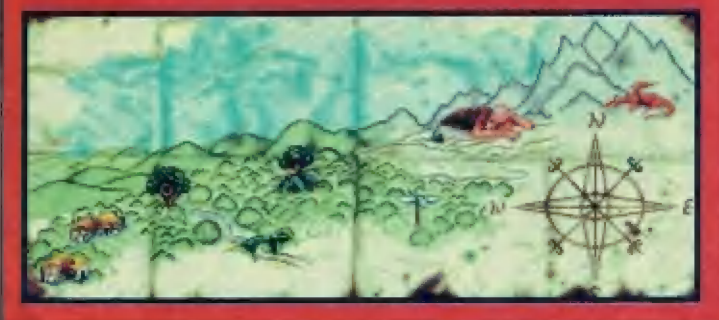

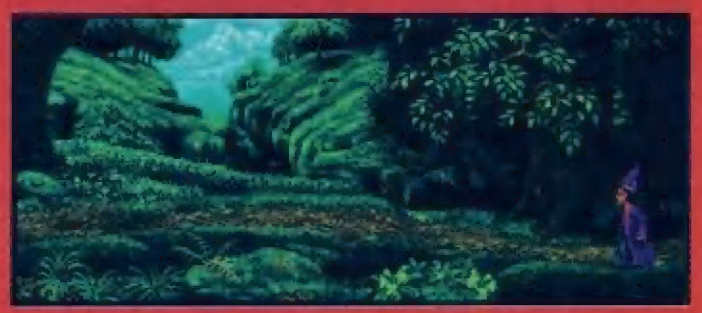

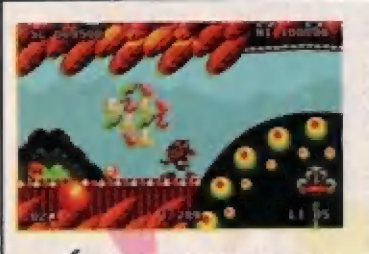

V Ak patríte k tým, čo majú radi hry so športovou tematikou pátom si nenechajte újsť výbornú hru "Winter Olympics" od finny U.S.GOLD, ktorú mnohi označujú za najhorúcejšiu hru tejto zimy. V hre sú spracované všetky olympijské discipliny, ktorá Vás upútajú svojou Frateľnosťou a výborným grafickým spracovaním. Hra je distribuovaná ná systémoch: Sega Megadrive, Master System, Game Gear, Nintando 5.Nas, Amiga, PČ a PC CD Rom.

w/ Najrýchlejšími tormulami súčasnosti sú vraj tormule z hry "FI" firmy Domark. Ovládanie je jednoduché, prostredie prepracované, havárií dosť a preto nevidím dôvod, preča by ste pri

tejto hre nemali stráviť pár dní. Momen túlne už aj na Amige a Atari ST.

 $\sqrt{A}$ máme tu niečo premi-<br>Lovníkov leteckých strategických simulátorov. Je to "Tornado" od firmy Digital Integration. Vediete formáciu

šiestich tornád priamo do nepriateľovho teritória. Vaše radary už zachytili nepriateľa a vzájomný siret je nevyhnutný... Škvele spracovaná hra na Amlga, PC, PC CD Rom a Atari ST.

v Firma Core Ďesign začala už v navembri 1332 pracovať na advantúre "Universe", ktorá by mala uzrieť svetlo sveta vo februari 1984. V hre putujete vesmírom a stretávate sa s príšerami z najhroznajších snov, ktorá sú gralleky lak prepracované, že Je radosť sa na né pôzerať. Skvelé a veľmi realistické.

v Veľmi zaujímavou hrou, ktorá sá má objaviť koncom leta je

**Robinsons** Reguiem". Hra sa odohráva v blízkel budúcnasti a vy, pretože sle skvely vôják, sa ocitnele na jednej planáte, aby sle ju preskúmali A priniesli pár vzo-

riek. Netušíte však, že na planéte sú úkram váš aj hrozná monštrá, prehistorické zvery, ktoré sa vás snažia zahubiť. Preto existuje jediná riešenie - útek. Aby sa vám lo podarila, musite absolvovať ďaleké výpravy, množstvo bojov, prechody tajomnou džunglou a množstvo iných vecí. Hra sa odohráva v reálnom čase ä vy potrebujete spať, jesť a vôbec postarať sa o seba. Je to taký sabasimulátor v krásnej prírodnej scenérii plnej nástrah.

v "Ďark Blade" je daľšia vynikajúca hra, ktorá by sa mala objaviť na soltwarovom trhu. Na super - modernom motocykli sa

vydávate do rôznych krájín, aby ste bojovali proti ekologickým katastrofám, kriminálite, a zároveň ša účastnili krvavých motocyklových pretekov. aby ste zarobili dosť peňazí na vlastné prežitie. Grafika

na vysokej úrovní.

v V júni 1994 by sa mala objaviť "Flight Of The Amazon Queen". Hra sa odohráva v súčasnosti, v reálnom čase. Vy sta Joe Klng, pilot, ktorý lieta na pravidelných linkách ponad ama: zonský pralés. Jádného dňa vám počas letu vypadne z lietadla váš najlepší piateľ a wy to zistíte až po pristátí. Kdé a kedy vypadol, to netušíte. Mebol náhodou uňesený? Okamžite zorganizujete výprávu a vydávate sa naprieč amazonským pralésom plným nebezpečenstiev. Je to klasická advenúrka v štýle Indiana Jonas TV, ktorá vás prekvapí vynikajúcou grafikou.

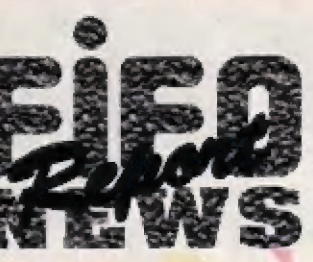

**HRY** 

Priaznivčov fotbalu určite poteší "Sensible World Of Sočes", na ktorom sa práve robia finálne úpravy a mal by vyjsť koncom júna 1994. Oproti

"Senslble Soccer" je graficky lepší a mä vlač možnosti.

v" "Genasla". Tak sá volá strategická adventúra firmy Mindscape. Ja to niečo na spôsob "Power Monger", avšak strategicky prepracovanejšie a graficky excelantné. "Civilizácia" sa otriasa v základoch.

Wiečo na spôsob Lotusu je hra "Lamborghini - Američan Chalenge". Množstvo pretekov, v ktorých sa točí veľa peňazí, výborná grafika a hrateľnosť. To je v skrátke o novej hre firmy Titus, ktorá už je v predajl.

Ak si chcete postaviť automobil formule 1, a zúčastniť sa s ním Grand Príx, tak si kúpte "Nigel Mansells World Champi onship". Grafika na úrovní, super zvuky, dramatické situácie, havárie - výborné.

v Určite poznáte geniálnu hru "Civilization" od Šid Meiera. Málokto však vie, že táto hra bola vyhlásená za hru roku 1391 a získala víťazstvo hneď v štyroch kategóriách za

najlepšiu stratégiu, za najlépšiu zábavu, najorlginálnejšiu hru a najpredávanejšiu hru. To sa zatiaľ nepodarilo nikomu. Gratulujeme.

M Horúcou novinkou, ktorá by mala zamlešať karty na súčasnom trhu je "Bangáth A Šiesl Sky". Spracovala **Lu** firma Virgin and Revolution Šoftwate. O čo vlastné ide? Tvoji priatelia a rodina bol brutálne zmasakrovaní. Všetky dôkazy svedčia proti tebe. Začalo sa vyšetrovanie a ty si podozrivý Mo.1. Uväznia ľa v moderné| väznici, z której niet úniku. Pri náhodnom prevoze vrtuľníkom dochádza k havárií a tebe sa náhodou podarí uniknúť. V hlave máš Jedlný plán nájsť vráhov a pomstiť sa im. Je to ale zložitejšie ako si si myslel, pretáže všetci sú proti tebe a nikto ti neverí. Podarí sa ti dokázať svoju návinu? Po všetkých stránkach skvalá.

v" Novinkou firmy Core Design je adventúrka "Darkmere", ktorá je nesmierne prepracovaná a má naozaj brillantnú grafiku. V centre príbehu stojí vládca Ebryn, ktorého úlahou Je zbaviť jeho krajinu od diabolských sil Ďarkmera. Všetko to začalo vtady, keď jeho kráľovský otec zabil Enywasa, mocného draka, kiorý zábijál bezbranných ľudí. Od tej doby padla na mesto kliatba, ktorej vyriešenia je zdlhavé a veľmi nebezpečné. Hra, ktorá naháňa hrázu, sa má objaviť koncom júna 1934,

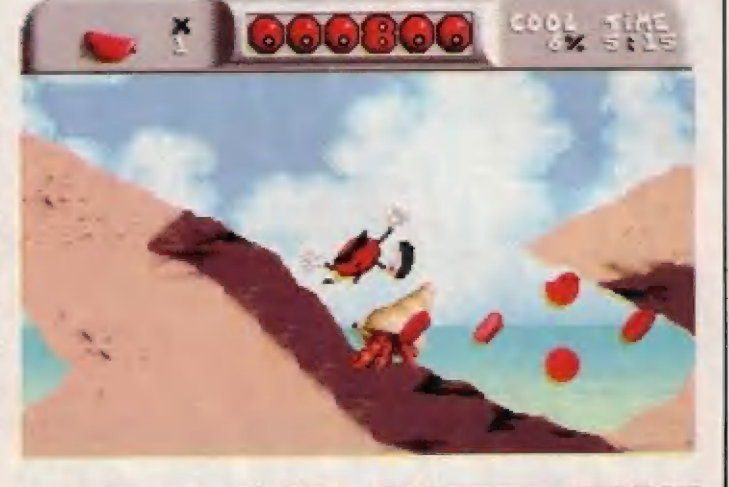

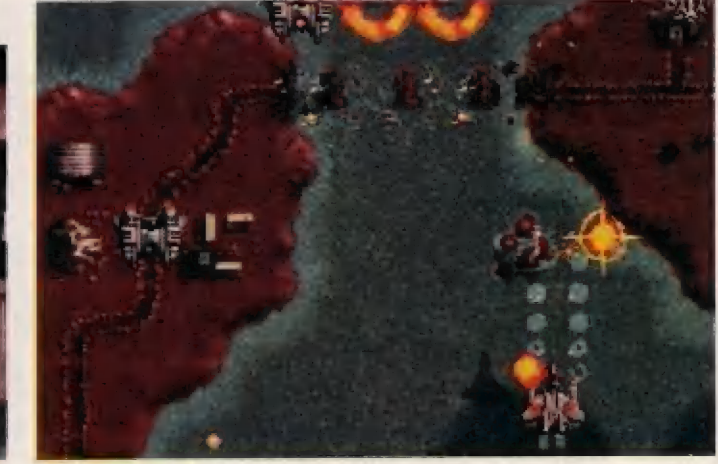

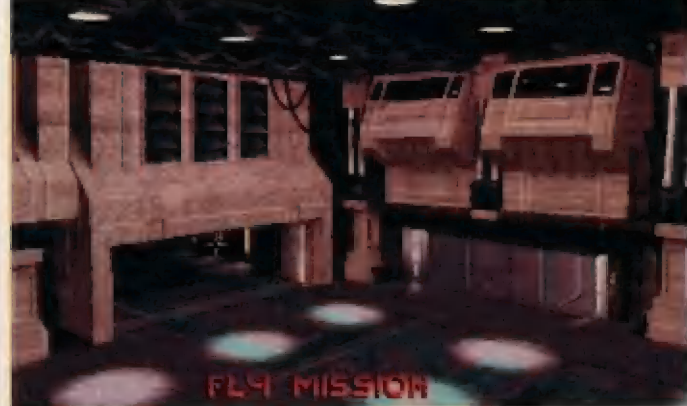

# NOVÁ RUBRIKA PRE PRIAZNIVCOV HIER TYPU

 $\mathbb{E}$  (

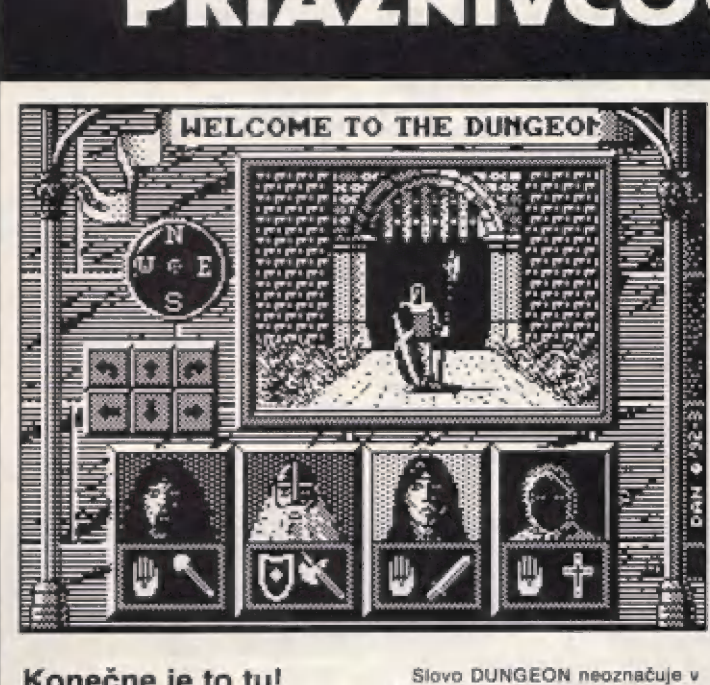

Konečne je to tu! Niektorí z vás sa určite venujú hraniu hier typu dungeon a chýbala im rubrika v našom časopise, ktorá by im v tom pomohla. Keďže niečo podobného už existuje aj u našich západných susedov (mám na mysli Cesko, v nemecky hovoriacich krajinách to funguje už dávno), neviem prečo by sme mali zostať pozadu. Preto odteraz v každom čísle nášho (alebo skôr vášho) časopisu sa budete stretávať s novou rubrikou s názvom DUNGEON. V tomto úvodnom článku (od hudúceho čísla už začneme naostro) sa pokúsim vysvetliť všetkým tým, ktorí sa ešte s touto kategóriou hier nestretli, o čo tu ide.

našom žargóne žiadnu väznicu alebo žalár, ako by ste to mohli vyčítať za slovníka, ale slúži na označenie hier, ktorých ovládate bojovníkov, mágov, kňazov a pod. (počet ovládaných postáv je v každej hre Iný a pohybuje sa od 1 - napr. Ultimá Undermorid II. až po 8 - nápr. sága Might and Magic] v boji proti silám temna, ktoré sú predstavované ráznymi čarodejnikmi, drákmi á inyrmi zloduchmi. Celý pribeh hry sledujeme očami našej partie (preto sa niekedy označujú aj ako hry v hlavnej roli). Dej takychto hier sa odohráva väčšinou v podzemných hrobkách, katakombách alebo jaškyniách. Pra tieto hry budeme používať názov "klasický dungeon" V súčasnosti sa už dostali na trh dj hry, kde sa dej neodohráva len v pazemí, ale aj na povrchu (chodiť mäžeme po lesoch, púšťach atď., priekopníkom takýchto hler ja Might and Magic lll., ale teraz ja ich už oveľa viac, napr. Ishar, Ishar II.,<br>Lands Of Lore a iné). Je Lands Of Lore a iné). Je<br>samozrejmé, že aj v týchto hrách sá vyskytujú pôdzamia ako v klasických dungeconoci, ale v menšej miere. Tlalo hry budame označovať názvom "dungeóon" a vô všeobecnosti platí, že sú podstatné náročnejšie ako na sivú kôru mazgovú, tak aj na čas strávený pred pôčitačom. Skrálka povadaná, len kto si ičh chce zahrať, by mal prejst aspoň nár klásičkých dunaeonov (odporúčam najmä Black Črypi alebo trilógiu Eye Of The Beholder), Pre tých, ktorí sa po prečítaní tehla článku rozhodli "začať bojovať proti silám zla<sup>s</sup>, ponúkam stručný<br>prehľad hier typu dungéon (v zátvorkach za názvom hry uvediem, na któróm počítači sa daná hra vyskytuje - zameriam sa len na IBM PC-AT a Amigu, pretože s inými<br>stroimi nemám skúsenosti).

DUNGEON MASTER - klasický dungeon (PC, Amiga) CHAOS STRIKES BACK - pokračovanie

**79** ET (Amiga) BLACK CRYPT - klasický dungeon, super grafika (Amiga) EYE OF THE BEHOLDER I-III. klasický dungéon vhodný pre začiatočníkov (PC, Amiga) MIGHT AND MAGIC 1.-Y. - pekné dungeony (PČ, AMIGA má len lil. WIZARDARY 1. VII. - veľmi ťažké dungaony (PC, AMIGA má len VI.) ISHAR L.II. nádherná grafika, pomérné tažké (PC, AMIGA) ULTIMA<br>UNDERWORLD | I. - skrolujúci dungeon (PC) LEGEND OF VALOUR skralujúci dungeon (AMIGA) LANDS OF LORE - super grafika aj zvuky (PC) ABANDONED PLACES I., II. - klasický dungeon (PC, AMIGA) POOLŠ ČF DARKNESS - klasický dungeon (PČ, AMIGA) REALMS OF ARKANIA - pekný dungeon (PC, AMIGA) a mnahá iné

A to by bolo pre začiatok všetko Nabudúce už začneme naostro a povieme si niečo o vytvorení dabrej partie postáv. Keďže ide o novu rubriku, čakáme vaše nápady, postrehy, pripadne rady, ako by sle si túto rubriku predstavovali. A tim z vás, ktorí sa už nemôžu dočkať<br>pustiť sa do boja zo zlom. odporúčam prečítať si popís hry Lands Of Lore (nachádza sa na<br>inom mieste tohto časopisu). Dozviele sa v ňom okrem iného, ako sa hry typu dungeon ovládajú, pretože ovládanie tejto hry je viacmenej šiandardné.

Ernest Štibranyl

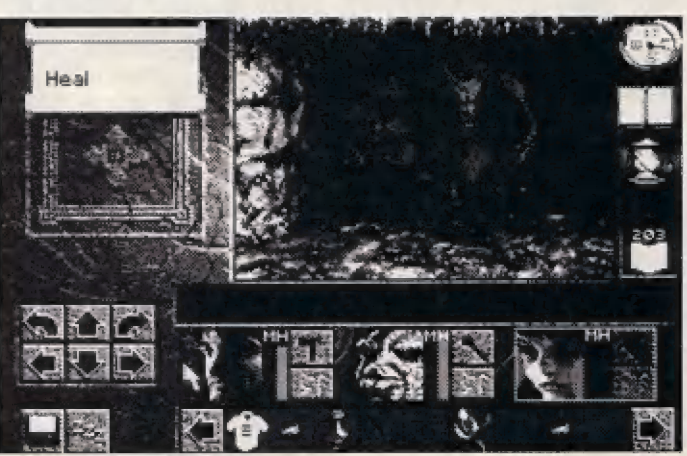

DUNGEON

**CYBEXLAB (NEXT FROM** 

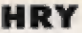

## SILENT SERVICE ČÁST DRUHÁ

MICROPROSE 1987

Minule jsme se seznámili s ovládáním všech dúležitých zafízení ponorky, používáním map, odpalováním torpéd, plavbou na hladině i pod vodou. Nyni přistoupíme k plnění prvých bojových akci, ukrytých pod názvy CONVOY ACTIONS a WAR PATROLS v úvodním manu hry.

A) CONVOY ACTIONS (Utoky na konvojé)

Programátoři vám zde připravili scénáľe č-ti akcí ponorek proti japonským konvojúm nákladních lodí. V každém scénáľi hrajete úlohu kapitána jiné skulečné ponorky v akcí, odpovídající historické skutečnosti. Jak bude ponorka úspôäšná pod vaším velením a zda akci splníte, záleží už na vás. Pamatujte na odlišnosti v maximálni hloubce ponoru a typech torpéd u jednotlivých typů ponorek (viz. technická data torpéd a ponorék v minulám FIFUl).

1 - PLUNGER IM INLAND SEA Ponorka Plunger se nacházi na denní hlidce na hladiné, v oblasti Jižního Japonska. Osamocená nákladní loď je první príležitostí k útoku na pohyblivý manávrujicí cil.

2 - WAHOO VS. CONVOY Ponorka Wahoo se setkává ve dne u oobľaží Nové Gulneje s malým japonským konvojem bez doprovodu, který tvoľí tankérý a "ransportní lodé. Konvoj však stihl po | objevení ponorky vyslat SOS a tak se rychle blíží torpédoborec a zahajuje na vás palbu, zatímco xonvoj| pokračuje dál... Zvládnete zituaci úspášná?

3 - HAMMERHEAD AT BORMEC Ponorka Hammerhead se u ostrova Borngo v noci setkala s xonvojem, tvoľeným orpádoborcem, nékolika nákladními odémi a hlavné veľkou tankóvou lodí, jednou z posledních, co Japonsku v 1844 zbyly. Tento tanker ja vaším hlavním cllem (ale i ostatní lodi). Zvládnete nebezpečný noční útok?

4 - SEA RAVEN AT TOAGEL MLINGUI Ponorka Sea Raven objevila u Filipín konvoj nákladních lodí, chráněný 2 torpédoborci. Konvoj pluje na sever a vy [sle vzadu za nim. Za chvíli bude večer n torpédoborce väs brzy odhalí a pustí se za vámi. Doporučuje se aklikou pčedbáhnout konvoj a pak... Jak to zvládnete?

5 - TAUTOG VS. CONVOY U pobřeží severního Japonska byl objeven konvoj s doprovodem. Blíži se večer, čehož ize využít pro tiché plíbližení se ke konvojí za špätné viditeľnosti.

8 - GRAYBACK IN CHINA SEA Ponorka Grayback v léžké siluaci u pobřeží Číny. Tři válečně lodě, vybavené radary, doprovázejí konvoj. Útok připadá v úvahu jedině v ponoření v příhodném okamžiku v podvečer, nebo za úsvitu.

Bj WAR PATROLS (Bojové hlidky)

Program vám nabízi k výbäru 5 scénářů WAR PATROLS (bojových hlidek), které [sou opravdovým \*křtem ohněm" pro každého kapitána ponorky. Jaký je zde váš úkol? Pátrat v mistech pohybu Japonských konvojú, odhalit a zaútočit na co najvice lodí, potopit je, dosáhnout co nejvätší tonáže potopených lodí a vrátit se na základnu. Selkáte se s velmi širokou škálou různých bojových situácí, protivníků a nebezpečí.

C) IDENTIFIKACE TORPÉDOBORCE

Před započetím WAR PATROLS jste jako účastník nebezpečné akce prověřen testem znalostí japonských välečných lodí. Musíte poznat vždy jeden ze čtyř torpádoborcú typu A, B, Č a D. Pokud neurčíte typ správné, program vás vráti na tréning torpédováni a stfelby kanónem! Pokud nemäte originální manuál, väzte tedy, že:

tlačítky Y, H, 9 a ô, dá se vaše ponorka (nebilkajici bod) do pohybu po mapé. Kurzor, vyznačujíci polohu ponorky, posouvaejte do oblastí, které vás zajímají a sledujte barvu okraje obrazovky. Pokud se pohyb kurzoru náhle zastaví a barva BOHDEHU bude červená, známená to, že v táto oblasti se nacházi ladá nepľitela. Pokud v príštích sekundách stlačíte FIRE, pľenesete se do zvolené oblasti Pacifiku a múžete začíl hledaát japonská loďstvo. Múžete ho vidét hned na mapé, nebo až po prohlídce obzoru periskopem.

Pokud v dané oblasti nechcete nic delat, FIRE nestlačujte a vyčkejte, až se kurzor opět dá do pohybu a pľasuňte se jinde. Každy posuv dále po mapě, čekání a váhání vás ale stojí čas a vždy vám ubude nájaký ten den z limitu 50 dnú (zásoba paliva). Ukončení bojová hlidky násladuje po návratu zpél na základnu (kurzorem na bod základný) a stisku FIRE, je-li BORDER zelené barvy.

#### D) SCENÁRE WAR PATROLŠ

- TANG, 3RD MIDWAY PATROL - tento scénáľ pľedepisuje ponorce trasu přesně na západ až k Japonsku a do Žlutáho moľe k Činá a Korejí.

2 - BOWFIN, 2ND FREEMÁNTLE PATROL - scénáť předepisuje plavbu k Borneu a

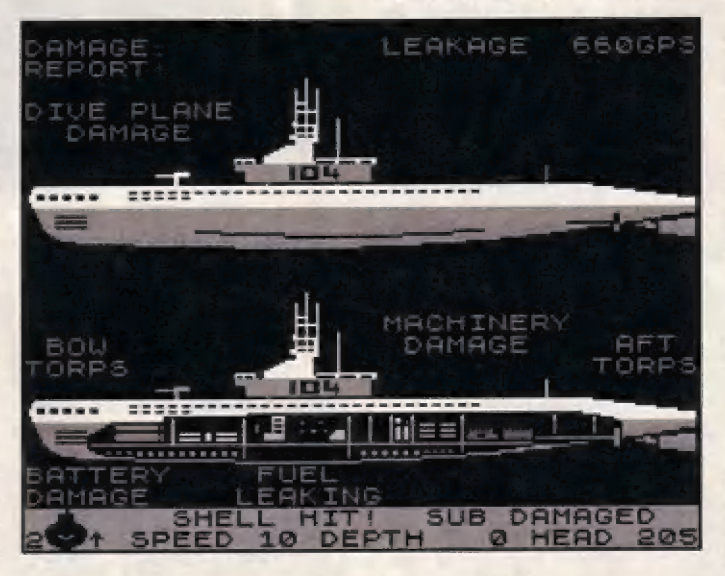

TYP A má 2 stéžné a rovnou príď s malým "robáčkem", na obrázku č. 1 TYP B má 1 stěžeň a rovnou příd a malým "zobáčkem", na obrázku č.

TYP Č mä 2 stéžné, Z komlny a šikmou príď, na obrázku č. 3

TYP D má 1 stôžeň, rovnou piiď sa širokým "zobáčkem", na obrázku č. 4

Po textu GOOD LUCK CAPTAIN si nastavite obtížnost simulace a akce začíná. Máte palivo na 50 dnú plavby, která múže začít v jedné za tří amerických základen - ostrově MIDWAY ná severu, BRIŠBANÉ na východá, nebo FREEMANTLE na západě australského kontinentu, podle zvoleného scénáľe, kterých je zde 5. Po startu zvoleného scénáře uvidíte velkou mapu Pacitíku s blikajícími – body těchto tří USA základen. Pohnete-li směrovými

ôstrovu Čelebes a pak hlavní "lov konvojú" v oblasti Filipín a u pobľaží Vietnamu, Zpét do Freemantle.

3 - GROWLER, 2ND BRISBANE PATROL - trasa tohoto scénáľe vede na severo-západ okolo Filipín k pobeží Tchajwanu a pak okolo Nové Guineje zpět do Brisbane.

4 - SEAWOLF, TTH FREEMANTLE PATROL - trasa scénáře vede z Freemantle mezi Borneo a Celebes, okolo jižních Filipín až na druhou základnu UŠA na ostrově Midway na severovychodé.

5 - SPADEFISH, ZND MIDWAY PATROL - trasa tohoto scénáľe je až na odlišný typ ponorky shodná se scénáľem číslo 1.

E) ZPRAVY Z BOJE

Báhom bojových akcí se Iza dočkať mnoha nepríjemností, Dúležité zprávy o dení na hladiné a pod ni se vyplsují v dolním Tádku a mohou být takovéto:

SONAR: DESTROYERS CLOSING - sonar hlásí, že se blíži japonské torpédoborce

SONAR: CHARGES DROPPED sonar identifikoval avržení hlubinných bomb japonskými lorpédoborci na vaäší ponorku

SONAR: DEPTH CHARGES EXPLODING - sonar Identifikoval výbuchy hlubinných bomb

LOOK OUT! DESTROYERS FIRING - japônské torpédoborce zahäájily palbu!

SHELL HITI SUB DAMAGED zásah trupu, vaše ponorka je poškozena

RAMMED BY ENEMY SHIPI nepľátelská loď narazila do vaší ponorky, potápile se

BOW / AFT TOAP FIREDI 135 TRACK - odpálena přední / zadní torpáda kursem 135 stupňú

SONAR: DISTANT EXPLOSIONS - sonar identifikoval vzdálené výbuchy (zásah torpéda)

ENEMY SHIP SUNK! neplátelská loď se potopila!

DECK GUN FIRED - palba palubního kanánu

WARNING! TEST DEPTH EXCEEDED - pozor, ponofení do nepřípustné hloubky

WARNINGI BATTERY LOWI akumulátory pľed celkovým vybitím (vyploul na hladinu a dieselovým pohonem je znovu dobájite)

WE HAVE RUN AGROUND ponorka klesla na moľské dno

REPAIRS COMPLETED - oprávy byly ukončený

PERISCOPE UP / DOWN periskop vysunuť / zasunul

SČOPE (BRIDGE) UNDER WATER - periskop (nebo mústek) je pod hladinou, nelze se divat

CLEAR THE BRIDGE! DIVEJ aopusíte mústek, poľujeme se!

FAKE DEBRIS RELEASED vypuštěny klamné trosky (pro zmatení nepňáteľ)

#### F] POŠKOZENÍ PONORKY

BOW/AFT TORPEDO DAMAGE poškození torpédometů, nefunkční PERISCOPE DAMAGE - poškození periskopu, nelze zasunout/vysunout DIVE PLANE DAMAGE - pôškozenií hloubkových kormidel FUEL LEAKIHG - poškození nádrží, výtéká palivo a jeho spotřeba je nyní 2 krát vätší, nepľítel vás snadno identifikuje (skyrny nafty) ENGINE DAMAGE poškození motoru — a zmenšení rychlosti ponorky MACHINERY DAMAGE - poškození pump a dalšího zafízení, zvýšení hluku a možnost delekce ponorky neprítelem BATTERY DAMAGE - poškození akumulátorú a jejich rýchlejší vybljení

Pokud do vaší ponorky zatéká voda (LEAKAGE 600 GPS), údaj o množství vody se udává v GALLONECH za sekundu (1 GALLON je ási 4.5 litru). Tento údaj vám poskytne obrazovka poškození ponorky (CS + 5), někdy přestane po zmenšení hloubky ponoření.

G) PRAKTICKÉ RADY DO BOJE Mesnažte se sami vkládal úhel ANGLE ON BOW pro odpálení torpéd! Pokud cil často mêní směr, je

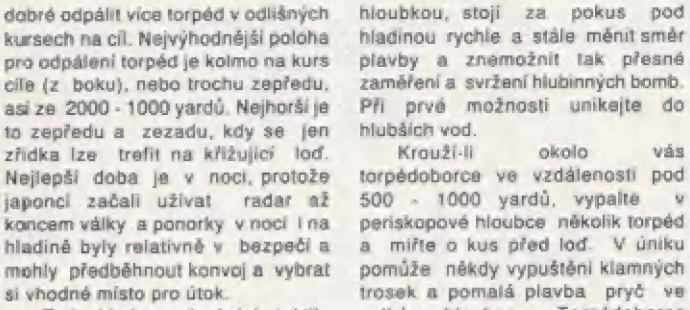

asi 10 km na bok a pak plným

pobřežních vodách s malou méně atraktivní (ale dostatečnou)

Nejlepší doba je v noci, protože torpédoborce ve vzdáleností pod japonci začali užívat radar nž 500 - 1000 yardů, vypalte v koncern války a ponorky v noci i na periskopové hloubce několik torpéd hladiné byly relativně v bezpečí a a miřte o kus před loď. V úniku mohly předběhnout konvoj a vybrat pomůže někdy vypuštění klamných si vhodné místo pro útok. irosek a pomalá plavba pryč ve To je i jedna z vhodných taktik, velké hloubce. Torpédoborce jste-li za konvojem - v ponoření plujte KAIBOKAN mají max. rychlost asi 18<br>asi 10 km na bok a pak plným uzlú a nedohoní vás, velké typy plynem na hladině předběhněte (DESTROYER) však dosahují 30

jste prozrazení - klesejte ke dnu a simulátorem ponorky. Vazmeme-li do buď čekajte bez pohybu, nebo jen úvahy, co všechno program valmi pomalu opustie ohrožený umožňuje a umi, je lo obdivuhodné, něco, co vám to dokonale umožní... prostor. 26 se vlezi do paméti Spectra a Objevil-li vás torpédoborec v Didaktiku. Program I přes dnes už

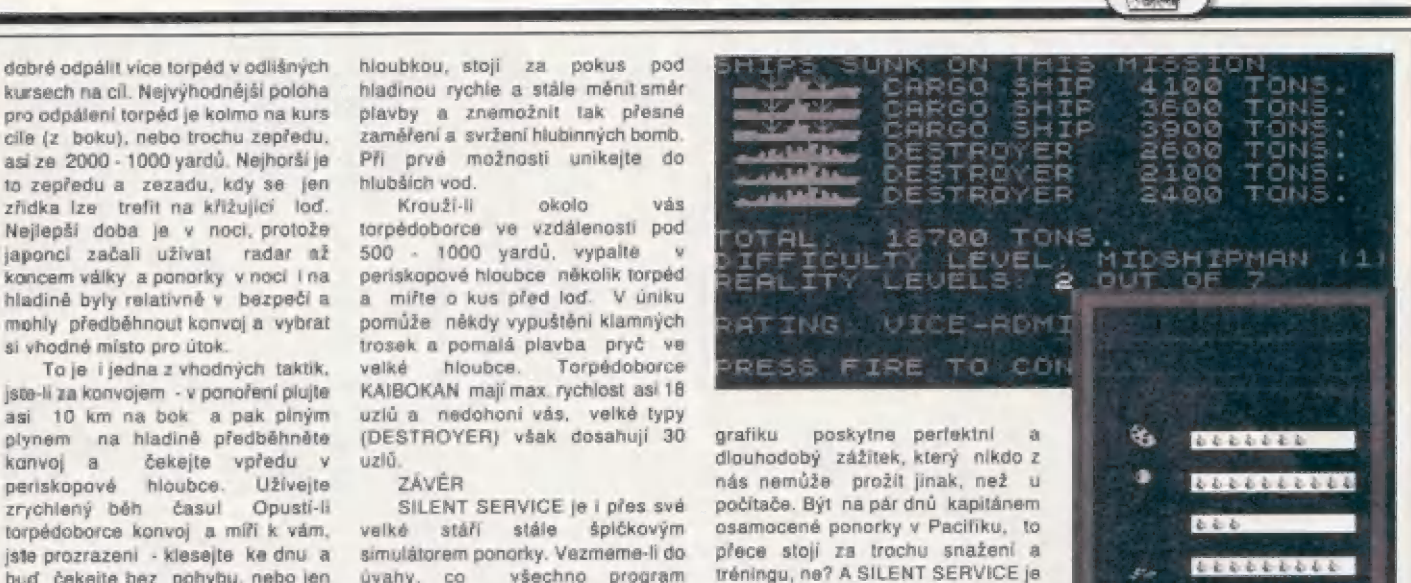

## tips A trick

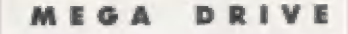

tips & trick

#### ECCO-THE DOLPHIN

Aby ste boli nazraniteľný v tejto | bláznivej hre, musíte vložiť ako vaše heslo nasledovné: NIHPLODS

#### **STREETS OF RAGE 2**

AJ pri tejto hre je rozšírené OPTION MENU. Zvoľte s druhým ioypadom v menu "OPTION". Stlačte tlačidlá A,B a štart a držte dovtedy, kým nevznikne nové menu. Tu môžete zvoliť počet životov, 2 nové stupne obtiažnosti a štartovací level.

#### FLASHBACK

Táto hra vám určite pripravila veľa problémov. Preto sme zistili pre vás všetky kódy do levelov:

LEVEL 1: Jungle Štage: FALCON **LEVEL 2: New Washington: DATA** LEVEL 3: Death Tower: MILORD LEVEL 4: Earth Stage 1: GUICKY LEVEL 5: Earth Stage 2: BIJOU LEVEL 6: Alien Planet 1: BUBBLE LEVEL 7: Alien Planet 2: CLIP

Aby ste videli koniec tejto fantastickej hry, vložte heslo CYGNUS.

## TEENAGE MUTANT NINJA TURTLES

tips A trick

#### THE HYPERSTONE HEIST

Ak patríte medzi tých, čo majú ešte vždy problémy pri tejto hre, potom bude určite potrebný pre vás tento trik. Zapnite váš MEGA DRIVE a kým sa rozsvieti "KONAMI LOGO", vložte nasledujúcu kombináciu: C B BA A ABC. Ak to nespravíte pred rozsvietením nápisu, nebude tento trik fungovať. Potom stlačte štart, kým sa zjaví titulný obrázok. Počas titulného obrázku stlačte rýchle klávesy A BBCCCBA. Potom zvalte "1 PLAYER" a stlačte štart. Teraz by vám už Šreder nemal robiť žiadne problémy.

#### **MASTER SYSTEM 2**

## WONDERBOY III<br>THE DRAGON'S TRAP

Aby ste dostali LEGENDARY WEAPONS, vložte nasledujúce heslo: 9JC5 YHX XN4U HT2.

#### THE FLINTSTONE3

Výber levelu: Keď chcete, aby Fred začal v ďalšom leveli, urobte nasledujúce: v titulnej obrazovke: hore, vpravo, vpravo, dolu, dolu, dolu, vľavo, vľavo, vľavo, vľavo, Choďte teraz do hry a pauzujte ju. Potom stlačte s ovládačom smeru jeden zo štyroch smerov: hore-Leveli, vpravo-Leveľž, dolu-Level3, vľavo-Level4 a gombik 1&2 k tomu.

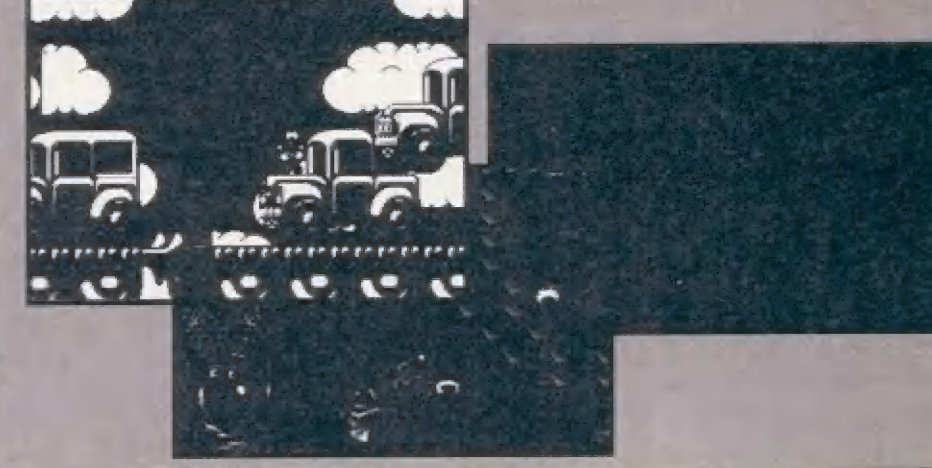

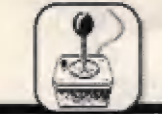

22

**HRY** 

## | MICHAEL JORDAN IN FLIGHT

**ULECTRTONIC ARTS** 

Michael Jordan, to je pojem vo<br>svete basketbalu. Táto dihoročná super hviezda NBA prednedávnom skončila aktívnu činnosť. Teraz však prichádza na obrazovky vašich monitorov 8 predvádza vám kúsky, aká možno vldiať Iba v Amerike na zápase HBA. Zaujímavý je iste spôsob, akým hra vznikala. Firma — Etactronic Arta kamerou natočila hru Michaela Jordana. záznam —zpracovála a previadia do počítača. Tak vznikla veľmi realistická animácia, ktorú môžete v hre Michael Jordan tn Flight vidieť.

Pohyby, sireľba na kôš, dribling sú naozaj vierohodne spracované. Celý priebeh hry vyzerá, akoby ste sledovali TV preňnoás. Zormý uhot kamery je navyše možné násláviť pomocou klávaš plus A minus. Po peknej akcii sí môžete dať replay. Najskôr vyberiete jednú zo štyroch kamier, z ktorai uvidite úkoiu najlepšie. Teraz si zvôlie optimálnu rýchlosť záznamu a v pohode vychutnajte umenie Michela *jordana* aj niekoľkokrát za sebou.<br>Akcie sa dajú samozrajme uložiť. Z ních si potom môžete zostaviť vlastný

5ensible Šoccer je simulátor futbalu od firmy Sensibie Soltware. Žiskal už niekoľko ocenéní v oblasti športových hier, a tak by nebolo od vecí pozrieť sa trochu bližšie na túto hru. Futbal je najpopulárnejšia kolektivna hra na svete, preto pri dobrom počítačovom spracovaní musí byť úspech zaručený. ÄA naozaj. Sensible soccer sa stal najpopulárnejším futbalovým programom v histórií. Čomu ale vďačí takému úspechu? Vaď ná hard disku zaberie Iba 1MB miesta ( na Amige dve diskety ). V čom prekonal svojich 10-20MB kolegov? Určite nie v krásnej digitalizovanej gralíge, v realistických zvukoch a rečí, ale v hrateľnosti

Tak neuveriteľne zábavnú hru naozaj len tak ľahko nenájdete. Bralíka je Jednoduchá, drobný hráči, ihrisko, dve brány, čiary a hrá sa. Aj napriek malým rozmerom hráčov má každá mužstvo iná nielen dresy, ale aj trenírky a štucne. A navyše má káždyý ľarbu pleti a vlasov podľa skutočnosti [iba v PČ verzií)! Gullit, Write, Parker sú teda černosi. Van Basten je blonďák, ála farbu ich pletí ako aj vlasov si môžele zvoliť. Veľmi aktuálne informácie o klubových mužstvách [je tu aj Slovan ), ale aj O reprezentáciach ( bývalá ČSFA ), možnosť voľby rozloženia hráčov ihrisku, rozličné druhy povrchov ( zamrznutý, rozmočený atď. |) a mnoho ďalších veci prisplevajú k lepšej hraťeľnosti a reálnosti.

Na úvod si zvolíte, Či chcete hraf s klubmi, alebo reprezentačnými mužstvami. Potom máte na výber množstvo spôsobou hry. Od film (žeby NBA Action ?)! Po dobrom kož: vás Michael odmení uznanlivým gestom v krátkom digitalizovanom deme.

Čatý zápas prebieha na jeden kôš. V každom mužstve hrajú trala: hráči. Vy hráté v úloha Jordana za. klub Witmington. Svojich spoluhráčov si zvolíte pred zápasom podľa výkonnosti: Jeden lepšie – strieľa, druľrý bráni atď. Počas rápasu je možné hráčov kedykoľvek striedať, "pretože mnohý majú slabú kondíciu | udávané je v Výsledok percentách<sub>1</sub>. mužsíva kľúčovým hráčom a dá drvivú väčšinu všetkých košov. Ovládate ho myšou, alebo: joystickom. Na myši slúži Tavé tlačidlo na prihrávante, vypichnutie topty súperavi, pripadne na fautovanie. Pravým: tačidlom strielaťa na kôš a doskakujete lopty. Usnežnosť streľby závis: 0d väšej vzdialenosti od koča, ala najmä od toho, či vás nieklo aláxuje. Trojkové pokusy sú úspešné iba vtedy, keď jú brániaci hráč od vás dostatočne ďaľeko. Klávešami jedna až štyri môžete zvoliť takliku mužstva. Výsledok mužstva závisí<br>predovšetkým od vás. Jordan: je totiž porázite kedykoľvek a Majskár ml pripadalo oviádanie basketbalu myšáu — nezvyčajná, ale po niekoľkých zápasoch s! zvyknete a bude sa vám hrať lantasticky. za nedostatok poväžujem namožnosť hry dvoch hráčov proti sebe. Ak 3a vyprácujete ná takú úroveň, že počitač akokoľvek, nebudeté mať viač súpera. Je ta škoda, lebo v režime dvoch hráčov je pri každe| hre zábavy až

až:<br>Michael Jordan in<br>Flight je možné hrať aj Michael Jordan in v móde 5VGA. Majskôr treba zvoliť jednu z ponúkaných grafických kariet. Na výber je však málo driverov, takže i keď máta SVGA kartu, je možné, že 3a budete musieť uapokoliť s bežnou VGA (320x200). Michael Jordan |e natlepší basketbal, aký som kedy videl a určite patrí medzi špičku v oblasti šnortových bier.

"Martin-

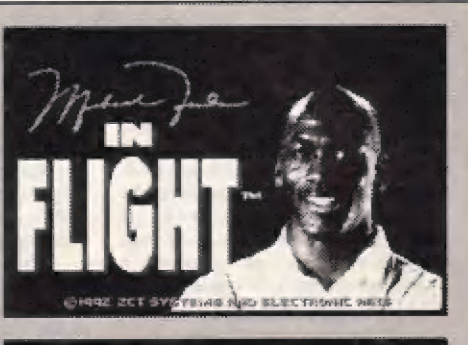

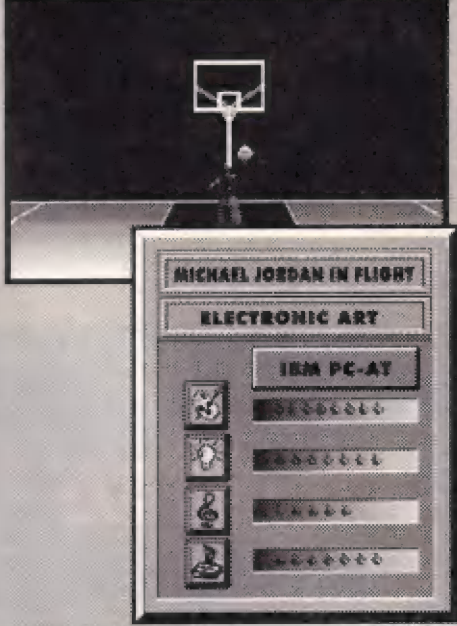

### SENSIBLE SOCCER SENSIBLE SOFTWARE

priateľského zápasu, cez ligu, pohár, európsky šampionát (1992), až po kvalifikáciu na majstrovstvá sveta 1384. Šamozrejmostou je možnosť režimu dvoch hráčov. Vledy musí jeden, alebo obaja hrať na joysticku.

Pri hre ovládate iba jedného hráča, ktorý je najbližšie k lopte. Ďstatní spoluhráči sa vám snažia nabiehať da voľných priestorov, kde im mäžete posielať prihrávky. Hra ja na prvý pohľad veľmi rýchla, malá postavy ľutbalistov doslova lietajú z jednej polovice ihriska na druhú. Loptu musite rýchlo rozohrať, nedržať dlho pri nohe, lebo súper dotiera a ľahká vám ju vezme. Príhrávku po zemi dáte po dvojitom stlačení FIRE najbližšiemu spoluhráčovi, ku ktorému šte otočený. Nemusí však byť vždy presná. Clhá pasy na vyšunutýčh útočníkov posielate stlačením Fire, po ktorom musí následovať okamžite klávesa Down ( dole ), ak chcete poslať loptu s falšom, tak aj do príslušného smeru [Í vľavo alebo vpravo). Brankár chytá automaticky, vy len

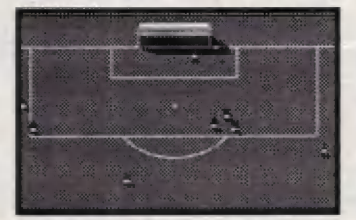

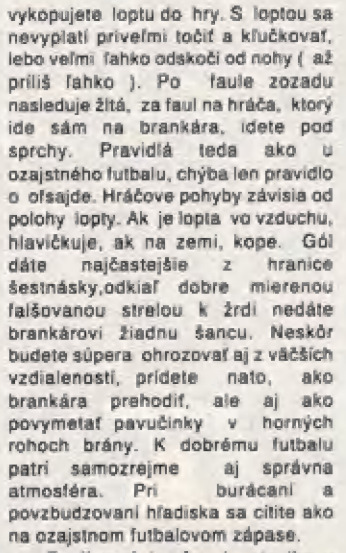

Zaujímavé je, že nie ste iba v úlahe hráča, ale aj trénera. Počas zápasu môžete kedykoľvek striedať, alébo zmeniť rozostavenie

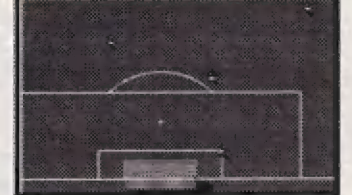

mužstva v poli podľa vývoja zápasu. Každé mužstvo má svoju výkonnosť určénú podľa reality. AC Milana je kvalitnejšie ako Šlovan, Nemecko hrá lepšie ako Malta. Nakoniec si to môžete overiť tým, že necháte počítač riadiť a hrať proti sebé dve výkonnostné rozdielne mužstvá. Výkonnosť nespočíva iba v rýchlosti hráčov ako je to uiných hier tohoto typu, ale aj v schopnosti kombinovať, teda v samotnom štýle hry.

Sensible Soccer je hra vynikajúca najmä svojou jednoduchosťou a skvelou hrateľnosťou, ktorá vás od počílača len tak ľahko nepušti. Uvidíme ako sa firme Sensible Software podari pokračovanie tejto úspešnej hry, ktorá by už mala byť v predaji pod názvom Sensible Wortid ol Soceer.

-Martin-

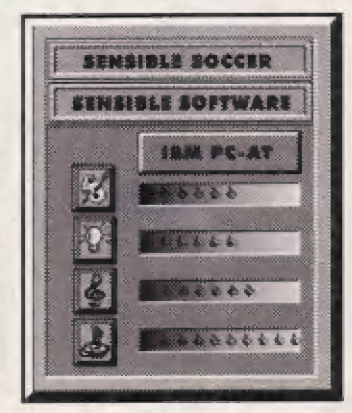

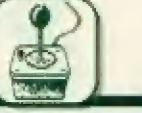

Pre fajnšmekrov stralegických hier sa na trhu objavila absolútna bomba od firmy Mlcroprose hra Master ČA Orion. Kto si pamätá na jej dielo Čivilization, veľmi rád uvíta hru z jaj vlastnosťami a novými nápadmi Grien sa odohráva vo vesmíre, kde na začiatku vlastníte jednu planétu. Ha nej môžete podporovať vynálezy, budovať nové fabriky á v nich vyrábať halové projekty. Je tu aj možnosť navrhovať kozmické lode, ich dizajn, nasnosť, výzbroj a zameranie (či daná lôď bude bojová alebo kolanizačná a pod.). Vesmir obýva určitý počet iných vesmírných civilizacií (na začiatku hry si môžete navoliť v počte od 1 do 5). Hra je sprevádzaná perfektnou grafikou (vrátane úvodného dema). Je vhodne doplnená vesmirnýymi súbojmi, do ktorych môžete priamô zasahovať. | Ovládanie je dosť náročné, a preto sa väm ho pokusim tročhu Objasmiť

Po úvodnom deme sa vám na | Ebrazovke zobrázi kozmická loď, pod | ktorou si môžte vybrať zo štyroch možnosti:

CONTINUE GAME - pokračovať u hre. Počítač vám automaticky nahrá

rajnovší uložený stav.<br>LOAD GAME - nahrať uložený stav. Tu si môžte ručné zvaliť, v ktorom slave chcete pokračovať. MEW GAME - nová hra.

QUIT TO DOS - odchod do DOS-u. Po zvolení New game začinale novú hru a počitač vám zobrazi tabuľku, « ktorej si nakonfigurujete hru. Nachádzajú sa v nej štyri voľby:

#### GALAXY SIZE - veľkosť galaxie:

SMALL - malá MEDIUM - stredná LÔRGE - veľká HUGE - obrovská

DIFFICULTY - obtiažnosť hry:

SIMPLE - jednoduchá EASY - ľahká AVERAGE - priemerná HARD - ťažká IMPÔSSIBLE - nemožná

OPONENTŠ - nepriatelia. Tu je spominany vyber civilizácií (1-5). Po navolení a odoslatí sa počítač začne spytovať na určité údaje:<br>CHOOSE RACE - vyber si rasu.

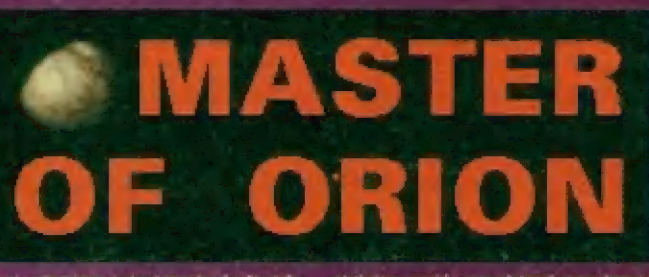

Tu si vyberiete z desialtych rás či skôr tvorov, klorého chcete zastupovať, CHOOSE BANER - vyber si znak.

.<br>TOUR NAME - tvoje meno.<br>HOME WORLD - domáci svet. Meno väšej domovskej planéty,

Po vyplnení požiadaviek sa konečne dostanete do samotnej hry. Na obrazovke sa vám zobrazi vesmírna mapa, na ktorej môžete presúvať svoje kozmické lode. Dole pod vesmírnou mapou sa nachádza osem príkazov slúžiacimi na ovládanie hry.

GAME - tento príkaz slúži ná ukladanie pozície, vypínanie či zapinanie zvuk vých elektov a hudby a na pripadný odchod z hry. DESIMD - pomôčou tohto výberu

gi môžete navrhnúť prototypy vlasiných kozmických lodí, ktoré neskôr budete môcí vyrábať.

FLEET - ak ste zvedavý na svoje kozmické lôdé a ich aktuálnu pôžičiu MAP - mapa, pomocou któréj sa

dá zisťovať poloha ostalných civilizácií a rôzne údaje o nich a o ves

RACČES - dosť dôležitý výber. Je tu zoznam civilizácii, s ktorými ste sa osobné akú vyslanéč už stretli (samozrejmé lento výber je na začiatku prázdny). Ak s nejakou Inou civilizáciou už máte nejaký kontakt,<br>môžete s ňou pomocou daných volieb rokovať O rôznych záležitostiach (0 obchode, pripravovanom útoku ná inú civllizáciu a o mnohých iných politických možnostiach).

PLANET - tento výber vám pomáha v rýchlej evidencii planét. Nachádzajú sa lu podrobné iniormácie o jednotlivých planétach (populácia, množstvo — fabrík, (populácia, množstvo fabr<br>ochranné a strážne stanice a iné).

TECH - pomocou tohlo príkazu môžete na danej planéte nariadiť svojim vedcom, v akej oblasti a

aktivite majú prevádzať navrhnuté vynálezy. Každý úspešný vynález vám okamžite oznámia a podľa väšho výberu budú automaticky pokračovať vo vynaliezaní. Svoju civilizáciu môžete zdokonalóvať v šiestich variantách:

COMPUTERS počítače. Pri podporovaní tejto varianty vaši vedci budú pracovať na nových palubných počitačách, ktoré zvyšujú bojové, obranné a iná vlastnosti wašich kozmických lodi

CONSTRUCTION - konštrukcie nových lodí, labrík a iných životu dôležitých stavieb

FORCE FIELDS - silové polia. SÚ veľmi významnou ochrannou jednotkou v tejto hre. Vymýšľanie navých a silnejších ochranných silových polí proti záškodníkom z kôžmu je pre váš nevyhnutné, ak chcete mať aspoň akú takú šancu na úspech

PLANETECOLOGY - každá planéta (ako aj v skuločnosti) má svoju vlastnú ekológiu, ktorú môžete zveľádovať a zdokonalovať. Ma ekológii pravdepodobne zavisi počet obyvaleľov a obyvateľnosť planéty, čo má v praxi veľký význam (čím viac ľudi tým viač výrobkov, zbraní a všelkého, k čomu ľudia môžu napomôcí).

PROPULŠION - pohon. V tejto oblasti môžete vyvíjať nové pohonné hmaty pre kozmické lode.

WEAPONS - názov hovorí sám za seba. Ala pre neznalčov angličtiny to vysvetlím. Weapons sú zbrane, takže pomôcou tohto výberu sa mäžete zamerať ná výrobu nôvých a samozrejme účinnejších zbraní.

NEXT TURN - má jednoduchy a známy význam - spuslenie nového hracieho kola.

Na ľavej strane hore vedľa hviezdnéj mápy sa náchádza méno planéty a pod ním je planáta gralicky znázornéná. Je tam aj udaná maäximálná veľkosť populácie, aká

mäže obývať planetu. Hneď pod ňou je tabuľka:

23

PRODUCTION - výroba. V tabuľké je udáných páť skrátiek reprezentujúcich dané odvetvia výroby:

SHIP - ships - výroba lodi

DEF - defanse - obrana a výroba silových a obranných stanic

IND - induštry - priemysel.

ECO - ecology - ekológia (pestovanie a vysadzanie nových porastov, rybníkov atď.).

TECH - technotogy - technológia. Posledné oklenko vľavo dolu zobrazuje kozmické lode. Laď ktorá je priamo v okienku sa vyrába. Toto je asi tak všetko k stručnému oxládaniu hry. Podrobný a úplný popis ovládania by sa ani nezmestil na stránky celého tohto časopisu, ale loto je dobry základ a pomočou neho určite vníknete do tejto zaujímavej hry.

Na záver môžem povedať len jedno (aj keď tým možno niektorých priaznivcov firmy Mičroprôse trochu urazím). Master OT Orion je hra, ktorá vynikne len pekným grafickým spracovaním. Šamotná idea a princip hry je oveľa horší a slabší ako v Civilizácií. Myslím si, že dnes už nestačí prísť s peknou gralikou, pretože tú už ponúka veľa firiem. Oveľa dôležitejší je nápad, a to je práve to, v čom Microprose sklama na celej čiare. štručné hodnotenie: Hráčom milujúcim stratégiu túto hru samozrejme odporúčam, ale zároveň ičh upozorňujem, za kvalii svätoznámej civilizácie zďaleka nedosahuje, a tó nespominam ani hardwérové nároky tejto hry (ná slušné hranie je 386DX/40MHz naozaj len minimum).

Ernest Štibrány!

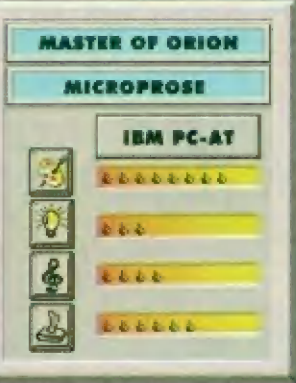

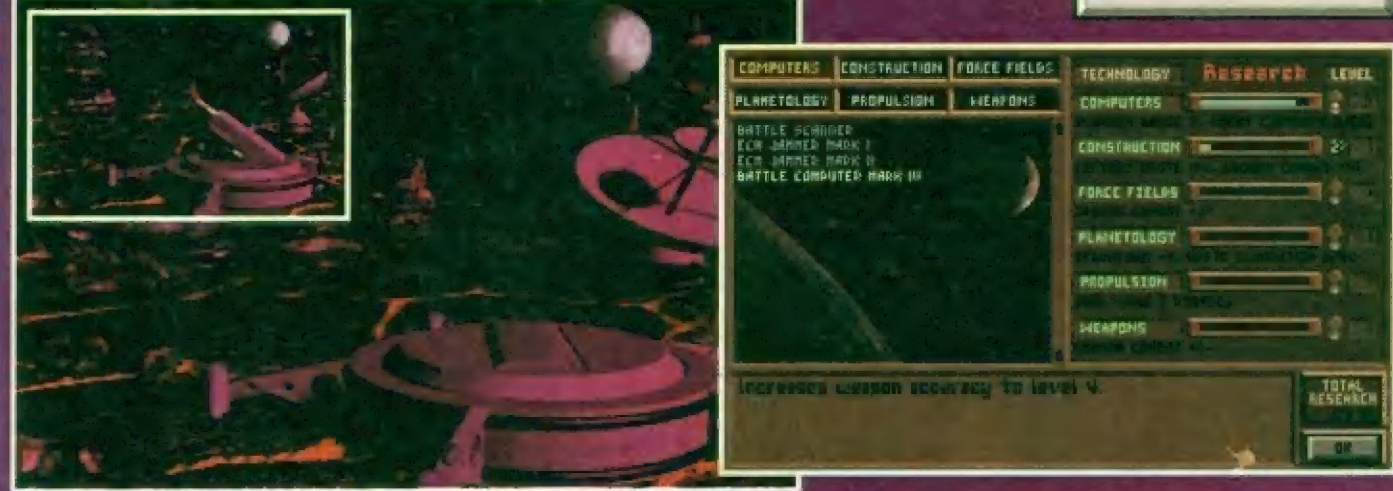

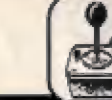

Aj keď si to neuvedomujeme, ale v každom z nás "drieme" malé dieťa, ktoré má rado rozprávky a ich svet. Hra "The Settlers" nás prenáša späť do dôb, keď ešte existovali králi, statoční rytieri a krásne pricezné, ktoré bývali v krásnych zámkoch. FEE] EA A

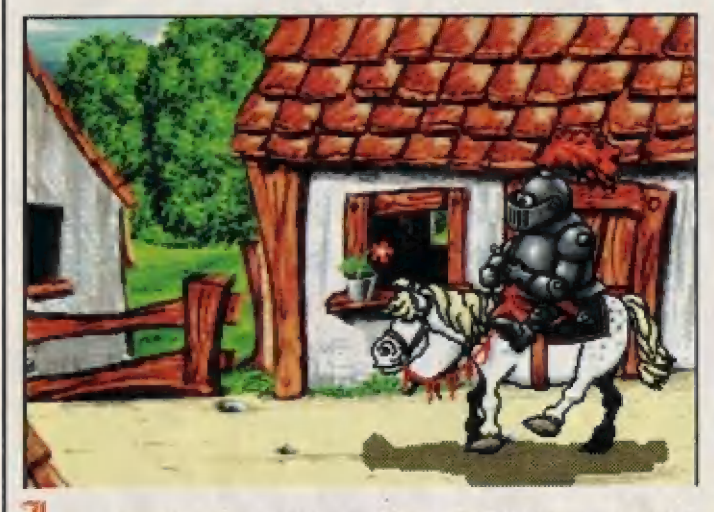

Á. zaujímavé. ale posledný prieskum softwarových gigantov ukázal, že momentálne "latia" strategické hry na spôsob "Civilizatior" alebo "Power Mongers". Určite to nie je náhoda, pretože tieto hry sú skvele spračované po všátkých stránkach. Šú to hry, ktorá ludí väčšinou na prvý pohľad nenadchnú a to z jedného jednoduchého dôvodu - sú príliš zložité a obsahujú nespočatná množstvo údajov. Je v nich až príliš veľa konverzácie, ktorá odraďuje mnoho "našincov" a tí častokrát anl nevadia o čo prichádzajú. 75 percent hier je založených na jednoduchom princípe - postrieľať všetko čo sa hýbe. Fajn, niekedy sa proste treba vyblázniť, ale chcel by som povedal jednu vec, ktorá Vás možno nikdy nenapádla. Pri strategických hrách typu "Civilization" sa hrozne veľa naučíte, naučíte sa ako ekonomicky myslieť, ako a do čoho investovať peniaze, ktorá sféry ekonomiky rozvíjať a prečo, a mnohé iné väci. Chcem tým povedať len to, že po dohraní týchto hler Vám naozaj aj niečo "dajú" a myslím si, že o to vlastne ide, alebo nia?

Preto ma veľmi zaujala sirategicko - rozprávkavá hra "The Sattiers" od firmy Blue Byte Software, ktorá sa naozaj trafila do čierneho. Ak vaším snom byť Napoeon Bonápärte alabo Margaret Thatcherová, máte radi zodpovednosť vo svojích rukách, nebojíte sa ekonomický myslieť a ste ochotní (určité budete) stráviť pri počítači pár týždňov, tak by som Vám doporučoval práve túto stratégiu, ktorá na rozdiel od ostatných stratégií odbúrala množstvo zbytočných údajôv, ako sú nekonečné tabuľky a grafy. AJ keď sl to neuvedomujeme, ala v káždom z nás "drieme" malá dieťa, ktoré má rado rozprávky a ich svet. Hra "The Settlers" nás prenáša späť do dôb, keď ešte existovali králi, statoční rytleri a krásne pricezné, ktoré bývali v krásnych zámkoch.

Na začiatku hry Vám bude darovaný krásny zámok, ktorý si môžete umiestniť kdekoľvek na rozprávkovej mape. Poloha je však dosť dôležitá, pretože tam bude stred a stredisko vašej riše. No a už sme v hre, v ktorej Vám ale už nikdo nadá nič zadarmo. Štavania zámkov a budovania samotnej ríša bude trvať dlho a závisí hlavné od vášho strategického myslenia. Všetko čo odteraz urobite, musíte prerokovať s Mesiskou Radou, ktorej členov si sami zvolíte. Najbližšou úlohou je preskúmať okolie zámku, nájsť vhodnú polohu a postaviť nový zámok, ktorý by mal byť spojený so svojim kolegom dobre postavenou čestou. Váš prvý krok môže byť však úplne lný, to závisí od vašich strategických ambícií. Ak by ste ale pokračovali so mnou, tak na miesto stavby musíte dopraviť robotníkov, drevené trámy, stravu, pítle a mnoho iných zaujímavých veci. Po jaho dokončení sa pracovníci vrátia do svojích domovov, ktorá ste Im predtým postavili a čakajú na nový "kšetť. Sú len dve môžnosti, buď im ho nedáte, alabo naopäk pôskytnete. Ak sa rozhodnete pre druhú možnosť. tak sto sa rozhodli správne, pretože treba — vybudovať infraštruktúru, armádu, bojovať s nepriateľmi, podnikať ďaleké výpravy a hlavne starať sa o Vaších poddaných, ktorých sympatle si získate správnou

stratégiou a sú to práve oni, ktorí sú takým barometrom vášho pôsobenia a Vaších rozhodnutí. V hre sú momenty, kedy sl poviete dosť, treba sl aj odpočinúť a práve vtedy Vašu krajinu prepadne čudzia armáda a zotročí Vaších poddaných.

To sú momenty, kady máte sto chutí vzdať sa a radšej si prečítať nová Fitfo. Ta by ala bola veľká chyba, pretože Filo máme už dávno prečítané a tak vypracujeme plány a nepriateľa porazíme... Na hru nie je

existujú stovky(1!) ráznych postupov. Osobitne by som sa pozastavil pri grafickom spracovaní, ktorá je naozaj dokonalá a z 10 bodov by som mu dal 11. Kaď plšam o nejakej hre, anažím sa spomenúť aj jej mínusy, ale prí 'Settleroch" mi klapii zuby naprázdno, pretože hra je naozaj skvelá. Za posledný rok som strávil pri počítačí asi 350 dní, ale musím povadať, že som nič podobné nevidel, je to naozaj bezchybná dielo.

 $\mathbf{p}_\mathbf{q}$ 

 $\mathbf{r}$ 

Ufa x. čdvé

vv...

# Potrebné plsať návod, pretože v nej SOS

#### Poknúkame vám veľké množstvo kvalitných sharewarových a freewarových programov pre počítače IBM PC. Z najzaujímavejších vyberáme:

GOBLINS 2 (jej popis je v predchádzajúcom čísle), MORPH, pomocou<br>tohto arogramu řahko doslahnete eřekty podobné ako vo filme Terminátor II. RAPTOR, pravdepodobne jedna z najlepších sharewarových hler.<br>II. RAPTOR, pravdepodobne jedna z najlepších sharewarových hler.<br>Dalej ponúkame veľké množstvo antivýrových programov, hier, utilít,<br>programov pre MS Windows

V prípade záujmu si môžete objednať katalógovú disketu, na ktorej Je zoznam všetkých ponúkaných programov aj s ich popisom. Cena diskety je 50.- Šk plus poštovná.

COMPOTER CENTER F.O. BOX 170, 860 01, Zvolen

SOFT - HARD

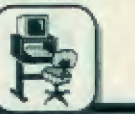

**SAMPLE TRACKER** v 2.0

#### PÁR VÉT NA ÚVOD...

Programů, které by umožňovaly tvorbu hudby na počítačích ľady ZX Spectrum a Ďidaktik, vznikla za<br>posledních pár – let celá řada. .<br>Pfipomeňme si třeba ty najznámější programy - WHAM, VWHAM 125, .<br>ORFEUS, nebo velmi známý a<br>oblíbený polský program SOUND TRAČKEH. Všechny tyto programy se dočkalý ve své dobé šlrokého využili a hlavné SOUND TRACKER byl a je nesčetné krát používán pro tuorbu hudby do her i do stovek hudebná grafických demo-programú.

Všechny tyto hudební programy však mají společné to, že zvuky, klerá pomôcí nich vznikají, maji typické "elektronické" znáni a nikdy sé pomocí nich nedá napodobil Zvuk skutečných hudábnich násirojú, nebo lidskou řeč, zvuky z přírody a<br>podobně. Melodie ze zatím asi .<br>najtepšího programu pro – tvorbu<br>hudby - SOUND TRACKERU, jsou šice välmi hezká, čisté znájíicí, avšak i o nich platí to, co isem již uved! těžko si v něm vyrobíte zvuky,<br>várná se podobající skutečným hudebním nástrojúm - problém je už s dobľe znájicími bicími a o dalších "sla žitejších" nástrojich, nebo feči ani namiluvirm,

Možnost používať várné znájici hudební nástroje a další "pľirozená zvuky" se objevuje až v hudebních programech pro 16-tl bitové pôčitače (napríklad Cammodore — AMIGA), ktaré svou hardwaróvou kônstrukci a speciálními integrovanými obvody s D/A převodníky, umožnily běžné Dôužívat tak zvané "zsamplované" hudební nástroje, čož praklícky znamená, že zvuky nástrojú byly pro potfoby počítače pľevedený do douhých ľad čísel,

#### CO JE TO SAMPLING?

Piála se, co znamená slôvo \*samplované"? Sampling je slovo<br>anglického původu, znamená anglického původu, znamená "vzorkování a vlastné vysvetluje vznik samplováných zvukú. Podstata samplování spočívá v převodu jakéhokolív přírozeného (analogováho) — zvuku, snimaného z mikrofonu, rádia, nebo třeba<br>magnetolonu do digitální (číslicové) magnetoľonu do digitální (číslicové)<br>formy, dále zpracovávané počítačem. Pievod z analogové do digitální podoby zvuku probihá v tzv. Samplaru (Audio digilizeru), za pomocí v nám zabudovaných A/D ,<br>převodníků (Analog to Digital), ,<br>které přívedaný zvuk obrazně<br>fečano rozsekali na vzorky které sa z pľivädšného signálu odebirají v pravidelnám — časovém — odstupu, ľádové nákolik tisíckrát za sekundu. Výhodou takového postupu Je to, že lize takto digitalizovat a dále v .<br>hudbě použít jakýkolív existující<br>zvuk, nevýhodou pák je větší pamäťová náročnost skladeb se samplovanými nástroji.

#### CO VÁM UMOŽNÍ SAMPLE TRAČKER?

Hudebni prográm SAMPLE TRAČKER, který se práve dostává do prodeje, Je určen hlavné pro majitela počítačú SPEČTRUM 128, nebo SPEČTRUM 48 a ľady DIDAKTIK, které jsou vybaveny<br>hudebními moduly s AY-3-8912<br>(MELODIK, BEST a podobné). .<br>Překvapívě jej však mohou využívat i ti, ktačí namají nie jináho, než svúj počítač a po ruce rádio (pro zesilení .<br>zvuku), protože SAMPLE TRAČKER vám umožní tvorbu a poslech<br>samplováné hudby pouze přes výstup na vnit#ní reproduktor počítače tak, jako dôosud žádný jiný programi Užívatel, který si později dokoupí<br>hudabní modul (velice se doporučuje), bude – moci využít

zvukové možnosti programu v plné mifa.

SAMPLE TRACKER je dilem Hitrmý CBM a postupná se vyvijel až do verze v 2.0, která ja nyni v prodej. Od pladposlední verze se lišl větším prostorem pro samply, možnosti zmeny rychlosti pľehráváni a možnosti ukončení tónu.

Je to hudební program zcela nová generace, určený pouze pro práci so "samplovanými" zvuky. Térni mohocu být nejan bôžná známe hudební nástroje, ale taky lidská ľeč, výkľiky, zvuky z pľirody. hluk strojú, prostá čokoliv. co bude pľevedeno AJ .<br>O převodníky do formy "samplu" a pák upraveno do formátu, klerý vyžáduje SAMPLE TRACKER. Ten pracuje z dúvodu kompatibility s AT - 3-8812 3 tzv. 4-bilovými, rotovanými samply, které umôžňují 18 úrovní hlasitosti. Po přípojení již<br>odzkoušeného jednoduchého D/A převodníku – může SAMPLE TRACKER naprosto bez problámú pracovat | 3 B-mi bitovými samply, klerá umôžňují až 258 úrovni hlasitosti a tím i slyšiteľná ješié lepši zvuk samplú.

Samplované nástroje – zni mnohom verohodnáji, než nástroje umälá, vytváľané pomoci čístých tónú v AY-3-8912 Samply vám rovnéž umôžní ve svých skladbách použít i zvuky zatím jinak naprosto<br>nadosažiteľné. Jejich výsledná kvalita samozfejmé závisí taky na zvolanám zvukovém výstupu SAMPLE **TRACKERU.** Tyto užívatelem zvoláné výstupy mohou být až tři<br>(SPEAKÉR, AY čip a D/A AY čip a D/A #spľevodnik)!

.<br>Ačkoliv se to zdá téměř nemožné. Ize pomocí SAMPLE TRACKERU pôslouchat samplovanou hudbu | ples samplovanou hudbu i přes<br>reproduktor, zabudovaný v počítači (SPEAKER), což je použe 1-bitový zvukový výstup, avšak výsledný zvuk je v mnoha pripadach vzhladem k teoretickým môžnostem

tohoto výstupu veľmi překvapivý!<br>Výstup přes AY čip (MELODIK BEST aj.) je [iž 4-bitový s 16-t úravnémi hlasitosti, které umôžňuji vzhledem k možnostem SPECTRA už veľmi kvalitní poslech, nalinéarita 16-ti stupňové kľivky hlasitosti AT -)- 8912 však přecején způsobuje mirné zkraslení zvuku samplú a šum (no prosté Zvuk, jáko z AMIGY nečekejte...)

Výslup pľes DIA pľevodník múža mit až 256 úrovní hlasitosti, rozdelených |iž pô lineární kľivče, čož ss veľmi kládné projevuje na dalším zvýšení kvality zvuku samplů a<br>každému budoucímu majiteli<br>SAMPLE TRACKERU doporučuji pozdáji vyzkoušet | tuto možnost.

#### VÝVOJ PROGRAMŮ PRO PRÁCI SE SAMPLY

Pokud se o tento druh programů trochu zajímäte, víte, Že se v minulá .<br>dobá objevily i jiné hudební<br>programy, pomocí kterých bylo možné skládat na SPECTRU hudbu ze **samplovaných hudebních** nástrajú. Pľipomeňmea si tady Jefich stručnou charakieristiku:

SOUND TRACKER Il - Tanta hudební program (autor SKUSCFT) sice umožňoval tvorbu skladab ze samplú, byl však pouze 2-kanálový a co je najhorší, skladby se musely tvoflt veľmi pracné pomôčí vkládáni člsél, což by zčela [istá odradilo vätšinu hudebnikú, ani námluvé o amatérech, kteľí si chtájí jen tak náco zkusit složit...

MUSIC MAKER - Tento<br>program, který rovněž vytvořil<br>SKUSOFT, byl již lepší a poskytoval  $z$ ájemci  $\circ$  tvorbu hudby vice možností. Umožňoval již tvorbu<br>hudby do třízvukových kanálů, která se již nezapisovala čísly, ale písmeny not. Podstátnou nevýhodou MUSIC MAKERU však je to, že se rápls melodia provádi do 1000 fádkú v jednom kuse, bez možnosti opakování hudebních motivú (vše sé muselo psát pracně znovu a znovu), najsou tu obvyklé pozíce ani páttérny, na které jsou hudebníci<br>zvykli ze SOUND TRACKERU a návic samply zabírají v paměli příliš mnoho místa. Pomocí tohoto programu vzniklo známé demo<br>MOM-3 (jeho druhá část), celkové však MUSIC MAKER pľas svá kvality

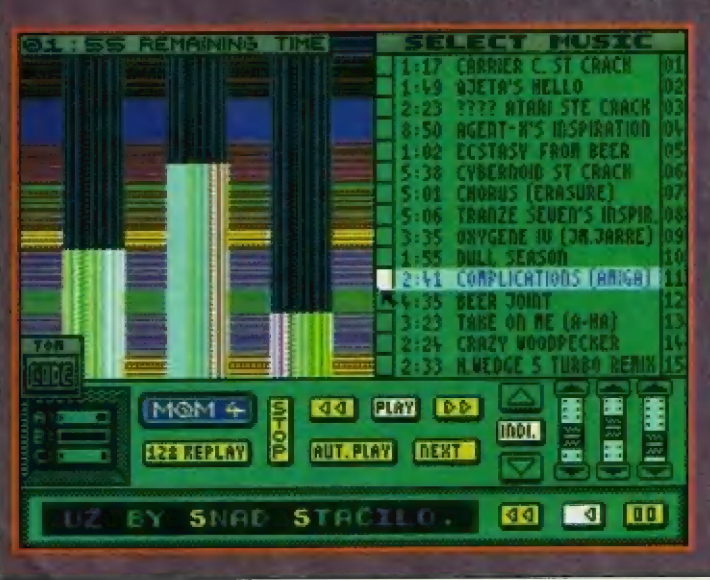

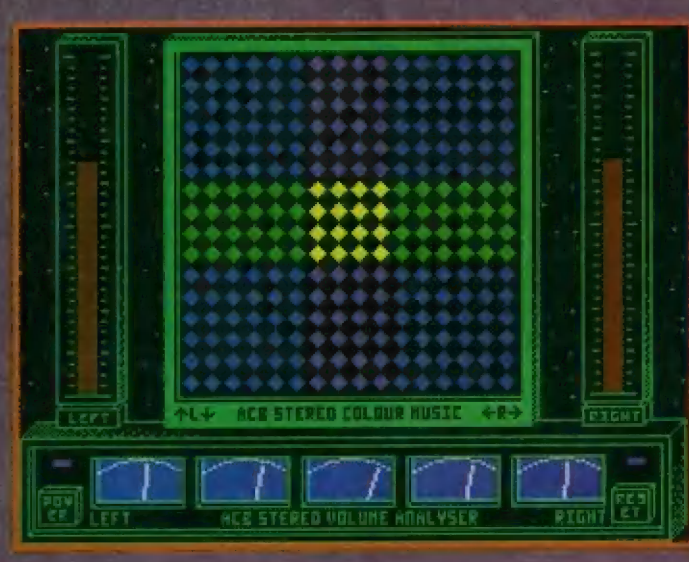

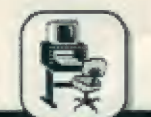

poskytuje užívateli jen málo z toho, čo by potfaboval...

> CHARAKTERISTICKÉ **VLASTNOSTI** SAMPLE TRAČKERU v 2.0

Autor CBM při tvorbě SAMPLE<br>TRACKERU vyšal z MUŠIC MAKERU na celou myžlenku dále rozvinul a po nákalika — vývojových verzích jej doved! do stládia komerční verze SAMPLE TRACKER v 2.0, která již užívateli poskytuje takové vymožeností, ža je práce v nám veľmi<br>snadná oa pohodlná († pro začálečníky a vyznačuje se témito viastnoastmi: SAMPLE TRACKER V 2.0, kr<br>užívateli – poskytuje<br>snadná – a – pohodlná – i<br>začátečníky a vyznačuje se<br>vlastnostmi: – vyznačuje se<br>vlastnostmi:<br>1 – Vzhled a charakteristické

- SAMPLE TRACKERU <mark>įsou</mark><br>pribuzné s klasickým SOUND<br>TRACKEREM a umožní užívateli veľmi snadný pľechod na tento nový program, bez nutnosti složité háda! v jeho obsluze. Pro zčela nová malitele je pľípraven velmi podrobný manuál, popisující využití<br>všech – 34. funkcií SAMPLE TRACKERU, dále SONG COMPILEHU a následná na konkrétnich príkladech | využití hotových skladeb v užívateľských programéch.<br>2 - SAMPLE TRACKER umožňuje
- skládať hudbu do tľech zvukových kanálú o dôlce 64 klasických pôzicí (POSITION), v nichž ize použít až 168 PATTERNÚ o dálce úd fádkú, což umožňuje velmi snadňou editacií a tvorbu skladeb s využitím opakování hudebních motívú, tak jak tomu bylo v SOUND — TRACKERU. Tvorbu skladby usnadňuje i 5 funkcí pro<br>přesun bloku hudebních dat mezi<br>zvukovými kanály I. PATTERNY, col užívateli ušetňí mnáho času a psaní. SAMPLE TRACKER má 16 volitelných rýchlosti prehráváni skladby, môžnost ukončení známi tónu (A) a samozfejmé možnost Hibovolnáho zaplnání a vyplnáni každého za tí kanáli.
- 3 Dolní dvé řady klávesnice slouží při aditací jako jedna oktáva<br>klaviatury klavíru. Po stisku plíslušného tlačítka se ozve zvolený tón a jeho zápis se objevi v pľíslušnám kanálu editačního okna programu. štačí jen nastaviť potľebnóu oktávu, číslo použitého samplu a je to

Hamusíte znát vúbec noty, stači dobrý sluch a pár dobrých melodických nápadú

- 4 SAMPLE TRACKER umožňuje s0učásšnou práči až sa 186-ti samplovanými hudebními nástroji (nebo jinými zvuky), prá které má v pamätí výymeézen prôstor pľes 28 KB. Diky promyšlené konstrukci programu pojme SAMPLE .<br>TRACKER do paměti téměř 2 x<br>více samplů než MUSIC MAKER!
- Hemuslte se trápit s vytväfením zvuku nástroje, tvorbou bicích, bubnú či kytár, jako u SCUNO THACKEHU - stačí sáhnout do plilažené — databanky, která .<br>obsahuje 63 samplovaných nástrojú a zvukú, nahrát si ten najvhodnéjší a je to! Máta-li dobrý hudební nápad, Ihned jej múžeta pľevési do 5AMPLE TRACKEHU.
- SAMPLE TRACKER má 3 ŝ voliteľné – zvukové – výstupy.<br>SPEAKER je 1-bitový výstup přes zabudovaný reproduktor počítače, AY CHIP je 4-bitový výstup pľes hudební moduly MELÓDIK, BEST dalši. Dja OUT je .<br>najdokonalejší, 8-mi bitový<br>výstup přes odzkoušený jednodúchý DIA pľevodník o velikosti asi 5 x 5 cm, což užívateli umožní ještě kvalitnější poslech jeho skladeb.
- Jedán subor vhodné vybraných sampiů Ize využit k vytvoření třeba S.ti | vice rúzných skladeb, lakie pľes relativní rársáhlast samplováných skladeb stačí mli v paméti kromé vhodné vybraných samplú hudebni data pro nákolik skladeb a pak jen pľepínat spoušténií jednotlivých skladeb
- Samostatný program SOHG я COMPILER vám umožní další zprácování hotových skladeb. Zkrátl vlastní zápis hudebních dat (melodie) a upravi použité samply do lakové podoby, která umožní následnou mehutnou —kompresi nákterým z bážné rozšífaných komprezsorú - naplíklad u Jedné z demoskladeb z ZO Ť KB na pouhých 10.8 kB po jediné kompresí! | ve zkompllovaných skladbách — sl užívateľ múže jednoduše měnit rychlost<br>přehrávání skladeb i zvukový vystup!

.<br>Pokud vás zajímají i nevýhody<br>SAMPLE TRACKERU - v podstaté

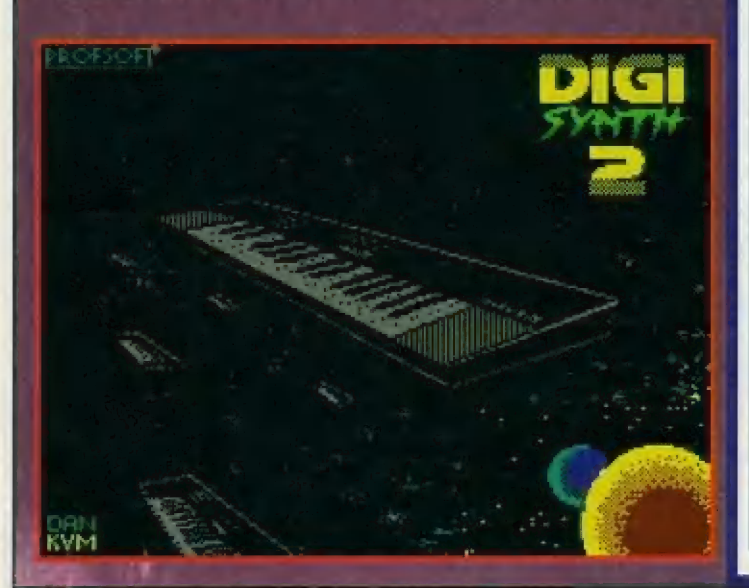

[sau dvá. První je ta, ža žádny hudební program pra práci se samplovanými zvuky na<br>SPECTRU vám totiž nikdy neumožní, aby současné s prehrávánim této hudby probíhala na obrazovce ješté nájaká akce pročasor je príliš zamästnán zpracoväváním — samplovaného zvuku a vy se můžete divat pouze na statickou grafiku ná obrazovca. V okamžiku pľeružení hudby však ize spustit libovolnou animaci, nebo pohyblivé texty atd. Druhou nevýhodou je |iž zmináná pametová náročnosť samplované hudby, kdy dálka hudabnich dat, souboru samplovaných nástrojú a pľehrávače dosahuje v» prúmôru bežné — pľes 20 kllobajtú, u složitých skladeb | 30, ovšem bez použití kamprese. Presto je využití takovýchto programú obrovskú a po rozšíření několika<br>domoprogramů s hudbami ze SAMPLE TRACKERU je sháňka po nám obrovská lv zahraniči. SAMPLE TRACKER svým užívatelúm umožní používal ve svých skladbách nástroje a zvuky, zatím naprosto neplístupné a zcela nemožné k napodobení

10 - I když při vývoji SAMPLE<br>TRACKERU původně nebylo s diskovou verzí počítáno, je |iž verze pro D-40 a D-80 je ve stadiu testováni a mäla by být v prodaji asi do konce záfi a to jak pro formát 3.5 palce, tak pro 5.25 palce. Nemusím snad zdúrazňovat, že pohodlnosť a rychlosť práce s diskôvou verzí je nesrovnateľné kazetová. tepál oproti

#### DALŠÍ DODATKY K PROGRAMU

V pľípravá jsou další sady desítek navých samplovaných nástrojú | rúzných specialit (zvukú, výkrikú, slektú), Jakož | nový prográm SAMPLE ADAPTOR, pomocí něhož bude možné provádát další výhodné úpravy samplů před použitím v<br>SAMPLE – TRACKERU (úpravu hlasilostií samplu, zkracování a výfazy samplú apod.) a také schéma konstrukce ověřeného D/A pľevodníku pro jašté lepší využiti SAMPLE TRAČKERU a dokonalejši zvuk skladeb atd. Pro zájemee bude dodáváän samozfajmé | soubor 8-mi bitových samplú. Toto vše však pravdépodobné až záčálkem 1494...

Pradaj všech táchto utilit však bude POUZE zásilkovou formou pro **registrované legální užívatele** SAMPLE TRACKERU, mimo síť prodejem!

Příjemné chvile-se SAMPLE<br>TRACKEREM a mnoho výborných skladeb přejí – všem budoucím užívateľúm autor programu Mlroslav Jelínek (CBM) a výhradní distributor programu, firma L.Š.C.

" Pair »

Program Šampla Trackar si môžete objednať na adrese Computer Centér F.G. BOX 170, #60 01, Zvolán za 259.-5k + 30.-5k poštovné

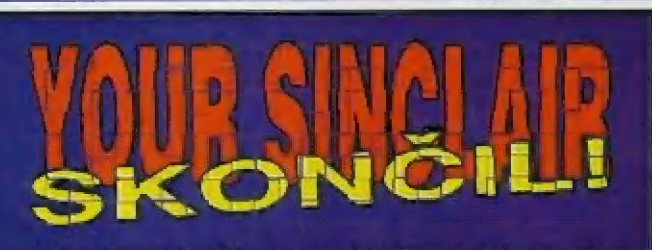

Diky neobvykle dlouhé pauže ve vydávání čísel FIFA vám tuto smutnou zprávu můžeme sdělit až nyni. Devätým číslem 1843 roku ukončil anglický vydavateľ FUTURE PUBLISHING axistenci oblibeného a ješté posledního vycházejicího časopisu pra Spectrum v Anglii - "YOUR SINCLAIR". Po časopisech "CRASH" a "SINCLAIR USER" tak zmizel v temnotách počítačové historia časopis, který si našel mnoho priíznivcú i v našich zemich Ma titulní stránce posledního čísla se tyčí obrovská do kamene<br>vytesaná písmena BIG FINAL I5S5UE (velké poslední číslo] a na zadní straně – obálky vidíme symbolicky obrázek dvou jezdcú mizicich v dali na pozadí zapadajiclho slunce... Smutný konec, klerý však musel pňijíť. Konkurencé v podobá velice výkonných 16-ti bilových a relalivné levných superpočitačú AMIGA 500, 600, videoher SEGA, NINTENDO, nebo nejnovéjších videoher AMIGA CD 32 s hrami na UD disku bušila už dlauho a | vytrvale na poslední

zabarikádovaná dveľe, za nimiž v Anglii ješté žilo Spectrum. Pokles zájmu © soltware na 5pectrum šel ruku v rucé 5 poklešém zájmu ô časopisy a tak to jednoho dne prišlo... Prosté už nebylo o čem psät.

68-mi stránkové pôslední číslo mä – přesto zajímavý – obsah. Shrnuje deset let historie vydávání časopisu (1983 - 1993), dříve známého pod názvem YOUR SPECTRUM, připomíná redaktory, ktaží da Y5 psali a hlavné ale pináší totální seznam her, ktéré kdy byly v YS recenzovány, včetné<br>vydavatelské firmy, uděleného hodnocení a čísla, v námi recenze vyšla. Tento seznam psaný drobným písmem je dlouhý celkém<br>7400 mm a obsahuje "pouhých" 2450 her!! Najdeme tu i tabulku nejlepšíčh 100 her pro Spečtrum, klerou sestavili čtenáři YS a další rajímavosti. Nám pak nezbývá než väčit, že 5pecira a Didakliky v Česká a Slovenské republice ještě nějaký ten rok odolají náporu moderní konkurence a že nadcházejici časy pľinesou I novy a zajímavý softwáre pro ně...

### I.ČÁST - ZADÁNÍ POUKÚ DO LÓOADERU Y BAŠIČU

První část je určena všam, kterí již álasšpoň částečné ovládají programovací Jazyk BASIČ na ZX Spectru a kompatibilních počítačích (dála jan ZX Spectrum). Je zde podrobné popsáno Jak postupovať pľí vkládáni poukú do loaderú v BASICu, najčastôjší zpúsoby kúádování včatná mnoha příkladů a najdete zde i spoustu dalších cenných informací, ktaré vám pomohou nejen při vkládání poukú.

#### 1.1. Mahráni BAšIČu bez nutostartu

V této kapltole sa budeme zabývať postupy, pomocí kterých Ize nahrát úvodní BASIC: hry tak, anlž by sa spustil a pokračoval v nahrávání vlastní hry. Zabránáni spušténí BASICu je první dúležitá ôperáce s hrou, bez které se při vkládání pouků dál nedostanete. Existuje spousta možností, jak toho dosáhnout. Pokusím se zda popsať najpoužívanájší a najetektivnajší metody. Jako ve všech kapitolách jsou seľazeny podle složitosti od jadnoduchých k složitým.

#### 1.1.1. Nahrávánií plíkazem MERGE

Jedním z najjednodušších zpúsobú je nahránl úvodního BASIČu pľíkazam MERGE. Tento příkaz pracuje jako LOAD, ale neruší starý program a prománné, pokud nemají fádky stejná čisla a proměnné stejné názvy. | Rikáme tomu, že program pähráváme. Zjednodušené to vypadá lak, že si počítač pľihrávaný program nahraje do volné pamäti (pokud |e príliš malá, hlásí hned po nahrání jména chybu Out of memory), a pak přesunuje řádky do paměti tam, kam patrí. Dálá to tak proto, aby byly fádky uložený v pamäti ve správnám .LH 3 pořadí tj. řádek 10 před řádkem 20 aid.

#### PRíklad:

Deime tomu, že máme v paměti následujici program:

10 ČL\$ 30 FÓR J-Ô TG 500: PRINT "POCITAC ":: NEXT J

Nyní použijeme pľíkaz MERGE a přihrajeme tento program:

#### 5 BORDER Ô: PAPER 0: INK S 20 BEEP 1.1

Počítač si tento program uloží do volné pamäti a potom pľesune ľádek 5 pľad ľádek 10 a fádek 20 mezi řádky 10 a 30. Protože jsou oba programy krátké, je počitač hotový okamžitě, ale u delších programů se doba přenosu prodlužuje i na minuty.

Ja samozľejmé, že po prihrání programu příkazem MERGE počítač program nespustí a na tom je právě založeno jeho využití v našem prípade: Vymažeme počitač a pomoci MERGE zkusíme nahrát úvodní HASIČ hry. Pokud se objeví hlášení

## NEKONEČNÉ<br>TRÁPENÍ<br>S NEKONEČNÝMI<br>ŽIVOTY M. Dvorák

OK 0:1, jsme hotovi a máme program připravený k rozkódovávání. V případě, že se objeví například Out of<br>memory nebo Nonsense in BASIC, múže sa stát, ža se BASIČ nahrál a pokud není použitá oblast prománných (viz. slovníček) nacľíklad pro strojový program nebe pra nájaká dôležité prománná, múžemá také pokračovať v dekádování. Pokud Je nahrávaný BASIC chráněný proti MERGE, nazbývá nám, než použit Jiný zpúsob (lak takto zabazpečii program si vysvätlime pozdájl).

#### 1.1.2. Break

Ďalší snadnou metodou |ak nahrát a zastavit úvodní BASIC asi všichni dobľa znajl. Jadná se o pľerušaní běžícího programu současným stisknutím kláves CAPS SHIFT a SPACE. Tato operáce se nazývá BREAK a odtud pochází často používaný slangový výraz "brejknouť.

Break se používá ihned po nahrání a spuštání úvodního BASIČU (nazapomeňte zastavit magnatoton) a pokud se naevypíše príslušné hlášení (BREAK - CONT repeats) nebo BREAK into program), musíme použít jinou metodu, protože je program proti breaku zabezpečen. Ochrana je nejčastéji uškutečňována pomocí změny hodnot systémových prománných (viz. priloha A).

Použití breaku sebou přináší tu nevýhodu, že program, který chcéme přerušit, se již spustil a mohl tedy pozmánit hodnoty rúzných systámových prománných barev nebo mohl zmodifikovat i vlastní BASICový program. | když se nám braakem podali program zastavit (což se nám vätšinou nepodaťl), dá nám pak práci dostat program dô požadovaného tvaru (naní pravidlam především .LH 3 u starších programú),

#### 1.1.3. Podvrh hlavičky

Třetí možnost je použítelná pouze v pripadá, že program nemá uložena nájaká data v oblasti promänných, to znamená že nevadí, když se tato oblast smaže nebo nepoužije (viz. kapitola 1.1.1. po výpisu hlášení Nonsensa in BASIC nebo Gut oť memory). Je totiž založená na tóm, že interpret (viz. slovníček) podstaté nepozná, jestli po nahráni hlavičky nejakého prográmu (viz. slovníček) nahráváte i jeho télo (télo - hlavní část nahrávaná po vypsání jmánaj. On to pozná, ale až když délka uložená v hlavičce nesouhlasí s délkou následujícího těla. V pľípadech, že program data v oblasti prománných potfebuje, využívá se tanto zpúsob pouze k prohlédnutí BASICového programu.

Pro využití táto metody musíme mili po ruce program v BASICu, Jahôž délka je určitě větší než délka programu, který chcama rozkódovať. Najedná se však o dálku celkovou, nýbrž pouze o dálku vlástního programu (vysvštleno pozdáj). Nyni zadáme příkaz LOAD a nahrajeme hlavičku toho dlouháého programu. Po nahrání vymánímé kazety a dohrajeme tělo (pozor tělo, nesmíte znovu nahrát hlavičku) programu, ktarý sl chceme prohládnouť. Program se nahraje a vypíše se plíkaz Tape loading arror. Tlm nám chce počítač oznámit, že délka uložená v hlavičce nasouhlásí s dálkou tála. Program však nasmaže a my sl há tudiž múžeme prohlédnout. V případě, že k tomu nedojde, tak jame nákde událali chybu (naplíklad znova nahráli hlavičku nebo vzali hlavičku od príliš krátkého programu), anebo má program nejakou zvláštní strukturu. Š tím jsem se zatím nesetkal, takže to považuji za velice nepravdepodobné,

Co se týča dálky programu, ze ktoráho použijeme hlavičku:

Ve hlavičce programu (viz. slovníček) je mimo jeho názvu uložen taká jeho typ, ale hlavné Jehó délka. U programú typu BAŠIČ: jo zde uložena délka programu bez proménných a délka programu s pramännými, Počítač si po nahrání zjednodušená fečeno kód rozdeli podle téchto dálek a tak s ním pracuje. Proto pokud by byla délka bez prománných programu, ze kteráho použíjame hlavičku, kratší než dálka bez pramánných programu, který chceme rozkôdovat, dojda k tomu, že počítač bude část BAŠIČu tohól programu považovať za prománné, čimž my o náho piíjdeme.

Podvrh hlavičky se nezľidka používá při nahrávání SCREENŮ (tj. obrázku), které nemají hlavičku, ale pouze télo, Pokud takováto obrázky chcemé nahrát napfíklad do Art Študia, musíme použit hlavičku od jlnáho obrázku. Tento postup je velice častý, protože všechny obrázky, které mají dálku 6812 bajtú (dälka VideoRÁM + víz slovníček) mají podobnou i hlavičku a nahraný obrázek se potom nijak nepoškodí a ani se nevypíše hlášení Tape loading arror.

#### 1.1.4. Dahráni BASICu pomoci disassembleru

V této kapitole si ukážeme jak íze dosáhnout toho, abychom dostali úplný program i když se pri použiti plíkazu MERGE vypíše hlášení Cut of memory či Nonsense In BASIC. Náš postup je založen na tom, že počitač sice vymaže oblast proměnných, ale systémové proměnné (pozor, rozlišujté termíny prománná a systámová prománná - viz. slôvniček) nastaví podla hlavičky. Potom stačí nahrát nájaký disassembier a obnovit oblast prománných tím, že pľíkazam LOAD nahrajeme tělo BASICového programu znovu od adresy 23755.

 $27$ 

#### Príklad:

Pomoci příkazu MERGE \*\* nahrajeme BASIC nájaké hry. Počítač vypíše hlášení Out of memory. Od adresy 60000 sl nahrejeme program DEVASTACE a spustíme ho příkazem<br>RANDOMIZE USA 8E4. Nyní stiskname klávasy pro LOAD (tuším ČAPS SHIFT + Jj. Jako začátek zadáme 23755, jako délku například 80000 (délka múže být libovolná vätší - navadí nám, když DEVASTAČE záhlásí chybu na konci nahrávání) a Jako LEADER bajt zadáme 255 (to je leader pro hlavní tělo programu, pro hlavičku je Igader 0 - vlz slovníček). Adresa 23755 le první adresa BASICového programu a je uložená v systémové proměnné PROG - může být samozřejmě i jiná, ale málokterý počítač používá periterie, která tuto adresu môní.

Nyní máme program nahraný, múžeme se vrátit do BASICu a zlistit zda-li se nám naše finta podaťlla (někdy se samozřejmé může stát, že po návratu do BASICu dojde k nájaké nečekané reakci - napľíklad se vymaže počítač).

#### 1.1.5. Zmena hlavičky

Posladní a nejlepší meloda, která se používá, je také nejnáročnéjší na čas. Jedná se 0 zmänu čisla ľádku, na | ktorý se skáče po nahrání. Číslo tohoto řádku je uloženo v hlavičce a abychom ho tedy změnili, musíme nájakým zpúsobem hlavičku vyaditovat. Téchto zpúsobú je vice a jedny z nejpoužívanájších vám zde predkládám:

a) Nahrajeme si program HEADER EDIT nebo jiný, který slouží k editováni hlaviček. Voľbou LOAD náhrajeme danou hlavičku a pomocí voľby EDIT zmänime číslo fádku například na 65535. To je řádek, který se nemúže v programu vyskytovat a podle taho Interpret BAŠICu pozná, že program spustit nechceme. Potom sl tuto hlavičku nákam uložíme volbou SAVE a vymažeme HEADER EDIT. Nyní nahrajeme program, který chceme rozkádovať, avšak místo púvodní hlavičky programu použíjame hlavičku, kterou jsme si zmodifikovali programem HEADÉR EDIT,

b) K modifikování hlavičky lze také použít nějaké dobré kopírovací programy, které maji zabudovanou tuto funkci. Jsóu to například COPY ČOPY nebo GAMA COPY.

c] Samôzľajmä sl múžeme změnit strukturu hlavičky i sami. Pokud opát použijeme program DEVASTACE a volbu LOAD, zadáme jako start napríklad adresu 23296 (je to jedno, potťebujeme pouze nájakou adresu, ná které je místo), délku 17 a leader 0. Nahrajeme hlavičku á ná adresu 23296+13 a na adresu

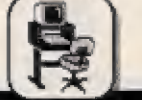

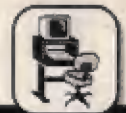

23286+14 zadáme 255. Pôužijame volbu SAVE, vložíme stejné parametry jako při LOAD a hlavičku si uložíme. Teď už můžeme pokračovat stejné jako v bodá a).

#### 1.2. Zadávání pouků v BASICu

Cílem této kapítoly je ukázať kdy, kam a jak je v BASICu možné zadat pouky. Zadáváním pouků ve strojovám kódu se zabývä část Il.

### 1.2.1. Kdy je v BASICu možné zadat pouk ?

Odpovédď je zcela jednoduchá. Pouk je možné zadat pouze tehdy, pokud máme BASIC rozkódovaný a ize vkládal pľíkazy pľed pľíkaz spouštájící hru. Múže sa však stát, že tento příkaz je hned za prvním<br>příkazem LOAD a hra má blok CODE. obrázek a ješté jeden blok CODE, Potom to znamená, že první blok je<br>loader ve strojovém kódu, který má za úkol nahrá! obrázek a hlavní část a potom hru spustit. V takovémto pripadá jsme s BAŠICem v koncích, protože zadávať poke pled spušiéním loaderu je zhola zbytečné. Jestil bychom pouk pľed jaho spušténím, tak by se loader (kdybychom ho náhodou nepoškodili) spustil, nahrá] by obrázek a nahrál by hru, která by naše pouky pľehrála. Pouk je tedy | väľšínou môžné zadať pouze pokud se hra nahrává i spouští v BASICu ipakud neuvážujeme použiti strojového kódu). | zde však existuje vyjímka. Je to ta možnost, že máte, například z nějakého časopisu, opsán program, který moditikuje loader tak, aby vložil poke sám až po nahrání. Většinou je to pár řádků dat plus nejaký cyklus, který je uloží na správné místo. V podstaté však existuje i tento způsob použití strajového kádu, ovšem pľepsaného do dat.

Občas se v BAšIČavém programu múžerné šetkat s tím, že program nahrává obrázek a pak hned spouštií nájaký strojový program. Buďto má tento program uložený nákde v BASICu anebo je lóader plipojen k obrázku nebo je dokonce v ném. I v tomto případě však s BASICem nic neportidime.

Hry mohou mit i část nahrávanou v BAŠICu a část ve strojovém kódu, atd., ale na všečhny tyto figla si s tím, co znále, za čas sami pľíjdete a nebudou vám délat žádný problém.

#### 1.2.2. Kam je možné zadat pouk ?

Aby pouk zpúsobil určený etekt, musí byt jednák správný a jednak musi být zadán v tom misté programu, kde je dsté, že bude uložen tam, kam patľi, a nebude již ničím přepsán. Proto se

pouky zadävají až pľed pľíkaz spouštájicí vlastní hru. Víme, že v BASIČu se strojový program spouští pomocí funkce USR, jenž vrací číslo a múže se tedy pojit s támi Fidieími pľíkazy, která číselný tvar podporuji (PRINT, RANDOMIZE, PAUSE, ale ná RETURN, ČLS, atd.). Čislo, která USA vrací, je návratová hodnota registru BC (jeden z párových registrú mikroprocesoru 2-80] a právé toto číslo je pľedáváno Fidicimu príkazu.

#### Príklad:

RANDOMIZE USA adresa - výsledek strojového programu uloží do<br>systémové proměnné SEED

PRINT USR adresa - výsledek

vypíše na obrazovku LET m=USR adresa - výsledek uloží do proméánné m

Samôzľejmé, že po spušténí hry sa již báh programu do BASICu vätšínou nevrací, takže nákdy múžame v programech najít | takovéto příkazy: PAUSE USR adresa, DRAW USR adresa,1 (jednička je druhý soufadnice pro příkaz DRAW), GO TO adresa, atd.

Pľíkaz USA, který hledáme, je témáť vždy až na konci BASlCového loaderu (pokud za ním nejsou nějaké podprogramy apod.). V pľlipadé, že bychom chtéli zjistiť, zda-li je to ten pravý, můžeme před něho umístit piíkaz STOP, Jestliže se program zastavi dľíve než po nahrání preního bloku, znamená to, že tento UŠA spouštél napríklad nejaký loadar. Hezapomeňte však oddelat všechny pouky do systémových prománných, které by mohly příkazu STOP zabrániť v návratu do BASICu.

Je nutné upozornít, že ne vždy nám pomúže vložiť pouk pľed poslední příkaz USR, protože ten múže skákal na nájaký podprográmek, který nejdříve pľenese celou hru v pamäti a teprvé potom ji spustí. To znamená, že my jsme pouk uložili úplné na nesprávné místo, a je velice nepravděpodobné, že nám bude ľungovat (pouze v tom plipadé, že ten, kdo pouk našel, s tímto počítal). Podobná sltuace nastává i tom prípadá, že je hra zkompresována a na dekompresační Tutinu se skáče ze strojového kôdu (v těchto případech je nutné ovládat strajový kód). Pokud še na dekompresační rutínu skáče 2 BASiCu, bývajl na konci úvodního BASICu dva příkazy USR (první spustí dekompresi a druhý vlastní hru). Je to veľšínou u novéjších a pľeupravených her, které jsou "stlačeny" tzv. kompresovacími programy a které co nejvice zkracuji jejich délku, aniž by je nějak změnily nebo poškodily (viz. slovníček). strojevèn kodu, ovšem přepsaného potom ji spusti To znamená. Že my stožitosti od clekicyn k najštěžinu do názelá neopravilo Neprahami na proti v statiny kodu potom proti v statiny programu můžene setkati stim, že že nám b

Časlo se také satkáme se zkompresovanými obrázky, kleré se nejčastéji spoušií sledem pľíkazú Jako:

LOAD \*\* CODE 4E4: RANDOMIZE USA dE4

SOFT - HARD

**M** nahraje zkompresovaný obrázek na jehož začátku le rutlna, která ho dekompresuje a pľesuné ho do VideoRAM. Tato rutina se spouští následujícím pííkazem UŠA.

#### 1.2.3. Jak zadávať pouky

Pouky se zadávají normálně ve tvaru POKE adresa, hodnota a to buďto pľad USA spouštéjíci hru a nebo z dialogového ľádku v pľípadá, že již mäte celou hru správne v paméti (napľíklad pokud [ste pľed správný USA zadali pííkaz STOP a ten se pa nahrání celá hry vrátil do BASICu).

#### 1.2.4. Rorkódováni BASICu

Kódování BASICu je obvyklý jev, který velice ztéžuje vkládání poukú. Programátoľi mezi sebou soutéží, kdo vymyslí složitéjši ochranu, a lou pak vybaví každou hru, na kterou narazí, aniž by zapomnéli připsat text typu ORIGINAL FAOM XXX3S0FT nebo MODIFIED BY XXXSOFT (možná bych nemôl používať slova programátoľi, protože ne každý takovýto šťourálek již náčo uml). Ubohámu užívatelí, který si potom chce zahrát s nekonečnými životy, nezbývá než prostudovat kdejakou príručku, aby týto ochrany odstranil. Neříkám tak ani tak, protože jsem samozřejmě také provozoval takovouto činnost, I když [sem aspoň hry vybavoval možnosti volby pouku.

Kapitola obsahuje několik podkapítolek, která vás seznámi s nepoužívanéjšími zpúsoby kódováni a postupy, jak je dekódovať. Metódy jsem se opét snažil seľadit podle složitosti od lehkých k nejtežším. Mazapomarita, že u vätšiny programú bude použito vice tiglú najednou, a proto najásejte a nebo naopak nezoutejte, když se vám podaťí jeden odstranit.

#### 1.2.4.1. Použití barev

První zpúsob je velice jednoduchý, ale spousta začátečníků zde narazí. Pokud program zastavite breakem, program si stihne nastavit barvu podkladu i papíru na stejnou hodnotu a program pak neni vidät. Jak si poradit, je nabíledni. Změníme barvu inkoustu nebo papíru a stiskneme ENTER, aby se přepsala obrazovka s novou barvou.

Ďalší metodou, jak schovat prográm pomocí barév, je využití možnosti měnit barvu pouze v BASICovém řádku. Aby se v řádku. zmenila barva, musí se do ného

umistit príslušný fidici kód pro danou barvu (16-21) a za náho číslo barvy. Tohoto dosáhneme stisknutím príslušných kláves, viz. tabuľka Či

První řádek obsahuje klávesy (horní fada klávesnice) a ty je nutné v mádu E stisknout, aby se v ľádku aktivovala pľíslušná barva.

V programech jsou často achovávané ľádky právä tímto trikem, a proto je vždy dobrá se pľesvôdčil, jestli náhodou v programu není nájaká jeho část (napľíklad ľádek) schovaná. Barva ize odstranit jednoduše použitím ČELETE. Pokud program po píkazu LIST vypisuje hlášení Invalid Colour a při pohybu na řádku, kterého se toto hlášení týče, se ozývä varovný signál, znamená tô, že za fidícím kódem pro barvu je číslo barvy, kterou nalze zobrazit. Takovouto barvu Ize vymazat také pomocí DELETE, avšak nákdy je téžké dojet s kurzórem až k danému mistu, protože počítač nesnasiteľné a dlouze plpá. Doporučuji proto zménit systémovou proměnnou RASP, která udává délku varovného signálu, pľíkazem POKE 23608, 0.

#### 1.2.4.2. Nastavení RAMTÓP

Jistě má každý doma alespoň jednu hru firrmy ULTIMATE. Všechny hry této firmy mají (pokud je nškdo nauprávil) BASICový loader, skládající se z jednoho jediného fádku, na Jehož konci je pľíkaz na spušténí hry. Pokud hru zastavíme breakem, nelze tento řádek vyeditovat. Je to tím, že program nastavuje RAMTOP na príliš nízkou adresu, proto se zmenší velikost aditační pamäti a tak dlóuhý fádek se do ni prosté nevejde. Zmenime tady RAMTOP o trochu výš (je jedno na jakou adresu, protože po spušténí si program svúj RAMTOP záše nastaví zpôt) a múžeme editovať. Je velice pravdepodobné, že po vložení pôukú a spušténí programu bude počitač hlásiť nadostátek pamäti. Ja to proto, že pouky príliš prodloužily program a ten se nyní pod RAMTOP nevejde. Tudiž je lepší, když hned při vkládání poukú vymáäžeme z ľádku všelijaké zbytečné příkazy jako BEEP nebo PAINT.

Pokračováni v nasledujicím čisle

TAB Č. 1

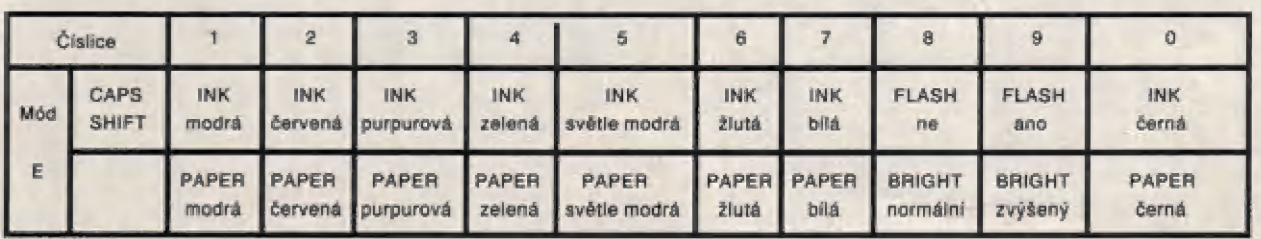

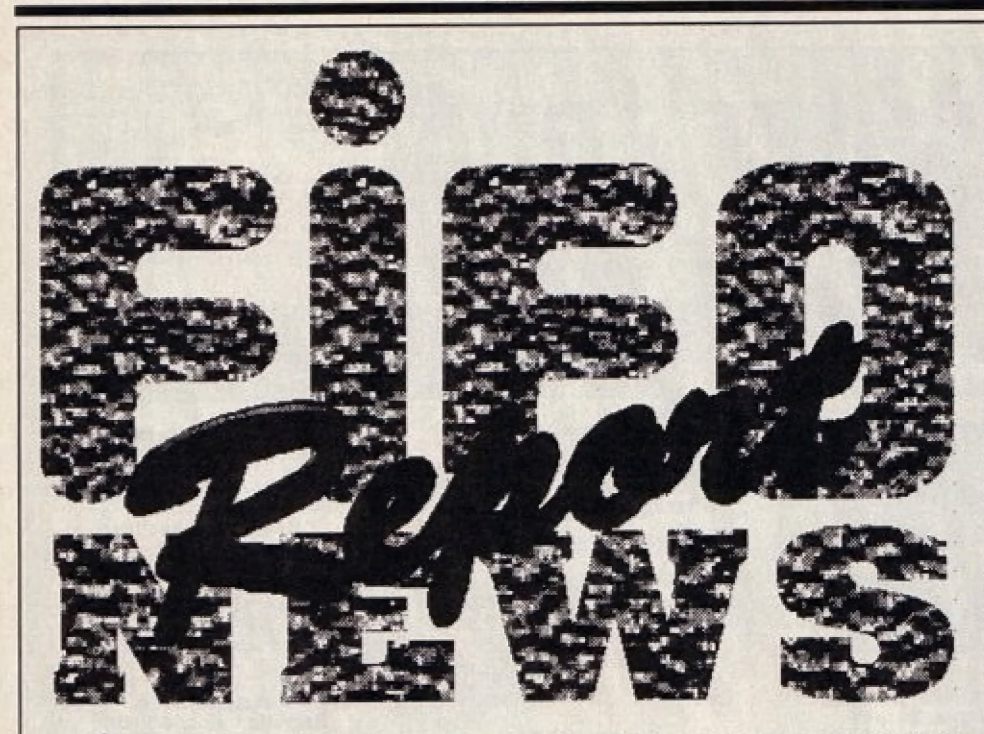

**V** Novinkou od firmy Microprose je strategická hra "Fields Of Glory", ktorá by sa mala objauiť koncom apríla 1934, Hra sa dá porovnať s "Napoleánie Wars", je však lepšie prepracovaná, hrateľnejšia a hlavne lepšia graficky, Dej sa odohráva v 19. storočí, vy ste generálom francúzskej armády a bojujete proti európskym vémociam o nadvládu v Európe

v Veľmi originálnou hrou je "Gut Ta Lunch" firmy Mindscape, v ktorej musíte zachrá niť vášho priateľa, aby neumrel od hladu. A to tak, že mu musíte v každom leveli doniesť stravu, ktorú v ňom nájdete. Musíte ju ale priniesť načas, aby váš priateľ nemusel držať nútenú hladovku. Hra má celkovo 48 levelov a odohráva sa v 6 krajinách sveta, Očakáva sa, že sa Objavil koncom marca 1534.

Firma Core už uviedla na trh hru "Bubba .N Stix", v ktorej s Bubbom prežijete dobrodružstvá, 0 akých sa vám ani nesnívalo. Je to niečo na spôsob Goblinov, ale čo ma zarazilo je, ža hra má len 5 levelov. Sú sice veľmi zaujímavé, ale hru dóhráte za jedan večer

v Pôsobivou vojenskou stratégiou je "Čampalgn 2" od firmy Empire. Je to niečo na spôsob 'Civilization", ale je tu hlávne viac bojov, vojenskej techniky a máp. V hre sa automaticky presúvate na miesto konfliktu, v ktorom sa už všetko odohráva

z vášho pohľadu. Nevýhodou je, Že niekedy sa nieča dôležité "zomalle" a vám sa lo neobjaví na mape. Už v predaji

v Dlho očakávanou hrou je "Slar Trek: 25th Anniversary" od firmy Interplay. Celá hra sa odohráva v rôznych častiach vesmíru a páčilo sa mi na nej, že môžete pristáť na ľubovolnej planéte a podrobne si ju prezrieť. Vtedy sa grafika zmení na štýl "Monkey Island", čo je veľmi originálne. Hra je veľmi rozsiahla a preto si rezervujte na vašom HD viac miésta ako zvyčajne.

V súčasnosti sa veľa píše o hre "Bennis" firmy Ocean. Ďodnes mi ale nie je Jasné prečo, pretože úroveň tejto hry je veľmi nízka a nezodpovedá tomu, čo o nej chlapci z Oceanu tvrdili. O čo vlastné Ide? Dennis je chlapec ako každý Iný, má problémy v škole, doma, s kamarátmi a preto si život spríjemňuje rôznymi dobrodružstvami a príhodami. No a práve vy mu v tomto máte pomácií. Určite nikdo z vás nikdy nezaspal pri počítači, ale nepochybujem o tom, že sa vám to pri tejtó hre podarí. Nuda je hrozná vec.

Tá Výbornou hrou, ktorá je momentálne už v predaji je "Simon The Sorcerer" od firmy Adventure Soft (návod je v tomto čisle Fita). Vy ste 5imon - kúzelník a pohybujete sa v rozprávkovej krajine, v ktorej sa stretávate s princami, králmi, rozprávajúcimi zvieratkami, strigami, drakmi,

aobrami...no proste s čelóu tou "háveďou", čo sa v rozprávkach objavuje a vymieťiate si s nimi názo: ry, postrehy a poznatky. Hra je graficky skvele spracovaná a nápadne sa podobá na "Monkey Island ?", ča svedčí, že je kvalitne spracovaná. Ja v nej veľa textov, humorných odpovedí, ale aj nád: herných prírodných scenárii. Je zaujímavé, že lak malá firma akou Adventure Soft je, vyrobila tak dobrú hru. Pravdou je alé aj to, že niekedy sa stráca hrateľnosť na úkor grafiky. Nuž čo, nie je to Lucas Arts

v Stratégia ako remeň - to je "Glabal Dom: Ination" od firmy Impressions. V hre si možete vybrať rôzne obdobia, v ktorých chcete bojovať (Na: poleánske vojny, Staroveké Grécko, Šever proti Juhu atď.) a viesť svoju armádu a štát. Hra je tak zložitá, že pri prvom pohľade na ňu si poviete "Hmmm, tak toto nie.", alé pri druhom si poviele "Hráme"

v Novinkou od Black Legend je "Falman", ktorá má veľké levely, pekné prostredie a typicky slovenský humor (pozoruhodné). UŽ z názvu vyplývá, že v hre hrajú hlavnú úlohu ľudla, ktori sú trošku...objemnejší. Hra v niektorých momentoch inzultuje týchto ľudí a preto by som ju odporúčal tym "narmálnym.

A Prvou hrou, ktorá plné využíva možnosti A CD32 je "Liberation: Captive 2" firmy Mindscape. Keďže sa už jedná o CD kvalitu, aj parametre tomu zodpovedajú. Hra sa odohráva na ôbrovskej plóche, obsahuje viac ako 4000(!!!) levelov, samozrejmosťou je digitalizovaná reč a zvuky. Je to proste jeden obrovský dungeon, nad klorým určíte strávite pár týždňov. (Alebo mesiacov?).

Predstavie si "Monkey Island 2" naprogramovaný Talianmi, ktorý ša odohráva v modernom Japonsku, s postavami ako vystrihnutými z "Larry 5". To je hra "Nippon Safes" firmy DMI, ktorá vás udivií nápadmi, humornými situáciami a logickými hádankami. Hra sa predáva na 5 disketách a je dosť drahá. To je aj jediný problém te: jto inak dobra zvládnutej adventúry

<sup>v</sup> "Zaujímavou" hrou je "Deep Core" firmy ice, ktorú by som doporučoval hlavne psychopatom, so silne nárušenými a disťunkčnými osobnostnými vlastnosťami. Rozpoltená osobnosť si príde na svoje

Tá Je zaujímavé, ale medzi najúspešnejšia hry sa prekvapujúco zaradila "Mortal Kombal" od firmy Virgin. V hre bojujete proti rôznym nepriateľom, máté veľké množstvo zbraní a kedža táto hra je veľmi dobre hrateľná a gralicky na úrovni, je pochopiteľné, 2e sa aj dobre predáva. Perlok: tná zábava.

| |

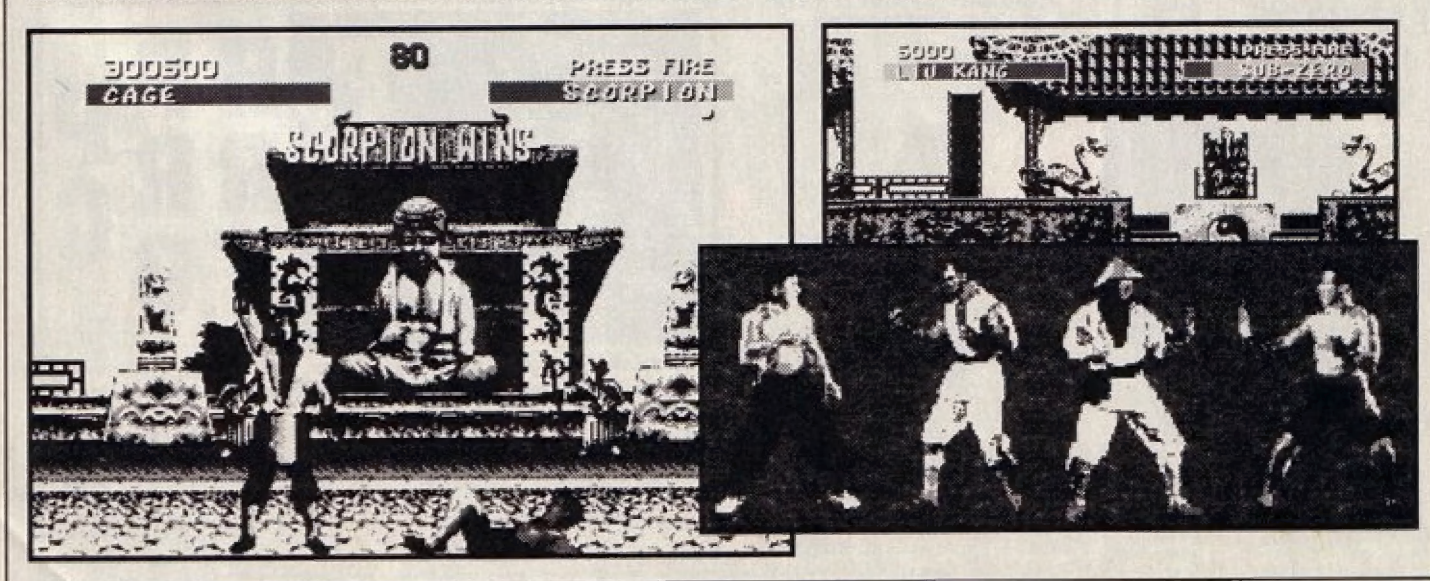

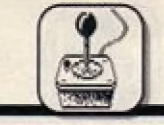

30 INZERCIA

Diskety DataLife<br>Rainbow 3.5" 1,44 MB<br>20203: 40203 Obj. č. 30203<br>Cena 50.00.-Sk

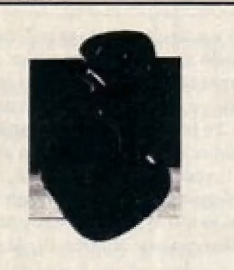

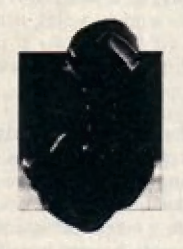

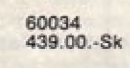

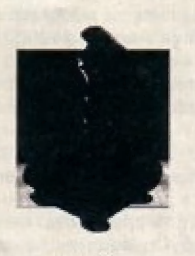

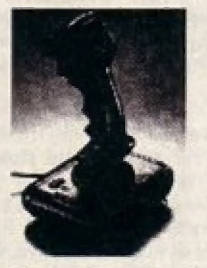

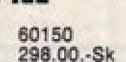

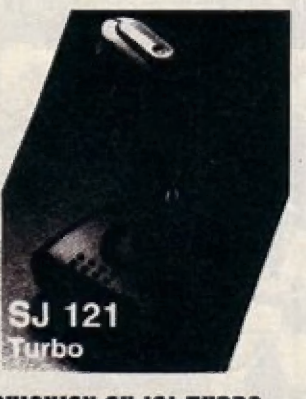

Objednávacie číslo 60140<br>Cena 299.00.-Sk

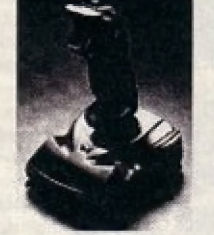

Ett 157 1981 ISBN 1989-1307 Python I<br>
Objednávacie číslo ra Nikrospínační Supercharger<br>
Cena 139.00.-Sk Supercharger Diskety VERBATIM Diskety VERBATIM Cena Diskety VERBATIM Cena 28.00.-Sk<br>
Cena 28.00.-Sk Čena 28.00.-Sk Čen

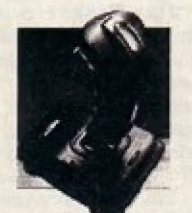

0s-102 Diskety VERBATIM<br>
20132 08-123, Warriar B DataLife 3.5" 720 kB<br>
Cena 239.00.-Sk **Pre PC XT/AT** Obj. č. 30200

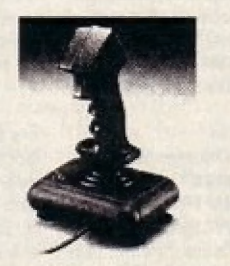

ONUIECKIOYV SY 122 Objednávacie číslo — 80150. NUICKIOY SV 124 11 Turba

Objednávacie číslo 80152 Cena 349.00.-Sk

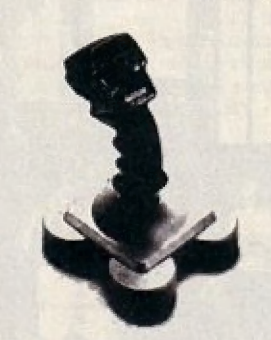

Ak si vyberiete z nasledujúcej ponuky<br>Ak si vyberiete z nasledujúcej ponuky<br>**Ako si vyberiete z napísať nejaký ponuky nejaký listok jeho názov**. | **External State And Accepted Accepted Accepted Accepted Accepted Accepted Accepted Accepted Accepted Accepted Accepted Accepted Accepted Accepted Accepted Accepted Accepted Accepted Accepted Accepted Accepted Accepted Ac** adresu. Tovar vám zašleme na<br>dobierku Kukaždej zásleke účtujeme<br>poštovné a balné Na záveť jedno<br>dóležité upozornenie!!! Ceny, ktoré sú<br>uvedené v cenniku sú platné do<br>vydania nasledujúceho čísla.<br>Svoje objednávky zaslelajte

05-131 Apache | SLIZE Computer Center NE ETIC SOLO DE COMPATE CENTRE DE LA COMPATE CENTRE DE LA COMPATE DE LA COMPATE DE LA COMPATE DE LA COMPATE DE<br>Segon de la compatibilita de la compatibilita de la compatibilita de la compatibilita de la compatibilita de l<br>

|                          |             |                                                                  |                         | Čistiaca disketa 5.25"<br>30021<br>Obi. č.            |                     | <b>Diskety DataLife Plus</b><br>5.25" 360 kB |                              |
|--------------------------|-------------|------------------------------------------------------------------|-------------------------|-------------------------------------------------------|---------------------|----------------------------------------------|------------------------------|
|                          |             |                                                                  |                         |                                                       |                     |                                              |                              |
|                          |             |                                                                  |                         | Čistiaca disketa 3.5"                                 |                     |                                              |                              |
|                          |             |                                                                  |                         | 30022<br>Obj. č.<br>98.00 - Sk<br>Cena                |                     | <b>Diskety DataLife Plus</b><br>5.25" 1.2 MB |                              |
|                          |             |                                                                  |                         |                                                       |                     |                                              |                              |
|                          |             |                                                                  |                         | Plastový obal na diskety 3.5" 5ks                     |                     | $35.00.-Sk$<br>Cena                          |                              |
|                          |             |                                                                  |                         | Obj. č.<br>30030<br>$25.00 - Sk$<br>Cena              |                     | <b>Diskety DataLife Plus</b><br>3.5"1.44MB   |                              |
|                          |             |                                                                  |                         |                                                       |                     | Obj. č.                                      | 30207                        |
|                          |             |                                                                  |                         | Plastový obal na diskety 5.25" 5ks<br>30031<br>Obj. č |                     | Cena                                         | 55.00.-Sk                    |
|                          |             |                                                                  |                         |                                                       |                     |                                              |                              |
| <b>QS-130F Python 1</b>  |             | <b>OUICKIOY SV 123</b><br><b>Supercharger</b><br>s mikrospinačmi |                         | Cena                                                  | $29.00 - Sk$        |                                              | <b>Diskety Verbatim</b>      |
| Objednávacie číslo       | 60034       |                                                                  |                         |                                                       |                     | DataLife Colors 3.5" DD                      |                              |
| Cena                     | 439.00 - Sk |                                                                  |                         | <b>Diskety VERBATIM</b><br>DataLife 5.25"DD           |                     | Obi. č.<br>Cena                              | 30209<br>28.00.-Sk           |
|                          |             | Objednávacie číslo                                               | 60151                   | Obj. č.                                               | 30070               |                                              |                              |
|                          |             | Cena                                                             | 398.00 - Sk             | Cena                                                  | 23.00.-Sk           | Diskety DataLife 3.5"HD s hrou               |                              |
|                          |             |                                                                  |                         |                                                       |                     | Obi. č.                                      | 30210                        |
|                          |             |                                                                  |                         | <b>Diskety VERBATIM</b>                               |                     | Cena                                         | 47.00.-Sk                    |
|                          |             |                                                                  |                         | DataLife 5.25"DD farebné                              |                     | Diskety MAXELL 3.5" HD                       |                              |
|                          |             |                                                                  |                         | Obj. č.<br>Cena                                       | 30071<br>25.00 - Sk | Obj. č.                                      | 30283                        |
|                          |             |                                                                  |                         |                                                       |                     | Cena                                         | 48.00.-Sk                    |
|                          |             |                                                                  |                         |                                                       |                     |                                              |                              |
|                          |             |                                                                  |                         | <b>Diskety VERBATIM</b>                               |                     | Diskety MAXELL 5.25" DD                      |                              |
|                          |             |                                                                  |                         | DataLife 5.25" 1.2 MB                                 |                     | Obj. č.<br>30131                             |                              |
|                          |             |                                                                  |                         | Obj. č.<br>Cena                                       | 30199<br>29.00 - Sk | Cena                                         | 20.00 - Sk                   |
|                          |             |                                                                  |                         |                                                       |                     |                                              | Diskety 3M 5.25" DD          |
| 08-102                   |             |                                                                  |                         |                                                       |                     | Obi. č.                                      | 30301                        |
| <b>QS-123, Warrior 5</b> |             |                                                                  | <b>Diskety VERBATIM</b> |                                                       | Cena                | 22.00.-Sk                                    |                              |
| Obiednávacie číslo       | 60132       | pre PC XT/AT                                                     |                         | DataLife 3.5" 720 kB                                  |                     |                                              |                              |
| Cena                     | 339.00.-Sk  |                                                                  |                         | Obj. č.                                               | 30200<br>26.00 - Sk |                                              | Diskety 3M 5.25" HD<br>30302 |
|                          |             | Obiednávacie číslo<br>Cena                                       | 60136                   | Cena                                                  |                     | Obj. č.<br>Cena                              | $35.00.-Sk$                  |
|                          |             |                                                                  | 639.00.-Sk              | <b>Diskety VERBATIM</b>                               |                     |                                              |                              |
|                          |             |                                                                  |                         | DataLife 3.5" 1.44 MB                                 |                     |                                              | Diskety 3M 3.5"<br><b>DD</b> |
|                          |             |                                                                  |                         | Obj. č.                                               | 30201               | Obj. č.                                      | 30303                        |
|                          |             |                                                                  |                         | Cena                                                  | 48.00.-Sk           | Cena                                         | $29.00.-Sk$                  |
|                          |             |                                                                  |                         | <b>Diskety DataLife</b><br>Rainbow 5.25" 1.2 MB       |                     | Diskety 3M 3.5"<br>HD<br>Obj. č.<br>30304    |                              |
|                          |             |                                                                  |                         |                                                       |                     |                                              |                              |
|                          |             |                                                                  |                         | Obi. č.                                               | 30202               | Cena                                         | 54.00.-Sk                    |
|                          |             |                                                                  |                         | Cena                                                  | 32.00 .- Sk         |                                              |                              |
|                          |             |                                                                  |                         |                                                       |                     |                                              |                              |

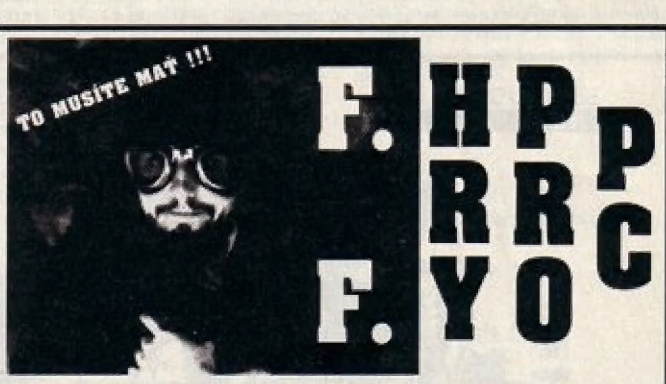

Frantlšek Fuka je popredným českým, európskym a svetovým fllozotom, programátorom, maliarom, skladateľom, splsovateľom a prekladateľom (radené chranalagieky).

#### Citát z knihy Hry pro PC

**OUICKIOY SV-126** Neváhajte a staňte sa majlteľom tejto super knihy. Nájdete v nej návody na<br>**Jet-Fighter s mikrospínačmi** také hry ako sú napríklad: SYNDICATE, DUNA 2, CIVILIZATION a mnohé iné. **QUICKIOY SV-126**<br> **SMIKrospinačmi**<br> **SMIKrospinačmi**<br> **SMIKrospinačmi**<br> **SMIKrospinačmi**<br> **SMIKrospinačmi**<br>
Objednávacie číslo 60037<br>
Objednávacie číslo 60037<br>
Objednávacie číslo 60037<br>
Objednávacie číslo 60037

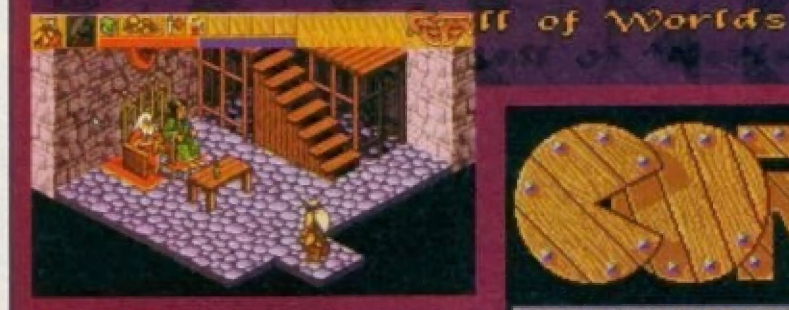

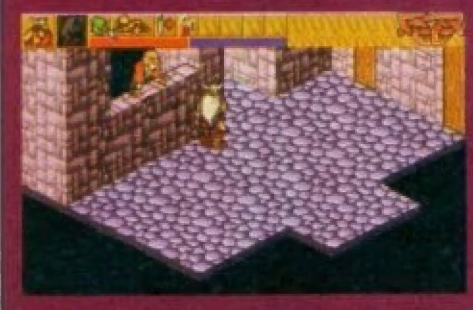

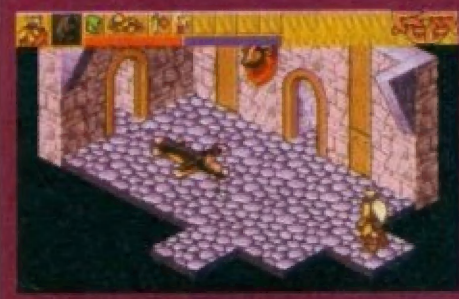

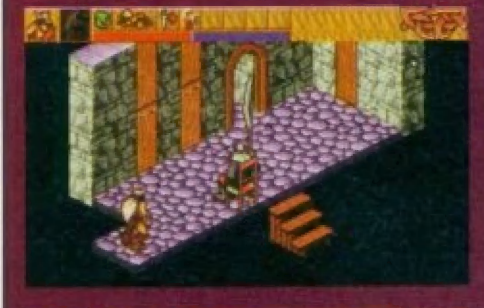

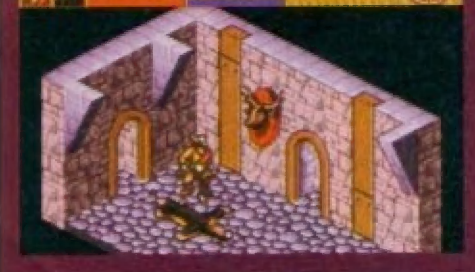

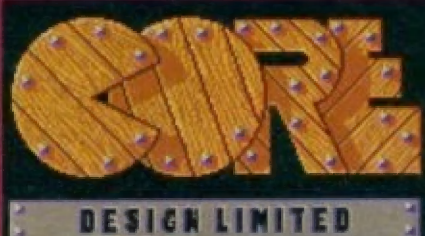

Ďalšou novinkou od firmy Core Design je "Heimdall 2", na ktorej tvorcovia začali pracovať v apríli 1993.

Celá hra sa odohráva v ríši Vikingov, kde musíte bojovať s množstvom nepriateľov a naopak starať sa o .<br>svoj rozkvet. Je to adventúra s prvkami stratégie.

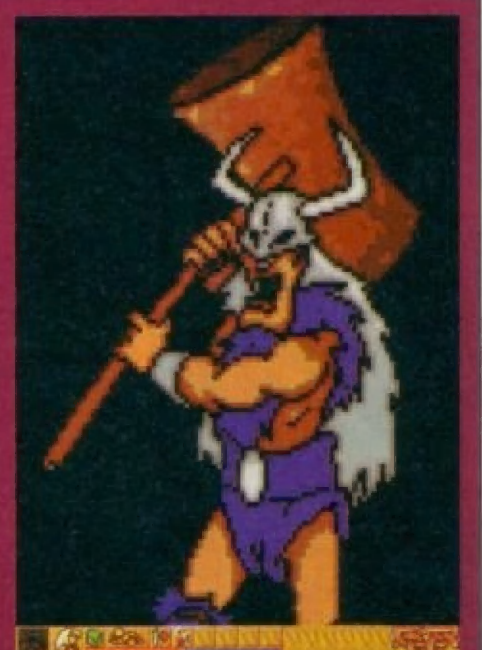

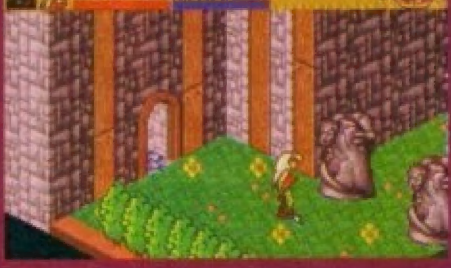

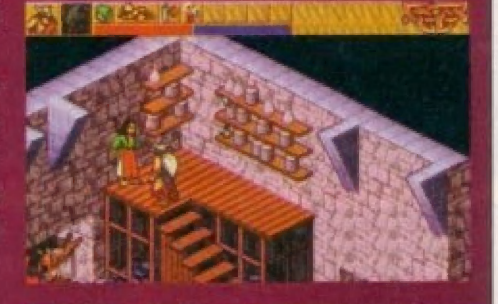

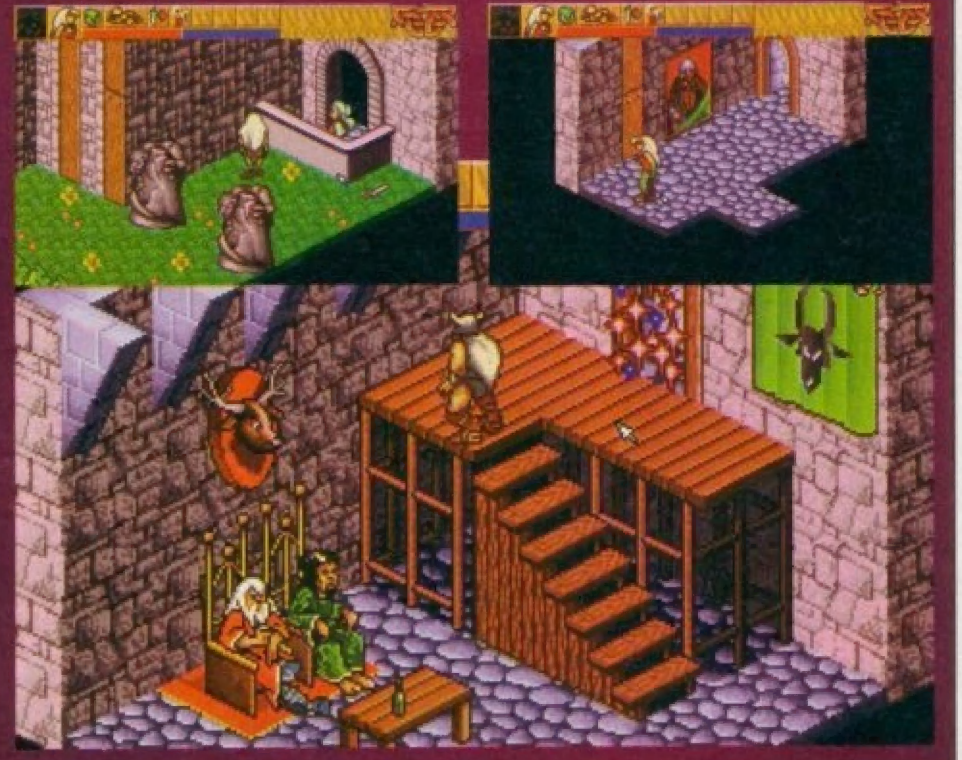

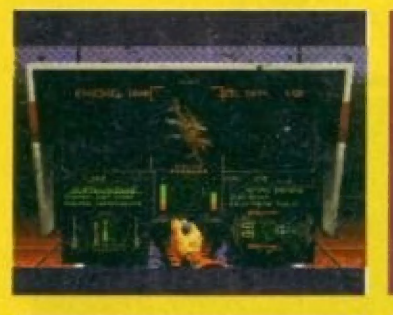

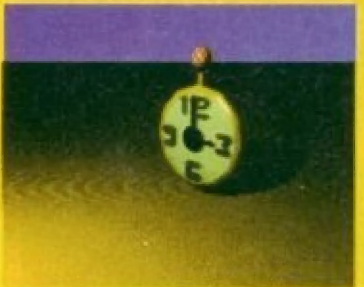

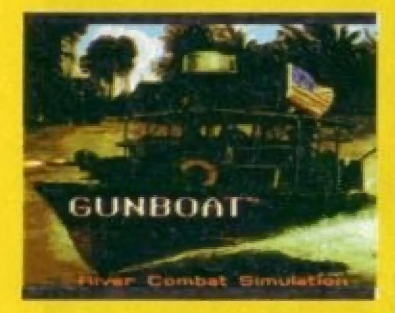

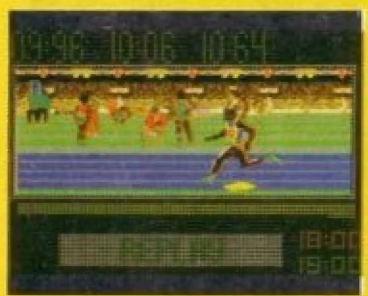

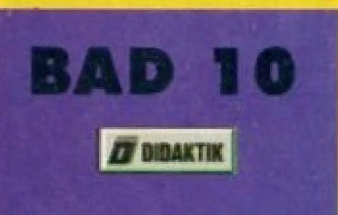

- **I. ROXING MANGO JONES** Р.
- **3. PIGGY PANKS IELLEMIC SC**
- G. **POKLAD 2** Estativa m
- **PODRAZ III** п.
- **MARIO BROS** 6. OCEAN)
- **7. HOT ROD**
- 8. GAZATRON

**9. SANTA CHRIST. IZEPPELIN G.I. 10. QANG** 

**INDITIONS** 

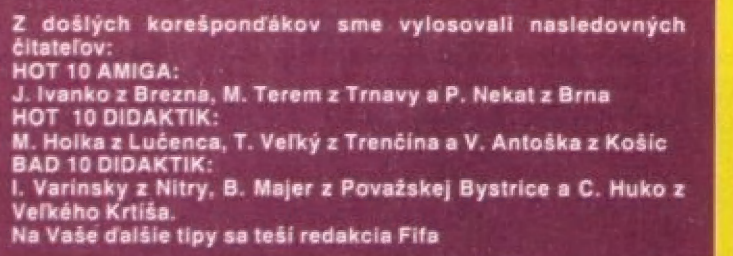

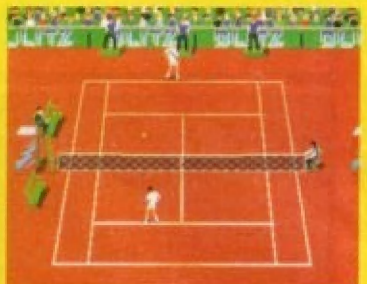

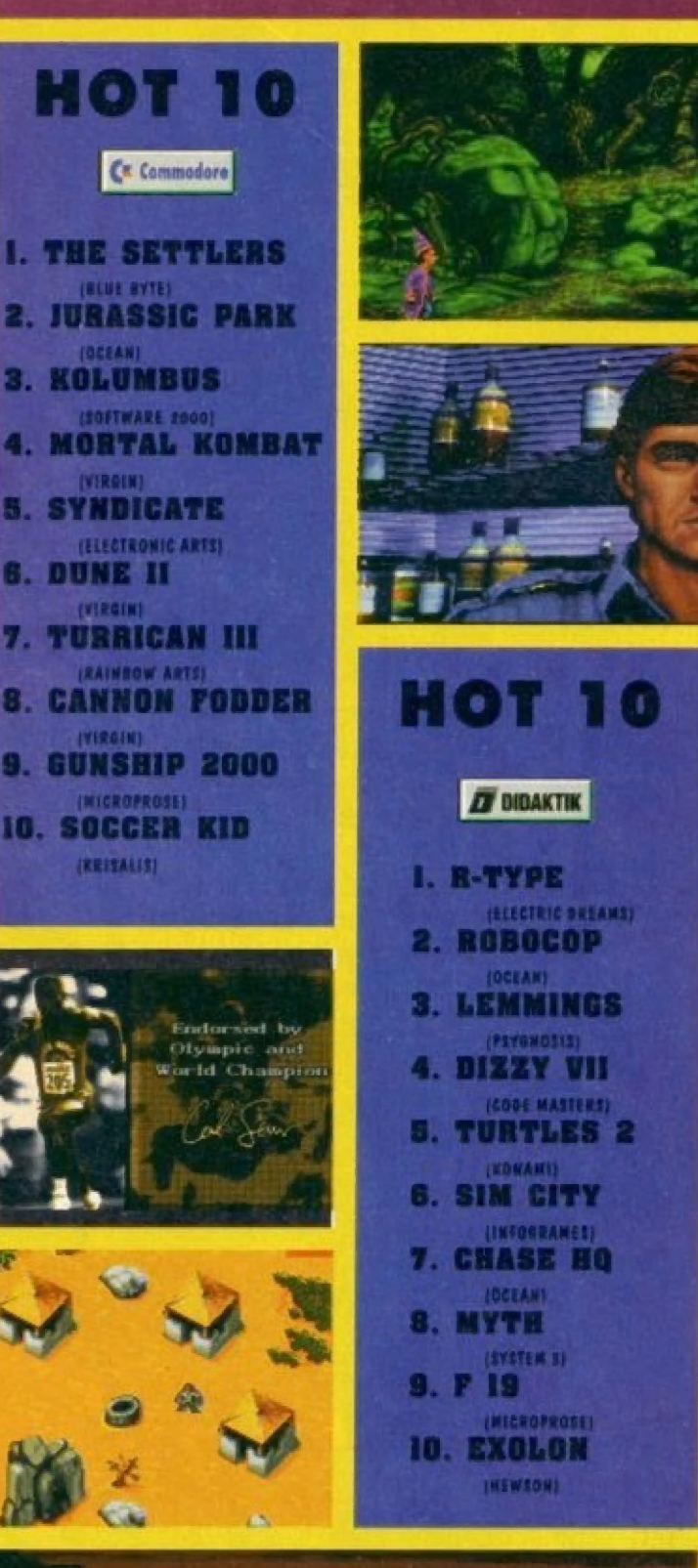

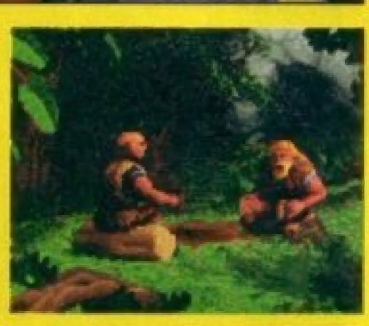

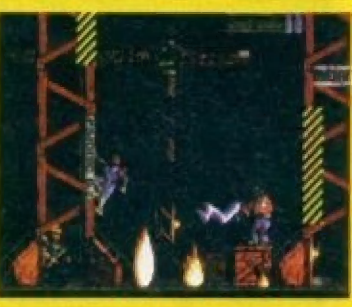

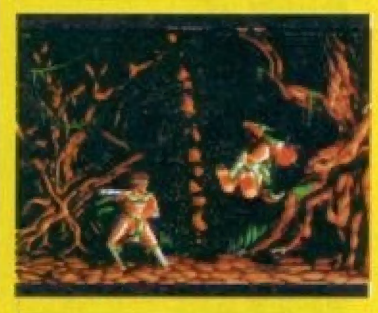

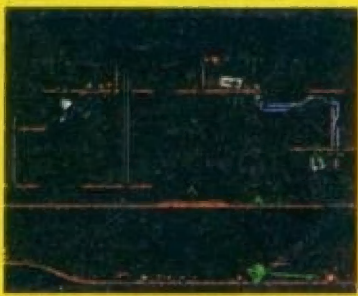